# WCAG<br>in de praktijk

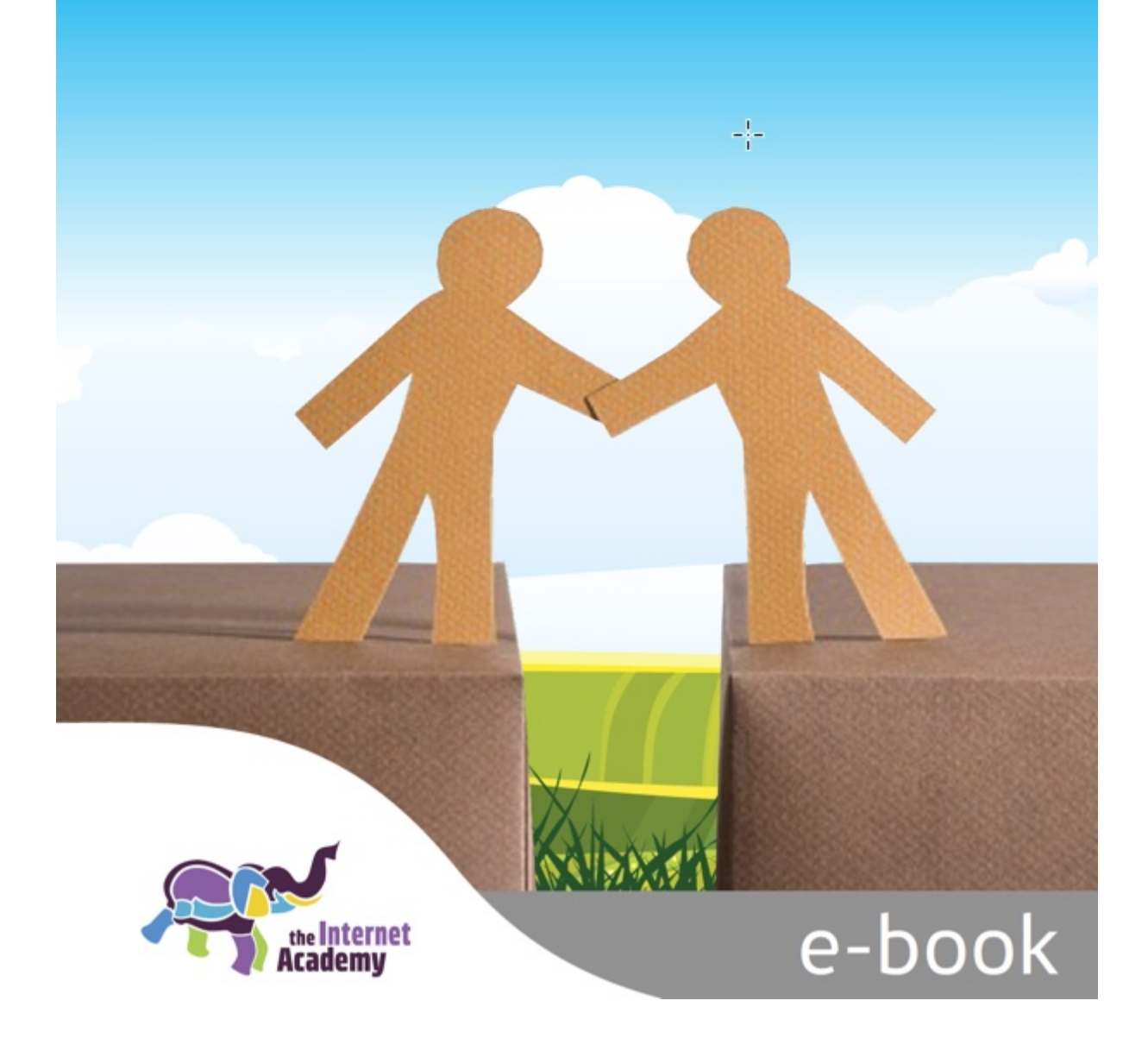

# **Colofon**

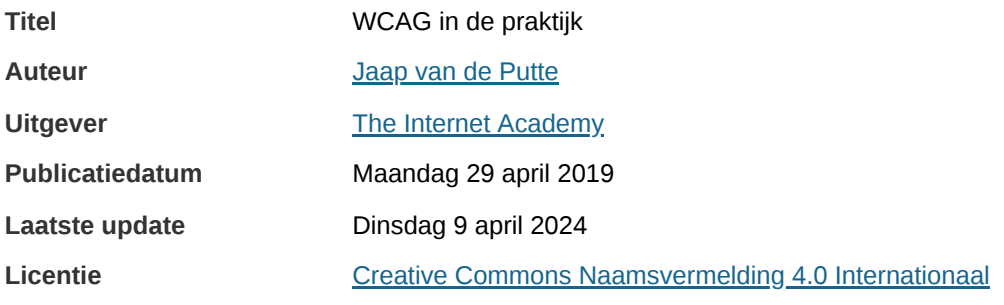

## **Inhoudsopgave**

- 1. [Inleiding](#page-3-0)
- 2. WCAG: richtlijnen voor een [toegankelijke](#page-4-0) website
- 3. Wetgeving rondom digitale [toegankelijkheid](#page-12-0)
- 4. [Verplichting](#page-17-0) voor overheden
- 5. HTML DOM, [accessibility](#page-20-0) tree en WAI-ARIA
- 6. [Waarneembaar](#page-27-0)
- 7. [Bedienbaar](#page-39-0)
- 8. [Begrijpelijk](#page-46-0)
- 9. [Robuust](#page-48-0)
- 10. [Formulieren](#page-52-0)
- 11. Pdf en andere digitale [documenten](#page-55-0)
- 12. Onderzoeken van je website op [toegankelijkheid](#page-56-0)
- 13. Digitale [toegankelijkheid](#page-60-0) borgen in je organisatie
- 14. Het managen van digitale [toegankelijkheid](#page-63-0)
- 15. Voer voor [vormgevers](#page-66-0)
- 16. Informatie over digitale [toegankelijkheid](#page-67-0) op het web
- 17. Alle [succescriteria](#page-69-0) niveau A, AA en AAA

# <span id="page-3-0"></span>**1. Inleiding**

**In dit e-book bespreken we de internationale regels voor digitale toegankelijkheid, de Web Content** Accessibility Guidelines (WCAG). Het doel van dit e-book is om de richtlijnen op een begrijpelijke manier uit **te leggen.**

De succescriteria in WCAG zijn complex. Zelfs de experts weten niet altijd precies wat nu wel en wat nu niet is toegestaan. Wat we hier gedaan hebben is de essentie proberen te verwoorden en de belangrijkste issues aan te kaarten. Dit e-book is echter verre van compleet.

Onze missie is je met deze basis voldoende vertrouwen en inspiratie te geven om ermee aan de slag te gaan.

In het laatste hoofdstuk is de volledige lijst met succescriteria opgenomen.

Dit e-book – net als onze andere e-books – wordt gevoed door lezers zoals jij. Heb je een opmerking, bijvoorbeeld een taalfout, een onwaarheid of een aanvulling, laat het ons graag weten. Wij verwerken dat en zetten het gelijk online.

Nog even een reclameblokje: wij geven ook trainingen over dit onderwerp:

- Opleiding [WCAG-specialist](https://www.theinternetacademy.nl/trainingen/opleiding-wcag-specialist) (12 dagdelen)
- [Training](https://www.internetacademy.nl/trainingen/wcag-in-de-praktijk) WCAG in de praktijk (2 dagen)
- Opleiding adviseur digitale [toegankelijkheid](https://www.theinternetacademy.nl/trainingen/adviseur-digitale-toegankelijkheid) (6 dagen)
- Opleiding Online [Professional](https://www.theinternetacademy.nl/trainingen/opleiding-online-professional) (12 dagen)

Zo, genoeg woorden. Aan de slag. Veel leesplezier.

Jaap van de Putte

# <span id="page-4-0"></span>**2. WCAG: richtlijnen voor een toegankelijke website**

**Digitale toegankelijkheid gaat over de bruikbaarheid van digitale content voor mensen die op een of andere manier beperkt zijn in het gebruik hiervan. De richtlijnen hiervoor zijn de Web Content Accessibility Guidelines (WCAG).**

## **2.1 Opbouw WCAG 2.2**

De internationale richtlijnen voor [webtoegankelijkheid](https://www.w3.org/Translations/WCAG21-nl/) zijn de Web Content Accessibility Guidelines (WCAG), versie 2.2.

WCAG is opgebouwd uit:

- 4 principes
- 13 richtlijnen
- 81 succescriteria: 55 op niveau A en AA, 31 op niveau AAA
- een groot aantal technieken

De principes, richtlijnen en succescriteria staan vast en veranderen niet, behalve bij een nieuwe versie van WCAG. We noemen dit deel **normatief**: het is de norm.

De technieken veranderen: er komen technieken bij en er kunnen technieken afvallen. De technieken noemen we het **informatieve** deel.

Het toetsen van een pagina gebeurt met de succescriteria.

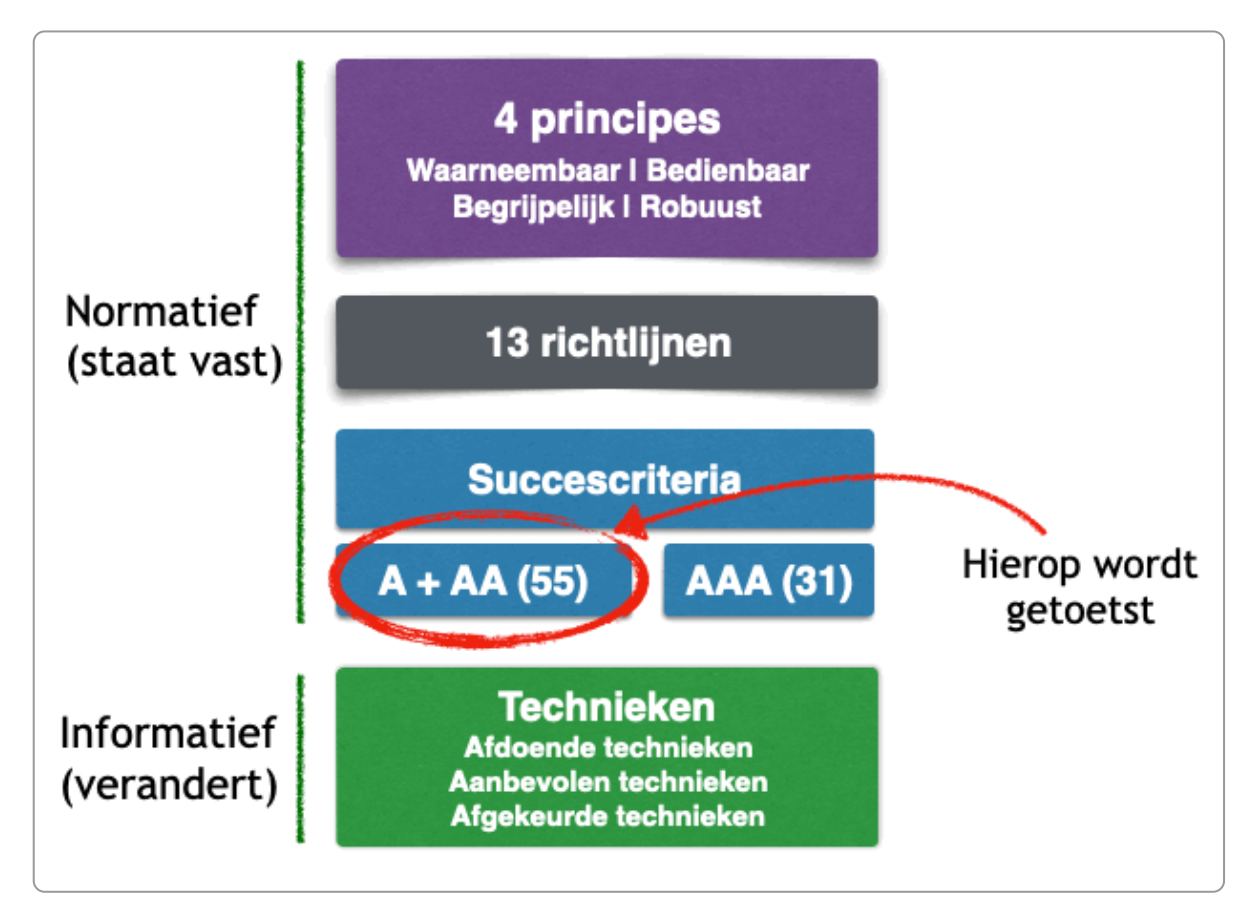

WCAG bevat 4 principes:

- Waarneembaar (Perceivable)
- Bedienbaar (Operable)
- Begrijpelijk (Understandable)
- Robuust (Robust)

In het Engels zijn ze af te korten tot het acroniem (en ezelsbruggetje) POUR.

#### **Richtlijnen**

De principes bestaan uit 13 richtlijnen.

#### **Voorbeeld van een richtlijn:**

Richtlijn 2.1 Toetsenbordtoegankelijk: Maak alle functionaliteit beschikbaar vanaf een toetsenbord

#### **Succescriteria**

De richtlijnen omvatten succescriteria, ingedeeld in 3 niveaus: A, AA en AAA. Criteria van niveau A zijn het eenvoudigst en het belangrijkst om aan te voldoen, niveau AAA is het meest complex. Op niveau A en AA staan centraal bij het toetsen van je website en staan ook centraal in dit e-book.

Het toetsen van een website gebeurt op basis van de succescriteria.

#### **Voorbeeld van een succescriterium**

2.1.1 Toetsenbord: Alle functionaliteit van de content is bedienbaar via een toetsenbordinterface zonder dat afzonderlijke toetsaanslagen aan tijd gebonden zijn, behalve als de onderliggende functie een invoer vereist die afhangt van het pad dat de gebruiker aflegt en niet alleen van de eindpunten. (Niveau A)

Helaas is de leesbaarheid van de succescriteria bijzonder slecht, zoals je wellicht hierboven al gemerkt hebt. We zullen je daarom niet te veel lastig vallen met de volledige omschrijvingen van de succescriteria.

In Nederland geldt voor overheden de verplichting dat websites voldoen aan niveau A en AA. De criteria van niveau AAA zijn soms zeker zinvol om na te streven, maar volledig voldoen aan niveau AAA is bijna niet haalbaar. Zelfs het W3C zelf – uitgever van WCAG – adviseert om niveau AAA niet na te streven.

Een overzicht van alle succescriteria vind je in het hoofdstuk Alle [succescriteria](https://books.theinternetacademy.nl/wcag-in-de-praktijk/alle-succescriteria-niveau-a-aa-en-aaa/) niveau A, AA en AAA.

#### **Technieken**

Met de technieken kun je beoordelen of je voldoet aan de succescriteria. Er zijn 3 soorten technieken:

- Afdoende techniek: gebruik je deze techniek, dan voldoe je aan het succescriterium.
- Aanbevolen techniek: met deze techniek vergroot je vaak wel de toegankelijkheid, maar gebruik alleen is niet afdoende
- Gangbare fouten (failures): dit is een techniek die fout is en zorgt dat je niet aan het succescriterium voldoet.

#### **Voorbeeld van een afdoende techniek**

H91: Using HTML form controls and links

De technieken zijn genummerd en voor het nummer staan een of meerdere letters:

- G: General Techniques: algemene technieken
- F: Common Failures: veel voorkomende fouten
- H: HTML-technieken
- C: CSS-technieken
- ARIA: ARIA-technieken
- SCR: Client Side Script
- SVR: Server-Side Script Techniques
- SL: Silverlight Techniques
- SM: SMIL Techniques
- PDF: PDF-techniek
- FLASH: Flash-techniek
- T: Plain-Text Techniques

Het aantal technieken is wisselend, want er komen technieken bij en er vallen technieken af. De technieken zijn het dynamische deel van WCAG.

Zo, dat is in een notendop hoe WCAG in elkaar zit.

## **2.2 Waarneembaar**

Het 1e principe van WCAG is waarneembaar. Voor het waarnemen van digitale informatie gebruiken we 3 zintuigen: ogen, oren en tast (voor onder andere braille).

Als iemand informatie niet kan zien, dan kan hij deze mogelijk wel waarnemen als de informatie is omgezet naar hoorbare of voelbare informatie.

#### **Voorbeeld: blind**

Een afbeelding is niet zichtbaar voor iemand die blind is (zie schema hieronder). Je kunt deze afbeelding voorzien van alternatieve tekst (1). Deze kan voor hen worden opgelezen (2) of worden uitgevoerd op een braille-leesregel (3) . De informatie gaat dus van visueel eerst naar tekst en vanuit tekst weer naar auditief en tactiel. Bij video kan informatie die zichtbaar is ook worden toegevoegd als spraak (audiodescriptie) (4).

Het extra voordeel van het omzetten van visuele informatie naar tekst is dat zoekmachines de content zo ook kunnen indexeren.

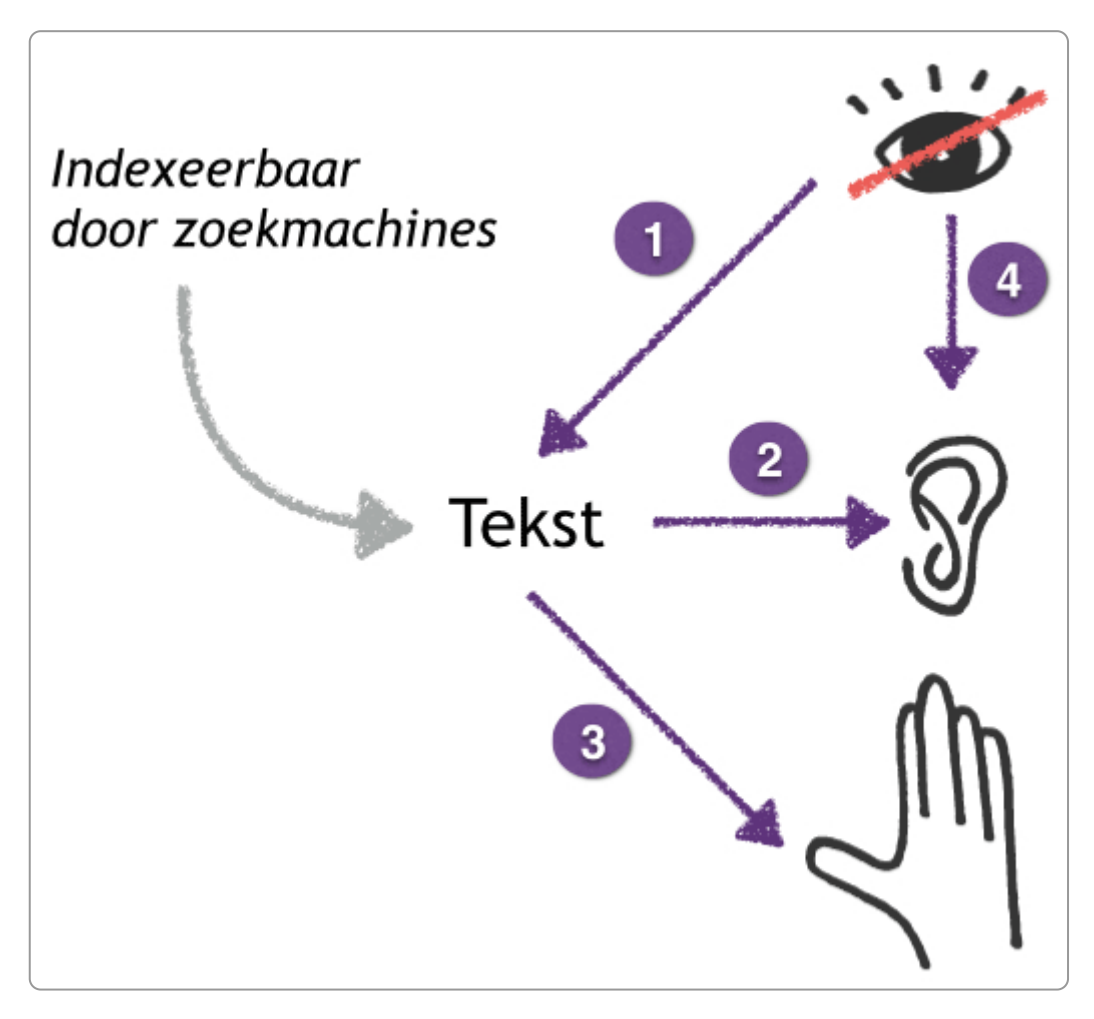

#### **Voorbeeld: doof**

Iemand die doof is kan bijvoorbeeld de spraak bij een video niet horen (zie afbeelding hieronder). Zij hebben dus ondertiteling nodig. Dat kan door in een speciaal tekstbestand de tekst op te slaan (1). Deze wordt dan als ondertiteling bij de video getoond (2). Dat zijn closed captions. Deze ondertiteling kan ook worden uitgevoerd naar een braille-leesregel (3) en deze is ook beschikbaar voor zoekmachines. Ook kan de ondertiteling in de video worden gebrand (4); de tekst is dan niet als losse tekst beschikbaar en ook niet indexeerbaar door zoekmachines.

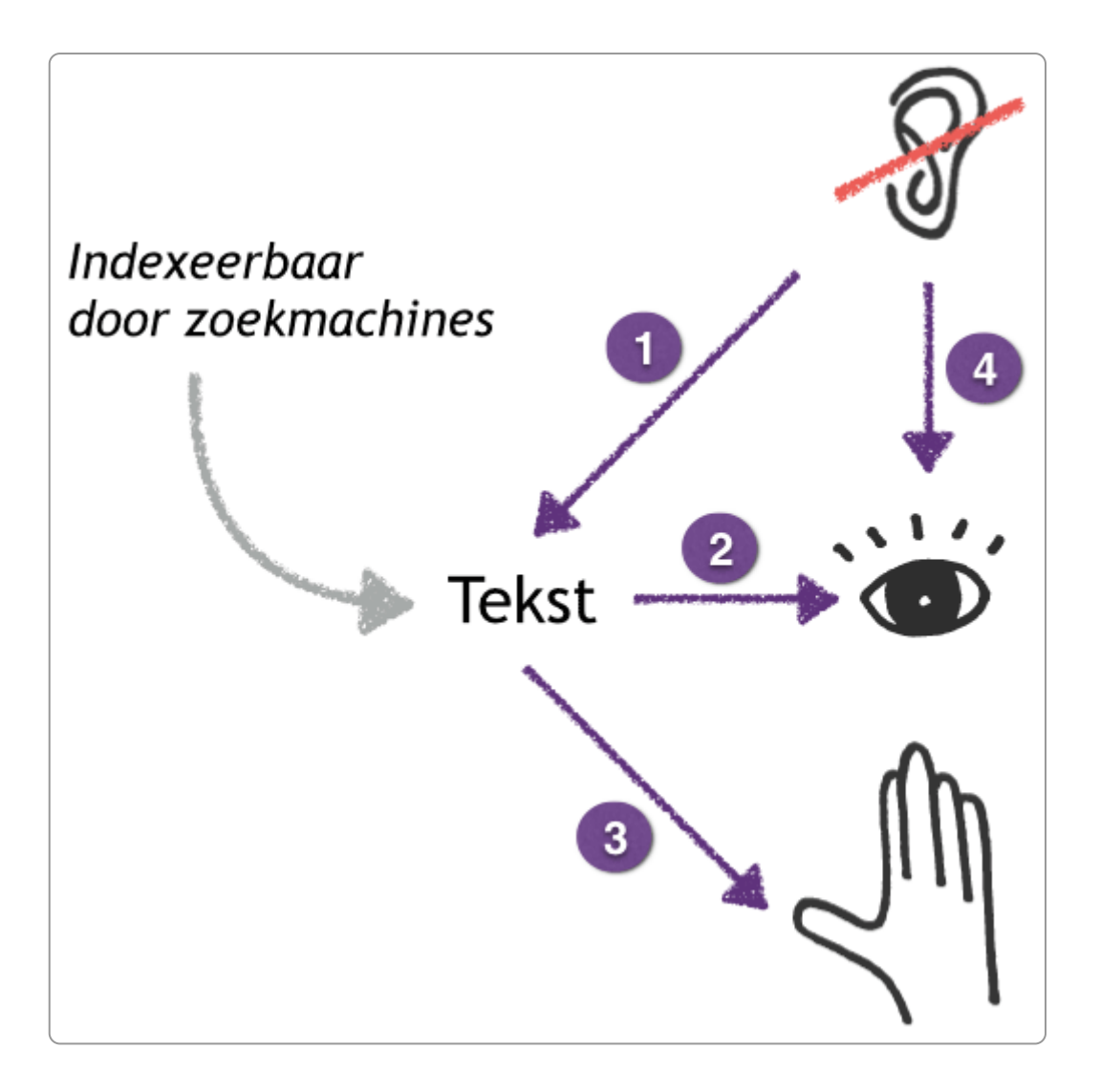

Mensen die doof én blind zijn krijgen de tekst als braille of via gebarentaal; zij voelen de gebaren in de handen van de ander.

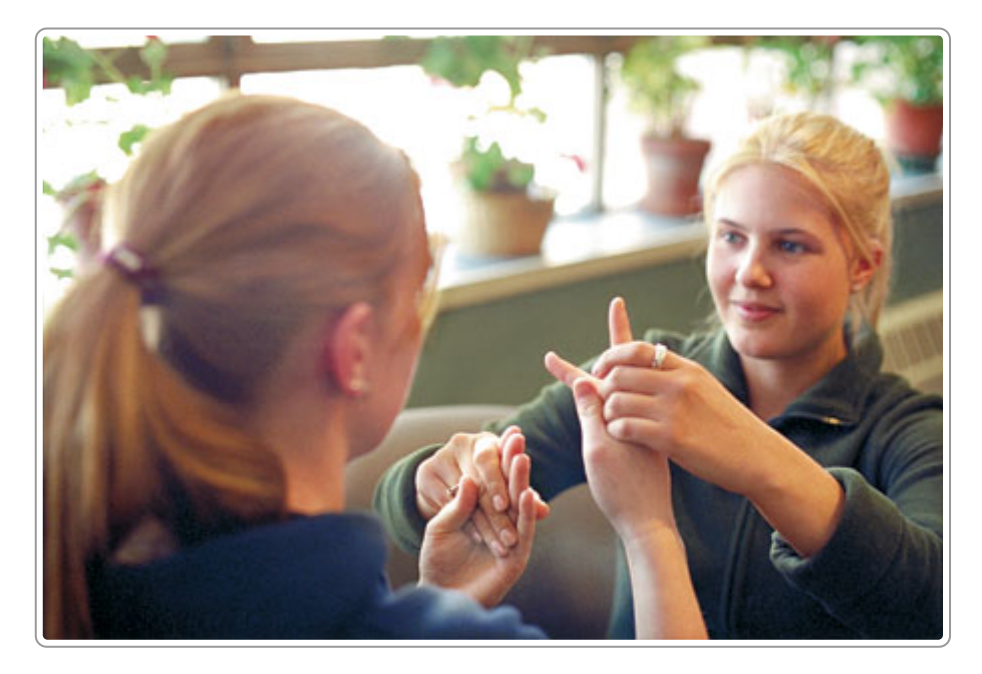

Er is ook een grote groep mensen die slechtziend of slechthorend is. Voor hen hoeft de informatie niet altijd omgezet te worden, maar het helpt hen als het zien of horen makkelijker gemaakt wordt. Bijvoorbeeld door te zorgen voor voldoende contrast tussen tekst en achtergrond. Of voor voldoende verschil tussen voorgrondgeluid en achtergrondgeluid in een video.

## **2.3 Bedienbaar**

Het 2e principe van WCAG is dat content bedienbaar moet zijn. De hulpmiddelen hiervoor zijn het toetsenbord en de muis. En tegenwoordig nog het aanraakscherm (touchscreen), maar dit is in deze context vergelijkbaar met de muis.

Mensen die de muis niet kunnen gebruiken, zijn aangewezen op het toetsenbord. Alles moet dus werken met het toetsenbord. Andersom zijn er mensen die geen of moeilijk een toetsenbord kunnen gebruiken, zoals mensen met een hoge dwarslaesie. Voor hen is het weer belangrijk dat alles met de muis werkt.

## **Voorbeeld**

Mensen die de muis niet kunnen gebruiken, navigeren met het toetsenbord. Daarvoor is het nodig dat zichtbaar is in de site waar je met het tabben bent. Dit is zichtbaar met de zogenaamde focus rectangle: een kader om de plek waar je bent met de tab. Deze focus rectangle moet dus altijd zichtbaar zijn.

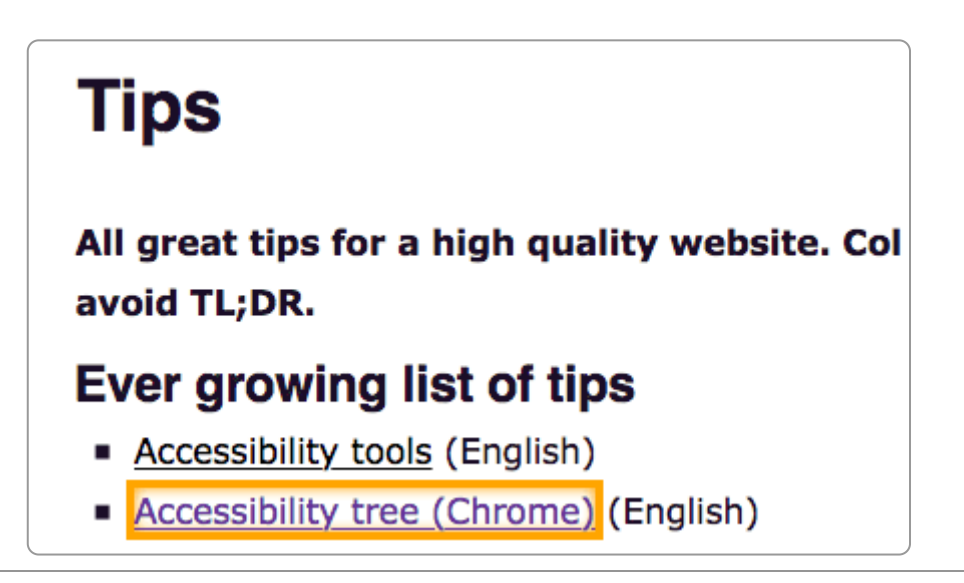

## **2.4 Begrijpelijk**

Het 3e principe is begrijpelijk. In dit principe zitten criteria die gaan over begrijpelijke taal, maar ook over bruikbaarheid. Bijvoorbeeld het moet duidelijk zijn in welke taal een webpagina of document is geschreven, want dit is nodig wanneer de tekst wordt omgezet naar spraak.

Om de taal van een webpagina aan te geven gebruik je het lang-attribuut met de waarde 'nl' in het html-element:

```
<html lang="nl">
```
In een pdf selecteer je de juiste taal in de eigenschappen van het document.

## **2.5 Robuust**

Bij robuust, het 4e principe, gaat het erom dat browsers en andere lezers van de html-code op een juiste manier de code interpreteren. Als er bijvoorbeeld <h1> in de code staat, dan moet de browser weten dat hij hiervan een kop 1 moet maken.

Html kun je zien als een taal. Html heeft ook een grammatica. Nu is het van belang dat websites zich houden aan deze grammaticale regels. Alleen dan heb je enige garantie dat je content ook goed wordt gepresenteerd.

Het principe Robuust stelt vrij milde eisen. Html hoeft niet foutloos te zijn, maar in de basis moet deze wel goed omgezet kunnen worden door een browser.

Het principe Robuust eist bijvoorbeeld dat html-code altijd goed genest moet zijn.

#### **Voorbeeld**

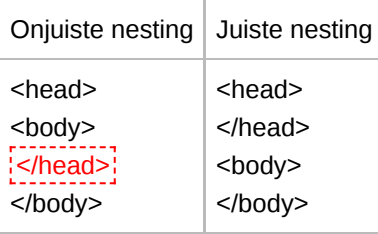

## **2.6 Zelf toetsen**

Er zijn online veel toetsen waarmee je vrij eenvoudig veel richtlijnen kunt toetsen. Meer daarover in hoofdstuk Onderzoeken van je website op [toegankelijkheid](https://books.theinternetacademy.nl/wcag-in-de-praktijk/onderzoeken-van-je-website-op-toegankelijkheid/).

## **2.7 Authoring Tool Accessibility Guidelines (ATAG)**

Er is nog een andere set van richtlijnen, de Authoring Tool [Accessibility](https://www.w3.org/TR/ATAG20/) Guidelines (ATAG) 2.0.

ATAG richt zich op de tools waarmee mensen content op het web kunnen publiceren. Het gaat daarbij in de 1e plaats om Content Management Systemen, zoals Drupal, Typo3, ModX en WordPress. Maar eigenlijk gaat het om elke tool waarmee mensen iets op het web kunnen publiceren. Dus ook om Google Drive, Sharepoint of social media.

Deze richtlijnen gaan over 2 onderwerpen:

- 1. Toegankelijke werking van het CMS, namelijk dat het voldoet aan WCAG.
- 2. Ondersteuning bij het maken van toegankelijke webcontent, zoals gebruikers helpen bij het maken van toegankelijke tabellen.

ATAG is nog vrij onbekend en veel ontwikkelaars en beheerders van CMS-en kennen het niet.

## **2.8 Nieuwe succescriteria in WCAG 2.2**

Met smart wacht de toegankelijkheidswereld al een tijdje op de nieuwe versie van WCAG, versie 2.2. Het lijkt erop dat deze er in 2023 dan eindelijk gaat komen.

Met WCAG 2.2 richt het W3C zich op 3 doelgroepen:

- Mensen met een cognitieve, taal- en/of leerbeperking
- Mensen met verminderd zicht
- Gebruikers van mobiele toepassingen

De wijzigingen zijn:

- 2 nieuwe succescriteria op niveau A
- 5 nieuwe succescriteria op niveau AA
- 2 nieuwe succescriteria op niveau AAA

1 wijziging: succescriterium 2.4.7 'Focus zichtbaar' wijzigt van niveau AA naar niveau A.

De nieuwe criteria zijn:

- 2.4.11 Focus Appearance (Minimum) (AA)
- 2.4.13 Focus Not Obscured (Minimum) (AA)
- 2.4.13 Focus Not Obscured (Enhanced) (AAA)
- 2.5.7 Dragging Movements (AA)
- 2.5.8 Target Size (Minimum) (AA)
- 3.2.6 Consistent Help (A)
- 3.3.7 Accessible Authentication (AA)
- 3.3.8 Accessible Authentication (No Exceptions) (AAA)
- 3.3.8 Redundant Entry (A)

**Opmerking:** WCAG is nog niet vertaald naar het Nederlands en daarom zijn de criteria nog in het Engels.

Het is mogelijk dat er nog wijzigingen komen in deze zogenaamde 'working draft'.

# <span id="page-12-0"></span>**3. Wetgeving rondom digitale toegankelijkheid**

**Toegankelijkheid van websites en apps is geregeld via verschillende wetten, grotendeels gebaseerd op Europese richtlijnen.**

## **3.1 Wet digitale overheid**

Overheden zijn verplicht om hun websites en apps [toegankelijk](https://www.digitaleoverheid.nl/overzicht-van-alle-onderwerpen/wetgeving/wet-digitale-overheid/) te maken. Dit is zo vastgelegd in de Wet digitale overheid.

Strikt genomen gaat het niet om overheden, maar om **eenzijdig overheidshandelen**. Dat zijn activiteiten die alleen een overheid kan uitvoeren, zoals het verstrekken van een bijstandsuitkering, het uitgeven van een paspoort en het houden van een gemeenteraadsvergadering.

De wet verwijst naar de Europese richtlijn (EU) [2016/2102](https://eur-lex.europa.eu/legal-content/NL/TXT/HTML/?uri=CELEX:32016L2102&from=NL).

En deze richtlijn verwijst weer naar de Europese standaard voor digitale [toegankelijkheid,](https://nl.wikipedia.org/wiki/EN_301_549) EN 301 549. De standaard EN 301 549 noemt WCAG als de norm en is daarom in deze context het belangrijkste document.

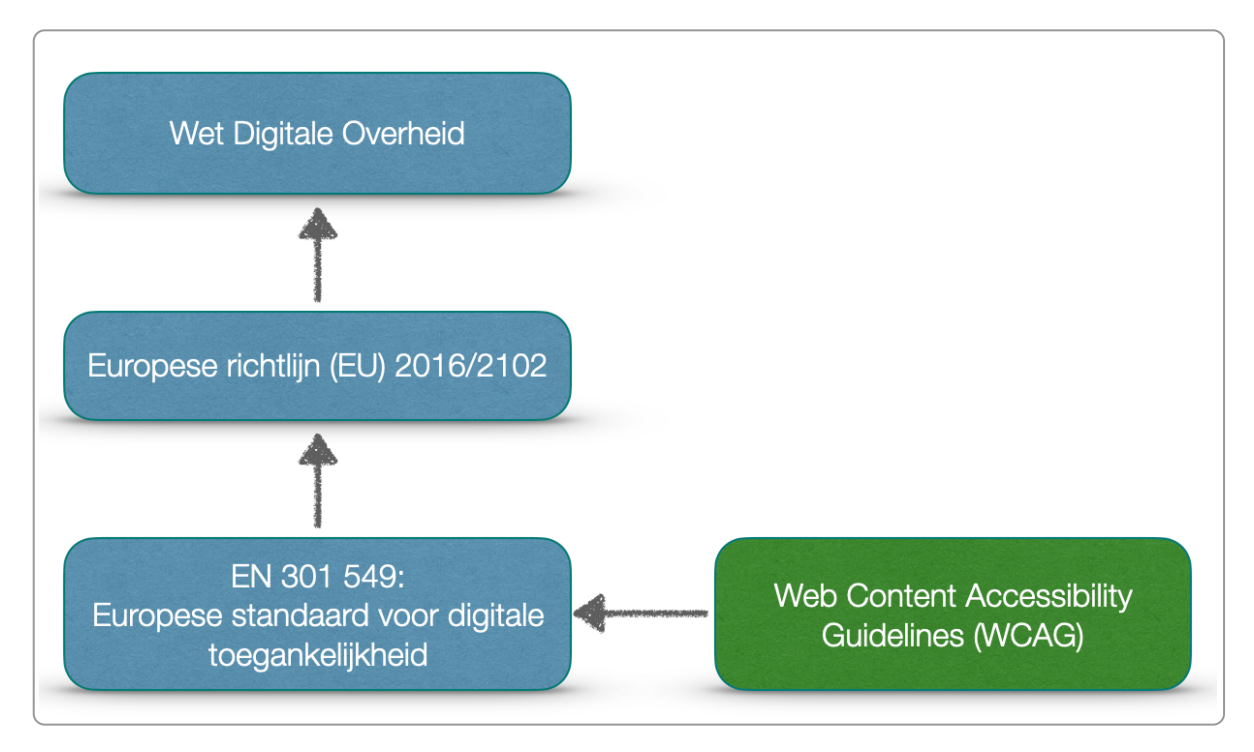

## **3.2 Wgbh/cz**

Voor niet-overheden (eigenlijk voor alles wat niet eenzijdig [overheidshandelen](https://www.rijksoverheid.nl/onderwerpen/rechten-van-mensen-met-een-handicap/gelijke-behandeling-mensen-met-beperking-of-chronische-ziekte) is) geldt de Wet gelijke behandeling op grond van handicap of chronische ziekte (Wgbh/cz).

WCAG staat daarin niet expliciet genoemd, maar wel wordt uitgegaan van de 'gangbare norm' voor digitale [toegankelijkheid.](https://www.ncdt.nl/vorige-edities/2018/websites-en-apps-van-niet-overheden-moeten-bruikbaar-zijn-voor-mensen-met-een-beperking) En dat is onomstreden WCAG, en om precies te zijn: WCAG 2.1 niveau AA.

## **3.3 European Accessibility Act**

Er is nog een Europese wet die veel impact gaat hebben op de toegankelijkheid van producten en diensten, namelijk de European [Accessibility](https://en.wikipedia.org/wiki/European_Accessibility_Act) Act.

## De complete titel is **Directive (EU) 2019/882 of the European Parliament and of the Council of 17 April 2019 on the accessibility requirements for products and services.**.

Deze wet is in 2019 aangenomen door het Europees Parlement en de Raad. De wet stelt minimumeisen aan een groot aantal producten en diensten.

In 2022 moesten alle lidstaten van EU deze wet verwerkt hebben in eigen wet- en regelgeving. Vanaf 28 juni 2025 moeten alle nieuwe producten en diensten voldoen aan deze minimumeisen.

Het gaat onder andere om:

- Tickets en incheckautomaten
- Banken, inclusief geldautomaten en betaalterminals
- Pc's en besturingssystemen
- Smartphones, tablets en tv-apparatuur
- E-readers, E-books en speciale software
- E-commerce (webshops)
- Reizigersvervoer (per bus, spoor, water, lucht)

Om deze wet in Nederland te implementeren worden de volgende wetten aangepast:

- Warenwet
- Wet gelijke behandeling gehandicapten en chronisch zieken
- Telecommunicatiewet
- Burgerlijk Wetboek
- Wet financiëel toezicht
- Wet handhaving consumentenbescherming

Wil je meer weten over dit onderwerp, het is uitgebreid aan bod gekomen op het Nationaal Congres Digitale [Toegankelijkheid](https://www.ncdt.nl/) 2022, bijvoorbeeld in de volgende presentaties:

- De implementatie van de Europese [Toegankelijkheidsakte](https://www.ncdt.nl/vorige-edities/2022/european-accessibility-act) in Nederland: waar staan we? door Wouter Bolier
- Wat betekent de European Accessibility Act echt voor [organisaties?](https://www.ncdt.nl/vorige-edities/2022/brainstormen-over-de-impact-van-de-eaa-wat-moeten-organisaties-gaan-aanpassen) door Ron Beenen

## **Video met uitleg van de European Accessibility Act**

Deze video heeft ondertiteling. Zet deze aan via knop  $\boxed{cc}$  (van closed captions).

## **3.4 VN-verdrag handicap**

Aandacht voor de rechten voor mensen met een handicap is niet nieuw. Verreweg het [belangrijkste](https://nl.wikipedia.org/wiki/VN-verdrag_inzake_de_rechten_van_personen_met_een_handicap) verdrag is het VNverdrag inzake rechten van personen met een handicap (Engels: Convention on the Rights of Persons with Disabilities, CRPD). Het verdrag werd door de Algemene Vergadering van de Verenigde Naties aangenomen op 13 december 2006 en trad in werking op 3 mei 2008.

Het verdrag is een internationaal mensenrechtenverdrag van de Verenigde Naties dat de rechten en waardigheid van personen met een handicap of beperking wil beschermen. In het Nederlands is dit vaak afgekort tot VN-verdrag handicap (schrijfwijze gehanteerd van het College voor de [Rechten](https://www.mensenrechten.nl/) van de Mens).

Honderdzestig overheden, landen of supranationale instanties hebben het verdrag ondertekend. België ratificeerde dit verdrag in 2009, Nederland in 2016.

Niet elk land heeft het ondertekend. Zo heeft bijvoorbeeld de VS het nog steeds niet ondertekend, omdat de tweederde meerderheid in de Senaat ontbrak.

Het verdrag heeft ook rechtskracht in Nederland. Stel dat iemand met een beperking naar de rechter stapt omdat deze persoon gediscrimineerd wordt. De rechter kan dan op basis van de Wgbh/cz tot een oordeel komen, maar kan dat ook enkel en alleen op het VN-verdrag handicap.

Je kunt wel zeggen dat dit verdrag aan de basis staat van alle bovengenoemde wetten en regels.

## **3.5 Websites die vallen onder de Wet Digitale Overheid**

Voor de meeste overheidsites is het duidelijk of ze wel of niet onder de Wet Digitale Overheid vallen. Bijvoorbeeld de website van de gemeente Utrecht valt daar uiteraard onder. Maar hoe zit dat met de website van het bedrijf dat namens de gemeente de kliko's ophaalt? En de website van de brandweer? Er is een grijs gebied waarbij het antwoord niet altijd eenduidig is.

In grote lijnen geldt de verplichting voor de volgende sites (bron: de [Staat](https://www.destaatvanhetweb.nl/) van het Web in de opleiding Adviseur Digitale [Toegankelijkheid\):](https://www.theinternetacademy.nl/trainingen/adviseur-digitale-toegankelijkheid)

- 1. Alle websites die ontwikkeld zijn in opdracht van een overheid.
- 2. Alle websites die ontwikkeld zijn in opdracht van een samenwerkingsverband van deze overheid.
- 3. Alle websites die door anderen zijn ontwikkeld voor de uitvoering van een publieke taak namens deze overheid.

Uiteindelijk heeft een overheid zo een groot aantal websites waarvoor zij verantwoordelijk is. Zo hebben provincies vaak honderden websites.

#### **Samenwerkingsverbanden**

Bij een samenwerkingsverband kun je denken aan de belastingsamenwerking. Dit zijn vaak de zogenaamde Verbonden Partijen. Verbonden Partijen zijn rechtspersonen waarbij de gemeente een bestuurlijk en een financieel belang heeft. Er is sprake van een bestuurlijk belang in het geval dat de gemeente zeggenschap in de betreffende rechtspersoon heeft, dit kan door zitting in het bestuur of via stemrecht.

Je vindt ze in de begroting van je organisatie.

#### **Websites voor de uitvoering van een publieke taak**

Bijvoorbeeld de website met de afvalkalender van het bedrijf dat namens een gemeente het afval ophaalt. Of de extern gebouwde projectwebsite over de werkzaamheden aan een provinciale weg.

## **3.6 Digitale toegankelijkheid in Nederland**

Het web is vluchtig en het is soms moeilijk terug te vinden hoe het onderwerp digitale toegankelijkheid zich in Nederland heeft ontwikkeld. Daarom hier een kort stukje geschiedenis

## **1999 - WCAG 1.0**

Mei 1999 publiceerde het W3C de Web Content Accessibility Guidelines (WCAG), versie 1.0. Het was de 1e stap naar een structurele aanpak van de toegankelijkheid van het web en richtte zich nog volledig op HTML. Andere technieken, zoals Flash, pdf en JavaScript, werden nog weinig gebruikt.

Deze 1e editie gebruikte al wel de niveaus die we nu ook kennen: A, AA, and AAA. Het omvatte 14 richtlijnen.

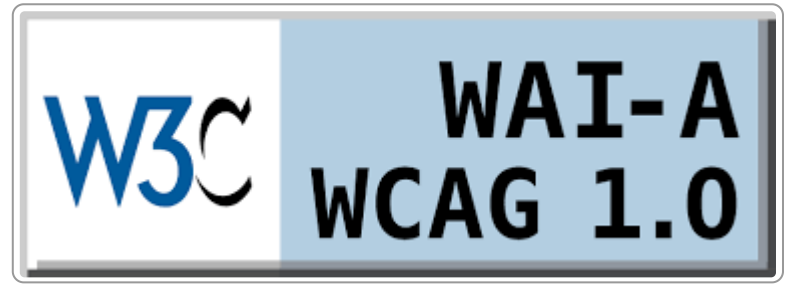

Het logo van WCAG 1.0

## **2001 - VWS start DrempelsWeg**

In 2001 start het ministerie van Volksgezondheid, Welzijn en Sport (VWS) met het project DrempelsWeg. Doel was om te zorgen dat websites beter toegankelijk werden.

DrempelsWeg koos WCAG 1.0 als norm. Zo werden de WCAG-richtlijnen voor het eerst ook de norm in Nederland.

Honderden websites werden onderzocht op het voldoen aan WCAG 1.0 en al snel waren er ook veel organisaties die een intentieverklaring tekenden, zoals de Ombudsman, Bart Smit speelgoed, de Belastingdienst, Schiphol, Fleurop, Albert.nl (de bezorgdienst van Albert Heijn) en het Koninklijk Huis.

## **2004 - Webrichtlijnen 1**

In 2004 worden officieel de Webrichtlijnen door de Nederlandse overheid vastgesteld.

## **2004 - DrempelsWeg wordt DrempelVrij**

In 2004 verandert de naam naar DrempelVrij en komt het project ook los te staan van de overheid.

Aan het begin was het logo geliefd en bekend. In de jaren daarna verliest het aan autoriteit en intussen is het niet meer onafhankelijk en heeft het logo geen toegevoegde waarde meer.

## **2006: Besluit Kwaliteit Rijksoverheidswebsites**

Op 17 juli 2006 wordt het Besluit Kwaliteit Rijksoverheidswebsites gepubliceerd. In dit besluit is vastgelegd dat alle nieuw te ontwikkelen websites van de Rijksoverheid per 1 september 2006 moeten voldoen aan de Webrichtlijnen. Voor alle bestaande sites geldt als datum 31 december 2010.

## **2008 - WCAG 2.0**

In december 2008 wordt WCAG 2.0 gepubliceerd als W3C Recommendation. Alle succescriteria zijn ingedeeld in 4 principes:

- Waarneembaar (Perceivable)
- Bedienbaar (Operable)
- Begrijpelijk (Understandable)
- Robuust (Robust)

#### **2011 - Webrichtlijnen**

Webrichtlijnen versie 2 wordt op 23 juni 2011 als officiële overheidsstandaard vastgesteld. Het bevat de 4 principes van WCAG 2.0, maar voegt daar nog een principe aan toe, het Principe Universeel. In totaal bestaat het uit 125 kwaliteitsrichtlijnen.

## **2016 - EN 301 549 ('DigiToegankelijk')**

Intussen is er Europese wetgeving gekomen die de lidstaten verplicht om WCAG 2.0 als integrale norm te accepteren. In Nederland komt het op de 'pas-toe-of-leg-uit- lijst.

## **2018 - WCAG 2.1**

In 2018 komt er een nieuwe versie van WCAG, versie 2.1. Het voegt 17 nieuwe succescriteria toe en daarmee sluit het beter aan op de ontwikkelingen op mobiel en tablet.

## **2023? - WCAG 2.2**

Intussen is WCAG 2.2 ook zo goed als klaar, maar de officiële 'recommandation' laat nog even op zich wachten. De verwachting is nog dat deze komt in 2023.

# <span id="page-17-0"></span>**4. Verplichting voor overheden**

**Websites hoeven op dit moment nog niet volledig toegankelijk te zijn. De wet voorziet in** *geleidelijke verwezenlijking***. Er zijn wel enkele verplichtingen: alle sites moeten getoetst zijn en er moet een toegankelijkheidsverklaring zijn. Een logo is niet verplicht.**

## **4.1 Verplichting**

Voor overheden gelden er 2 verplichtingen:

- De website is of wordt getoetst op WCAG 2.1, niveau A en AA. De geldigheid van dit onderzoek is 3 jaar.
- De organisatie heeft een toegankelijkheidsverklaring gepubliceerd. De verklaring mag niet ouder zijn dan 1 jaar.

## **4.2 Toetsing**

De site moet getoetst zijn op het voldoen aan de WCAG-succescriteria niveau A en AA en dit onderzoek mag niet ouder zijn dan 3 jaar. Dit moet een officieel onderzoek zijn. Een officieel onderzoek is een onderzoek dat uitgevoerd is aan de hand van een goed gedocumenteerde [evaluatiemethode.](https://www.w3.org/TR/WCAG-EM/) Gebruikelijk is het om hiervoor de WCAG Evaluation Methodology (WCAG-EM) te gebruiken. Dit is de officiële evaluatiemethode, die ontwikkeld is door het W3C.

De rapportage van de toets is ook openbaar. Vaak is deze terug te vinden op de website.

De toetsing mag door iedereen uitgevoerd worden. Zelfs door je eigen organisatie, maar de meeste organisaties hebben niet de expertise hiervoor in huis.

De overheid erkent of certificeert geen toetsingsinstanties. Er circuleren op het internet wel lijsten van 'gecertificeerde' toetsingsinstanties, maar dat betekent dus niks. En als een organisatie claimt 'gecertificeerd' te zijn, heeft dat ook geen meerwaarde. Dit zijn slechts marketingtrucs.

Dat iedereen mag toetsen is enerzijds goed, want dat betekent dat er een goede marktwerking is en de prijzen zo gematigd blijven. Anderzijds is het risico dat je met een slechte toetser in zee gaat. Kijk daarom goed naar de klantenkring van het bureau en vraag eventueel rond bij collega's met wie zij ervaring hebben.

In Duitsland en België mogen toetsen alleen worden uitgevoerd door *mensen* die gecertificeerd zijn. Hiervoor gebruikt men de IAAP-certificeringen. In de laatste paragraaf van dit hoofdstuk leggen we dat nog verder uit.

Het lijkt ook veel logischer om uit te gaan van de certificering van mensen in plaats van organisaties. Er is een redelijke kans dat Nederland dat ook op deze manier gaat doen.

## **4.3 Verklaring**

Op basis van de toets stelt de organisatie een toegankelijkheidsverklaring op. De verklaring bevat:

- 1. Naam overheidsinstantie en naam website of app
- 2. Scope van de verklaring:
	- a. Welke onderdelen van de websites zijn onderzocht (en welke niet)
	- b. Omvat het onderzoek alle verplichte toegankelijkheidseisen
- 3. Link naar volledig onderzoek op digitale toegankelijkheid
- 4. De gehanteerde standaard
- 5. Uitwerking van de gevonden fouten:
	- a. Het gevolg daarvan voor mensen met een functiebeperking
	- b. Uitwerking van de oorzaak, maatregelen, planning en alternatieven
- 6. Feedbackmechanisme voor het melden van een klacht en de mogelijkheid om een klacht in te dienen bij de ombudsfunctionaris voor als een klacht door de overheidsinstantie niet of niet goed wordt opgepakt
- 7. Nalevingsstatus (zie ook volgende paragraaf)
- 8. Ondertekening door bestuurder of tekenbevoegde

Daarnaast publiceert de organisatie een overzicht met alle toegankelijkheidsverklaringen van de organisatie. Zo kan een toezichthouder of een gebruiker informatie vinden over de toegankelijkheid van alle websites en apps van een overheidsinstantie.

Met de toegankelijkheidsverklaring verantwoordt de organisatie haar beleid rondom digitale toegankelijkheid. Alle verklaringen van alle overheden staan op het Register van [toegankelijkheidsverklaringen.](https://www.toegankelijkheidsverklaring.nl/register)

De verklaring mag niet ouder zijn dan 1 jaar, het onderzoek niet ouder dan 3 jaar.

De overheid heeft ervoor gekozen om deze verklaringen te standaardiseren. Hiervoor vul je een formulier in, de invulassistent [toegankelijkheidsverklaring.](https://www.toegankelijkheidsverklaring.nl/) Zo zijn alle verklaringen goed vergelijkbaar met elkaar.

De verklaring is ook op de eigen site gepubliceerd, meestal op het webadres **www.domeinnaam.nl/toegankelijkheid**. Zo is deze bij de gemeente Utrecht terug te vinden op **www.utrecht.nl/toegankelijkheid**.

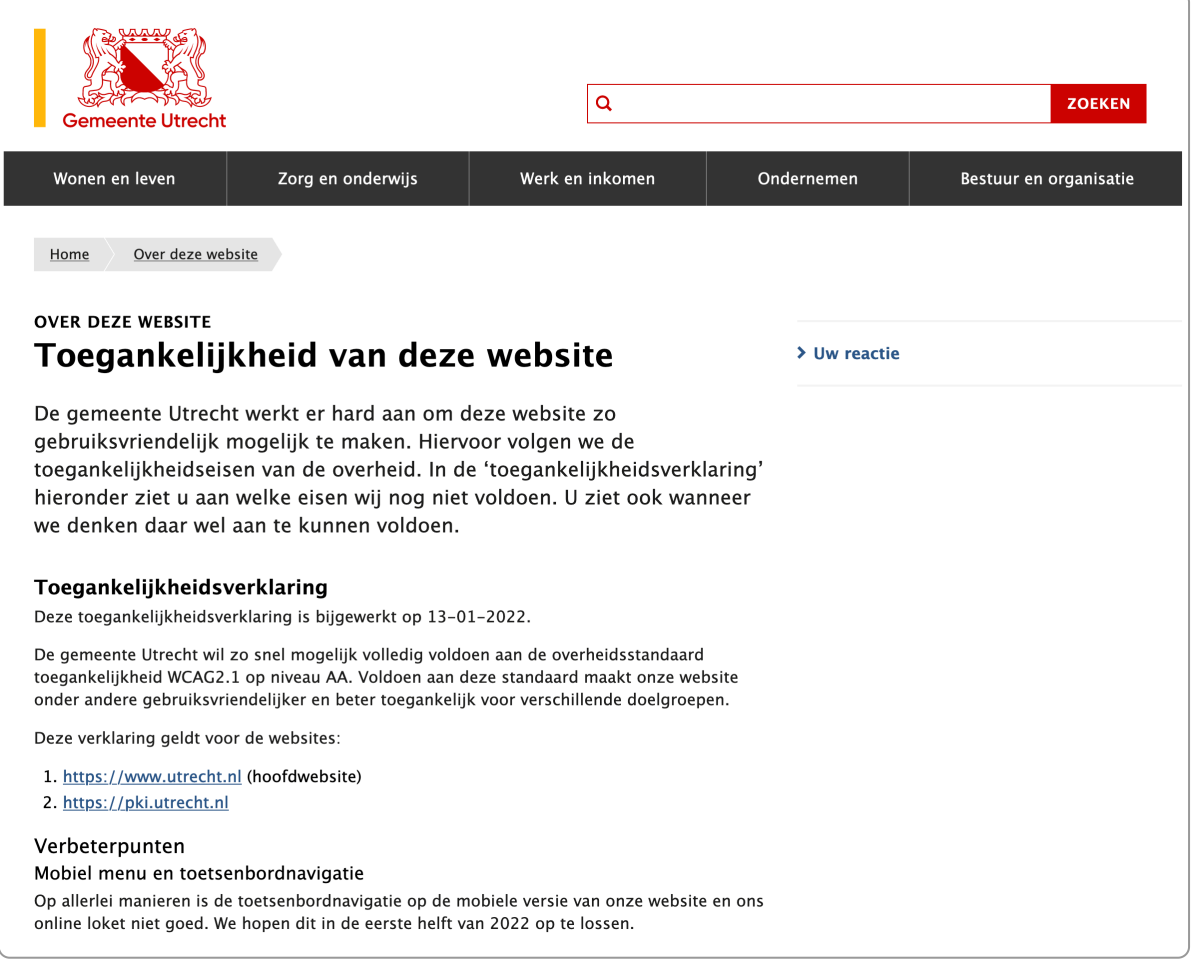

Een deel van de toegankelijkheidsverklaring van de gemeente Utrecht

## **4.4 Nalevingsstatus**

Op basis van die verklaring krijg je een score van A t/m D, de [nalevingsstatus:](https://www.digitoegankelijk.nl/toegankelijkheidsverklaring/over-de-verklaring)

A: Volledig onderzoek is uitgevoerd, geen afwijkingen

- B: Volledig onderzoek is uitgevoerd, maar wel afwijkingen. Deze zijn adequaat beschreven.
- C: Nog geen onderzoek, wel gepland.
- D: Er zijn nog geen stappen gezet.

Heb je helemaal geen verklaring, dan val je in categorie E: er is geen toegankelijkheidsverklaring.

Met status D of E voldoe je niet aan de wettelijke verplichting. Het minimum is niveau C.

#### **Keurmerken, waarmerken en logo's hebben geen betekenis voor de wet 4.5**

Veel mensen kennen wellicht het Waarmerk DrempelVrij met het bijbehorende logo. Dit heeft echter niets met de verplichting te maken en is slechts een commercieel initiatief.

Dat geldt ook voor andere initiatieven die proberen een officieel tintje te geven aan een onderzoek, een toetsende organisatie of opleiding. Bedenk dat keurmerken, waarmerken, logo's en zogenaamde certificeringen van organisaties of trainingsbureaus geen enkele betekenis hebben voor de wet. En geen enkele relatie hebben met kwaliteit.

## **4.6 IAAP-certificering**

Het borgen van de kwaliteit van de WCAG-toetsing kan gedaan worden door het certificeren van de mensen die toetsen.

Er zijn hiervoor ook officiële [certificeringen.](https://www.accessibilityassociation.org/) De organisatie die deze certificaten beheert en uitgeeft is de International Association of Accessibility Professionals, afgekort tot IAAP (Jaap met een i).

Relevante certificeringen zijn:

- Certified Professional in Accessibility Core [Competencies](https://www.accessibilityassociation.org/s/certified-professional) (CPACC) Dit certificaat geeft aan dat de eigenaar een brede kennis heeft van digitale toegankelijkheid.
- Web [Accessibility](https://www.accessibilityassociation.org/s/wascertification) Specialist (WAS) Met dit certificaat toon je aan dat je een technisch WCAG-specialist bent.
- [Accessible](https://www.accessibilityassociation.org/s/accessible-document-specialist) Document Specialist (ADS) Toont de deskundigheid aan op het gebied van documenttoegankelijkheid. Zoals pdf en EPUB.

# <span id="page-20-0"></span>**5. HTML DOM, accessibility tree en WAI-ARIA**

**Om iets te begrijpen van hoe een schermlezer een webpagina analyseert moeten we ons verdiepen in het zogenaamde Document-Object-Model (DOM), de boomstructuur van de HTML. Deze DOM vormt de basis voor de accessibility tree, die screenreaders gebruiken om de betekenis en bedoeling van HTML-elementen te begrijpen. Wanneer HTML tekortschiet, kun je WAI-ARIA gebruiken.**

## **5.1 HTML DOM of DOM tree**

De HTML van een webpagina bestaat uit elementen die in een hele duidelijke structuur staan, ook wel een boomstructuur genoemd.

Als de browser een pagina laadt, bouwt de browser een model op van deze pagina op basis van de verschillende HTML-elementen, objecten genoemd. Deze pagina is voor de browser een document. Vandaar de term **Document-Object-Model**.

Waarschijnlijk nog allemaal erg abstract. Bekijk het daarom maar gelijk met de 'Inspector':

- 1. Open Firefox of Chrome.
- 2. Ga naar de pagina [www.internetacademy.nl.](https://www.internetacademy.nl/)
- 3. Klik met de rechtermuisknop ergens op een leeg stuk aan de zijkant van de pagina en kies in het rechtermuismenu voor Inspecteren.

Je ziet in het linkerdeel de HTML-code van de pagina. Je ziet niet alle code, je ziet vooral de hoofdonderdelen, zoals <html>, <head> en <body>. Waar je nu naar kijkt is de DOM-weergave (of DOM tree) van de HTML-code.

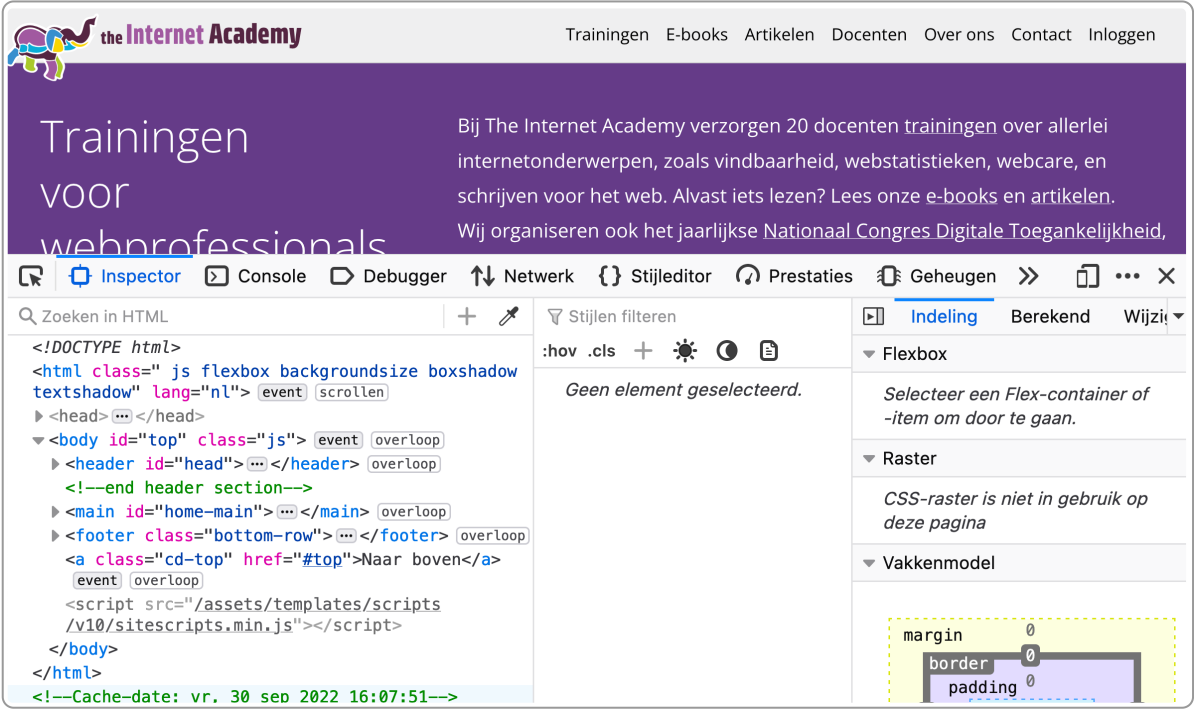

Het zogenaamde root element van dit document is <html>. Daarbinnen zijn 2 hoofdelementen: <head> en <br/> <br/>body>.

Zowel de head als de body bevatten **elementen**.

De head bevat het element <title> en daarnaast andere elementen met meta-informatie en verwijzingen naar CSS en JavaScript.

Elementen kunnen tekst bevatten. Ga maar eens terug naar het scherm waarin je Inspecteren had geopend. En open daar de tag <head>. Zie je wat er allemaal onder staat?

In de body zitten ook weer elementen. Deze elementen zijn bijvoorbeeld <h1>, <h2>, <div> en <p>. Een element kan ook een **attribuut** hebben: het element <a> heeft bijvoorbeeld als attribuut 'href':

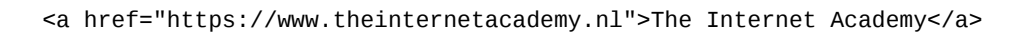

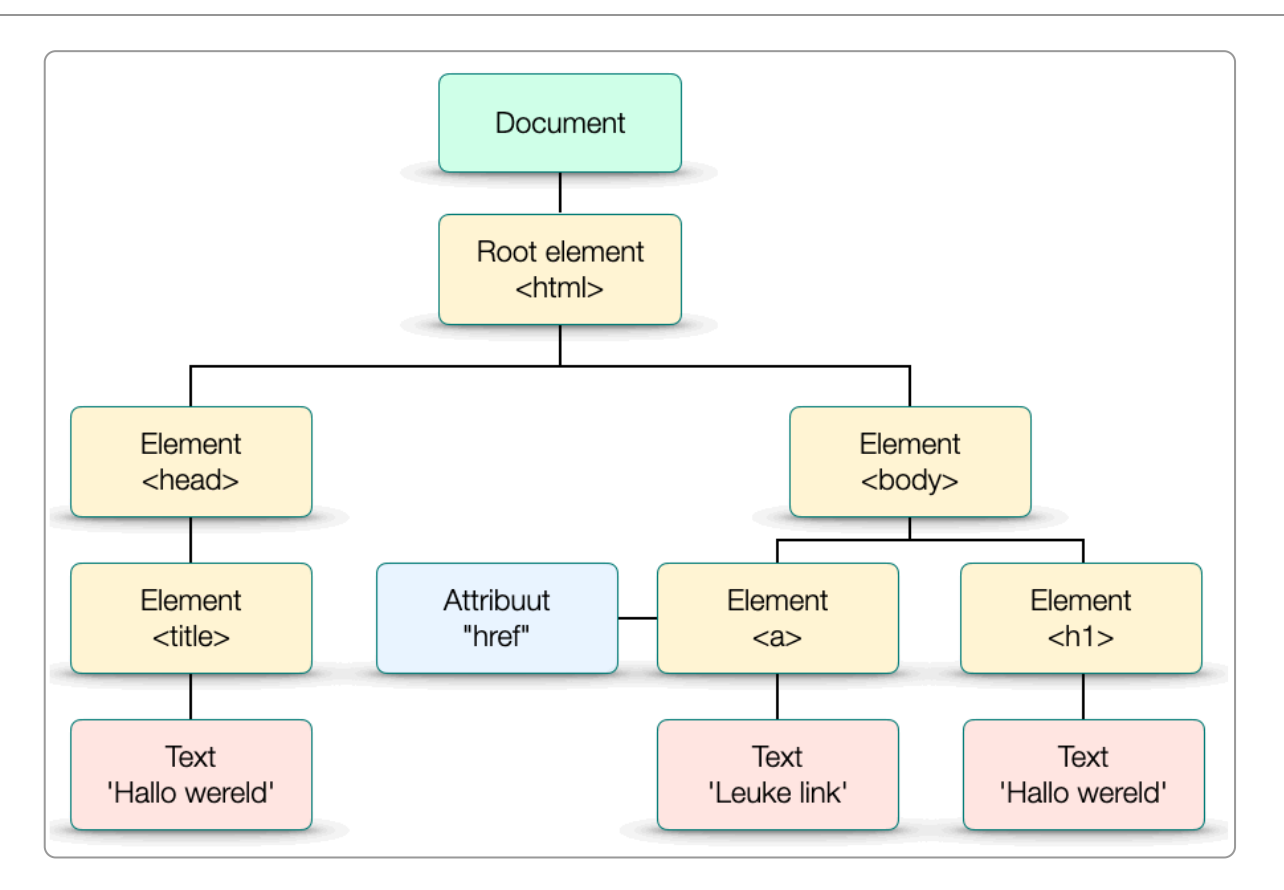

Elk onderdeel in de DOM noemen we ook een **node**. Dus elk element is een node, elk attribuut is een node en elke tekst is een node.

In de begintijd had HTML niet een DOM-structuur. Het werd echter steeds belangrijker om de elementen te kunnen aansturen met bijvoorbeeld JavaScript. Daarom ontwikkelde het W3C deze DOM-structuur.

Met deze DOM kan je via CSS en JavaScript de opmaak en het gedrag wijzigen van deze elementen. Bijvoorbeeld een h1 groot en vet maken. Dat wijzigen kan met CSS op 3 manieren:

- 1. Via de attributen, bijvoorbeeld via een style, id of een class
- 2. Direct op het element, bijvoorbeeld door een andere opmaak voor de h1 te kiezen
- 3. Door de boomstructuur van het document te volgen, bijvoorbeeld: een h2 die direct volgt op een een h1 krijgt minder marge.

De DOM tree is vervolgens weer de basis voor de lay-out van de pagina, de user interface. En voor de Accessibility tree.

Nog even samengevat: browsers vertalen de HTML-code naar een DOM-weergave, de DOM tree. De DOM-weergave bevat objecten of nodes: elementen, attributen, teksten en afbeeldingen.

## **5.2 Accessibility tree**

Browsers maken op basis van deze DOM tree een **[Accessibility](https://developer.mozilla.org/en-US/docs/Glossary/Accessibility_tree) tree**. Deze Accessibility tree kan weer gelezen worden door een schermlezer of andere ondersteunende technologie (assistive technology), zodat de webpagina bruikbaar wordt voor de gebruiker.

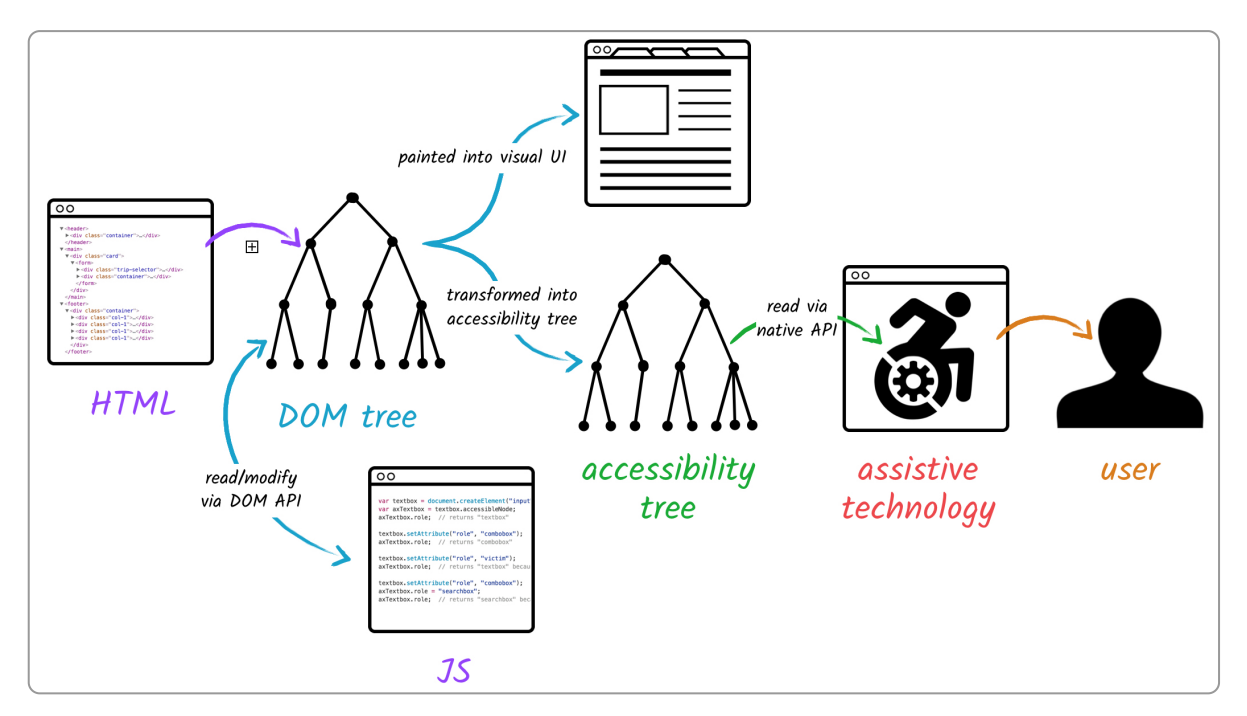

HTML is zo gebouwd dat in principe bij elk element duidelijk gemaakt kan worden wat de betekenis is. Het gaat daarbij om de naam, de rol en de waarde. De Accessibility tree biedt deze informatie.

Er zijn verschillende onderdelen in een object in de Accessibility tree. We noemen hier 4 belangrijke:

**name**

Hoe verwijzen we naar dit ding? Bijvoorbeeld een link met de tekst 'paspoort aanvragen' heeft dit ook als naam: 'paspoort aanvragen'.

**role**

Welke functie heeft het? Bijvoorbeeld is het een link, een item in een opsomming, een button of een menu?

**value**

Welke waarde heeft het? Bij een link is dat bijvoorbeeld de link (de url). Of de ingevulde tekst bij een tekstveld in een formulier.

**state**

Wat is de 'status'? Bijvoorbeeld bij een link: is deze al bezocht. Of een radiobutton: is deze wel of niet aangevinkt? Of bij een accordion: is deze ingeklapt of uitgeklapt?

Om dit goed te begrijpen is het handig om de Accessibility tree eens te bekijken:

- 1. Ga naar [Artikelen.](https://www.theinternetacademy.nl/artikelen/)
- 2. Open de Inspector.
- 3. In Firefox: ga naar het tabblad Toegankelijkheid.
- 4. In Chrome: ga naar Elementen ▸ Toegankelijkheid.
- 5. Ga naar het blokje met de tekst 'HTML-modus in een cms: onmisbaar voor de webredacteur'.

**Tip:** Je kunt de tabbladen ook van rechts naar links schuiven, zodat de Accessibility-tab direct rechts van de Inspector-tab komt.

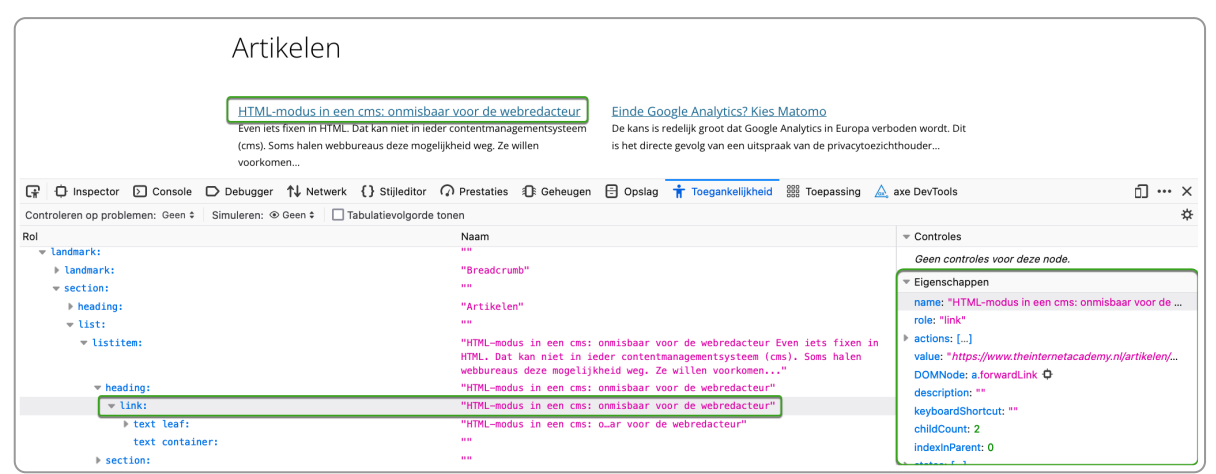

Accessibility tree in Firefox

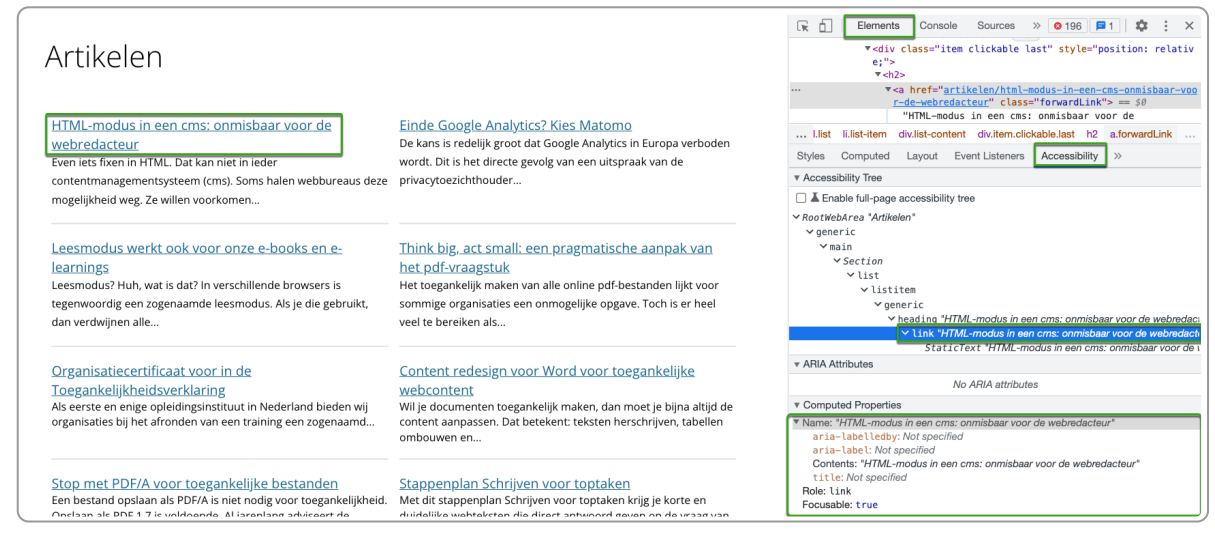

Accessibility tree in Chrome

Als je dan kijkt bij een link, dan krijg je in de Accessibility tree de eigenschappen te zien.

In het geval van de link is dit bijvoorbeeld:

- name: HTML-modus in een cms: onmisbaar voor de webredacteur
- role: link
- value: https://www.theinternetacademy.nl/artikelen/html-modus-in-een-cms-onmisbaar-voor-de-webredacteur

Zo weet de schermlezergebruiker wat het onderwerp is, dat het een link is en waar deze naartoe gaat (value).

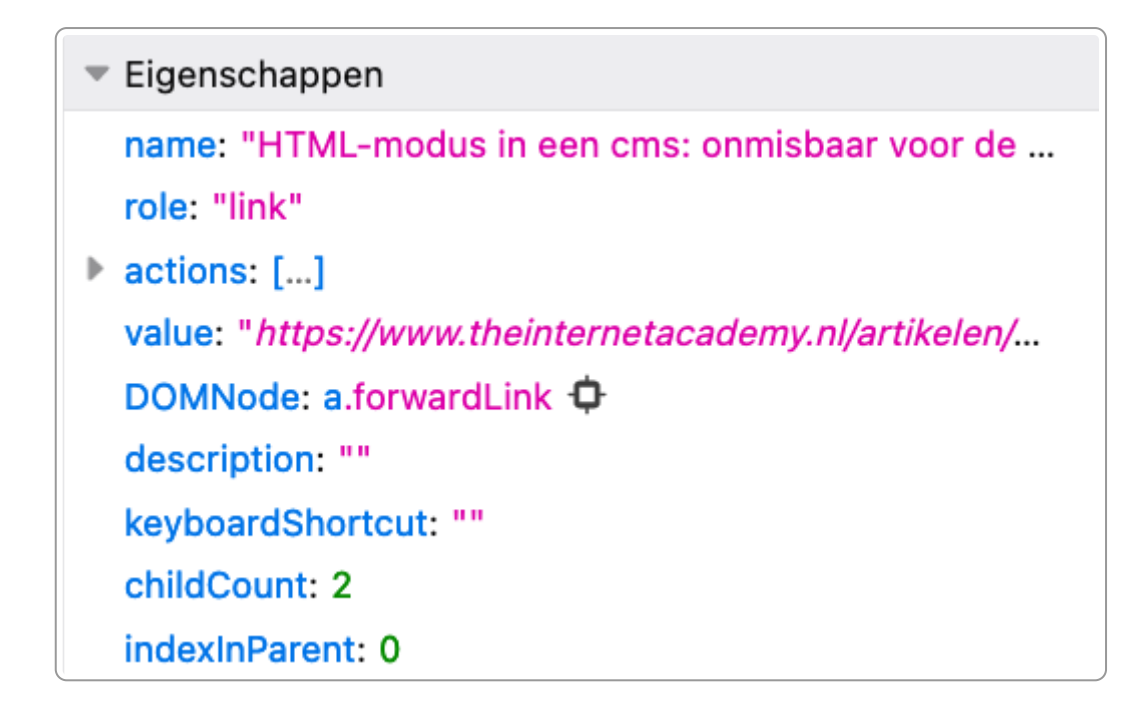

Deze eigenschappen zijn standaard goed beschikbaar voor alle gewone HTML-elementen. Bij elementen die aangepast zijn kan het zijn dat de eigenschappen aangevuld moeten worden via ARIA.

## **5.3 HTML secties en landmarks**

Bij de inspectie van de pagina zagen we dat de HTML-code in hoofdonderdelen is ingedeeld. HTML5, de nieuwste versie van HTML, gebruikt hiervoor **secties** of **sectioning elements**. Enkele voorbeelden hiervan:

- <main>: hierin staat de hoofdcontent (primaire content) van een pagina.
- <nav>: gebruik je voor het menu en het broodkruimelpad
- <header>: bevat het logo en eventuele pay-off van je organisatie

Als je nogmaals met de inspector kijkt naar de pagina www.internetacademy.nl dan zie je deze secties ook, bijvoorbeeld:

<header id="head"> <nav id="menu"> <main id="home-main">

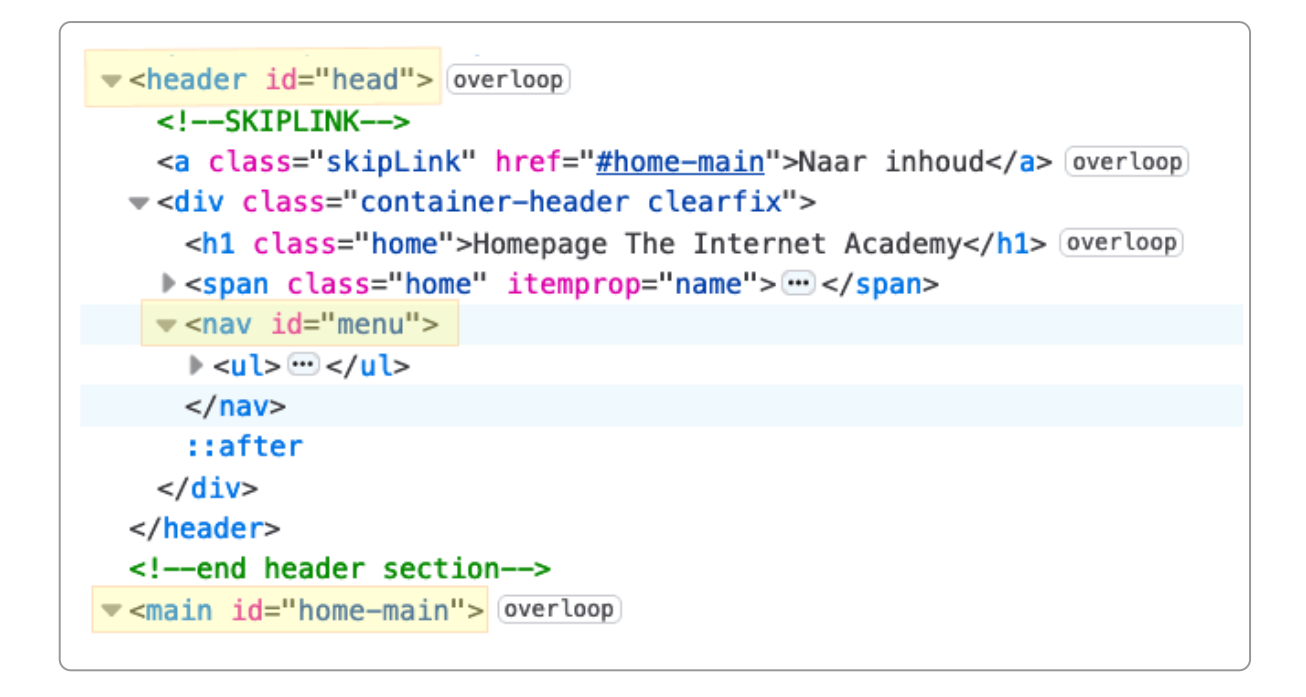

Screenreadergebruikers kunnen deze secties gebruiken als zogenaamde **landmarks**. De gebruiker van de screenreader kan zo direct springen naar de hoofdinhoud (main) of naar het menu (nav). In de praktijk wordt het nog weinig gebruikt en navigeren mensen met schermleessoftware vaker via de koppenlijst.

## **5.4 WAI-ARIA**

In de meeste gevallen biedt HTML5 met de DOM en de Accessibility Tree voldoende informatie voor screenreaders. De gebruiker van de schermlezer krijgt bijvoorbeeld alle informatie over de naam, de rol en de waarde van een element.

Soms echter kan dat niet in HTML. Daarvoor biedt WAI-ARIA, of kortweg **ARIA** uitkomst.

WAI staat voor **Web Accessibility Initiative**, een initiatief van het W3C. ARIA staat voor **Accessible Rich Internet Applications**. Met ARIA kun je aan de HTML-code specifieke kenmerken meegeven, zodat screenreaders de informatie goed kunnen interpreteren.

**Opmerking:** ARIA bestaat al lang, sinds 2008. De term 'Rich Internet Applications is een term uit die tijd en eigenlijk nogal verouderd. Tegenwoordig zouden we dat widgets of componenten noemen.

Met ARIA-attributen voeg je informatie toe aan de Accessibility Tree. Je kunt bijvoorbeeld een rol toevoegen. Stel je hebt een zoekfunctie op de site ([voorbeeld](https://developer.mozilla.org/en-US/docs/Learn/Accessibility/WAI-ARIA_basics) van MDN Web Docs). In de HTML-code staat deze in een <form>.

```
<header>
  \frac{1}{2} - ... </h1>
  <nav>
    <ul>...</ul>
    <form>
       <!-- zoekfunctie -->
    </form>
  </nav>
</header>
```
Als de screenreader navigeer met de landmarks, dan ontdekt deze niet de zoekfunctie, aangezien <form> geen landmark is. Voegen we aan het element <form> het WAI-ARIA 'role="search"' aan toe, dan komt deze wel terug in het menu met landmarks en vindt de screenreadergebruiker deze wel.

```
<form role="search">
      <!-- zoekfunctie -->
</form>
```
En anders dan met WAI-ARIA is dit niet goed op te lossen.

Nog een voorbeeld. De code van het veld om de zoekfunctie in uit te voeren ziet er zo uit:

```
<input type="search" name="q" placeholder="Zoeken">
```
Het kan voor de screenreadergebruiker onduidelijk zijn wat deze zoekfunctie precies doet. Ook dat kun je oplossen met WAI-ARIA door er een aria-label aan toe te voegen:

```
<input type="search" name="q" placeholder="Zoeken" aria-label="Zoek in de hele website">
```
Samengevat: met ARIA-attributen wijzig je de semantiek van elementen in de Accessibility Tree, omdat die ontbreekt of niet goed is bij het gebruik van enkel HTML.

## **5.5 Verder lezen**

- [WAI-ARIA](https://www.w3.org/WAI/standards-guidelines/aria/) Overview W3C
- [Introduction](https://developer.mozilla.org/en-US/docs/Web/API/Document_Object_Model/Introduction) to the DOM MDN Web Docs, Mozilla.org
- [WAI-ARIA](https://developer.mozilla.org/en-US/docs/Learn/Accessibility/WAI-ARIA_basics) basics - MDN Web Docs, Mozilla.org
- Wat is [ARIA?](https://www.anysurfer.be/nl/documentatie/artikels/detail/wat-is-aria) Anysurfer
- De 5 [regels](https://swink.nl/blog/5-regels-van-aria/) van ARIA Swink

# <span id="page-27-0"></span>**6. Waarneembaar**

**Waarneembaar betekent dat iemand het moet kunnen waarnemen, ook al is hij blind, doof, slechthorend of slechtziend.**

## **6.1 Oriëntatie**

## **Omschrijving**

Bij het draaien van je beeldscherm (bijvoorbeeld bij je mobiele telefoon) moet de content ook meedraaien.

Dit is bijvoorbeeld belangrijk voor mensen die hun device in een standaard hebben staan en deze niet makkelijk kunnen draaien.

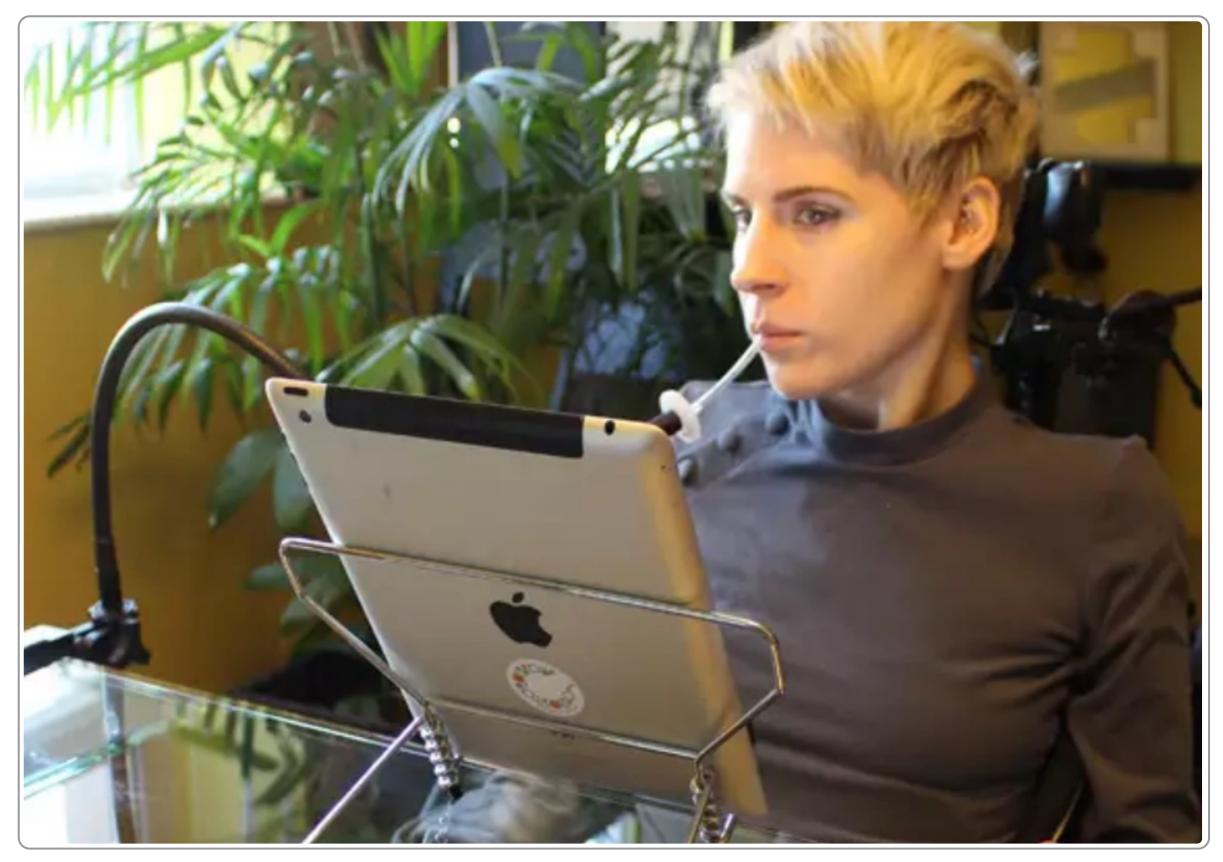

Device is niet makkelijk draaibaar - Bron: Get Tecla: The Key to Mobile [Independence](https://connectability.devpost.com/submissions/38262-get-tecla-the-key-to-mobile-independence)

Er zijn uitzonderingen, bijvoorbeeld bij de weergave van een [piano](https://virtualpiano.net/) in een piano-app.

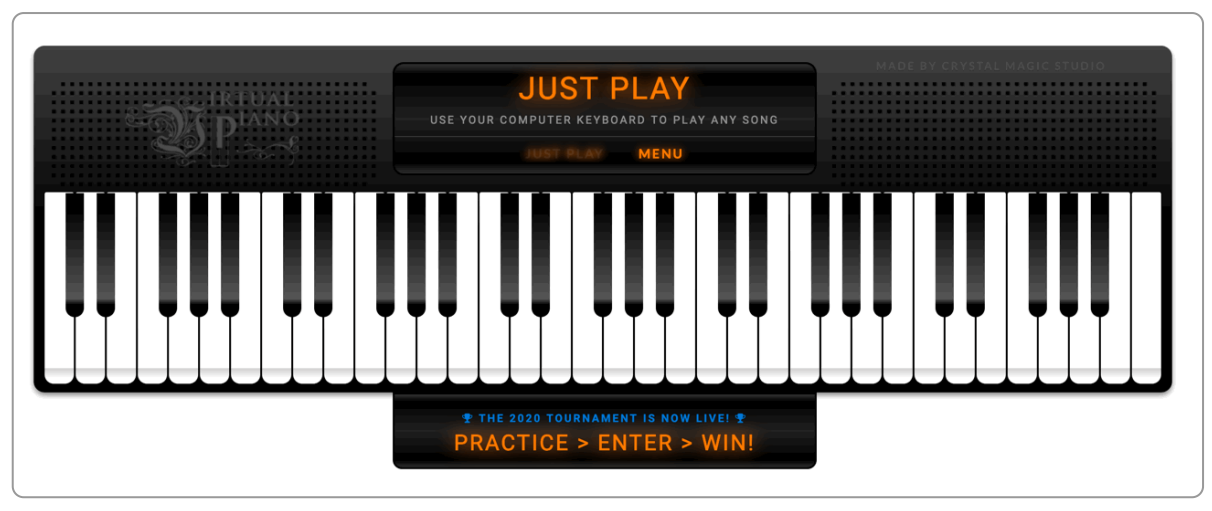

Virtuele piano, weergave kan alleen in landscape

## **Succescriterium**

**1.3.4 Weergavestand (niveau AA)**: De content beperkt de weergave en bediening niet tot een enkele presentatie-oriëntatie, zoals staand of liggend, tenzij een specifieke presentatie-oriëntatie essentieel is.

## **Toepassen**

Je kunt dit testen met je mobiele telefoon en enkele populaire browsers. Ook kun je het testen met de inspector in je browser.

## **6.2 Afbeeldingen**

## **Omschrijving**

Afbeeldingen kunnen betekenis overbrengen of decoratief zijn. Brengt een afbeelding betekenis over, dan moet je zorgen dat deze informatie er ook is voor mensen die de afbeelding niet kunnen zien.

## **Succescriteria**

- 1.1.1 Niet-tekstuele content (niveau A)
- 1.4.5 Afbeeldingen van tekst (niveau AA)
- 2.2.2 Pauzeren, stoppen en verbergen (niveau A)
- 2.3.1 Drie flitsen of onder de drempelwaarde (niveau A)

## **Toepassen**

Een afbeelding die betekenis overbrengt kun je voorzien van een alternatieve tekst. Probeer je in deze tekst tot de essentie te beperken. Als maximum aantal tekens kun je 150 hanteren, alhoewel hier geen duidelijke WCAG-richtlijn voor is.

Je kunt ook de afbeelding beschrijven in de omringende tekst, bijvoorbeeld bij een grafiek. Vaak kan de alt-tekst dan leeg blijven.

Voor een uitgebreide uitleg zie het hoofdstuk Toegankelijk en vindbaar maken van [afbeeldingen](https://books.theinternetacademy.nl/handboek-webcontent/afbeeldingen-toegankelijk-en-vindbaar-maken/) in e-book Webcontent.

## **6.3 Gebruik van kleur voor betekenis**

## **Omschrijving**

Niet iedereen kan kleuren goed waarnemen. Daarom mag je niet alleen met kleur betekenis overbrengen.

#### **Succescriteria**

1.4.1 Gebruik van kleur (niveau A)

#### **Toepassen**

Als je alleen kleur gebruikt om informatie over te brengen, dan kan het zijn dat iemand die kleuren niet goed waarneemt dit niet begrijpt. Denk bijvoorbeeld aan mensen met kleurenblindheid.

Een voorbeeld is de afbeelding hieronder van de afvalkalender van een gemeente.

- In de bovenste afbeelding de normale kleuren. Met kleur is aangegeven wanneer bepaald afval wordt opgehaald: restafval is grijs, GFT is bruin en papier is groen.
- De onderste afbeelding is het beeld dat iemand ziet met rood-groen-kleurenblindheid. Het onderscheid tussen GFT en papier is niet of nauwelijks meer zichtbaar.

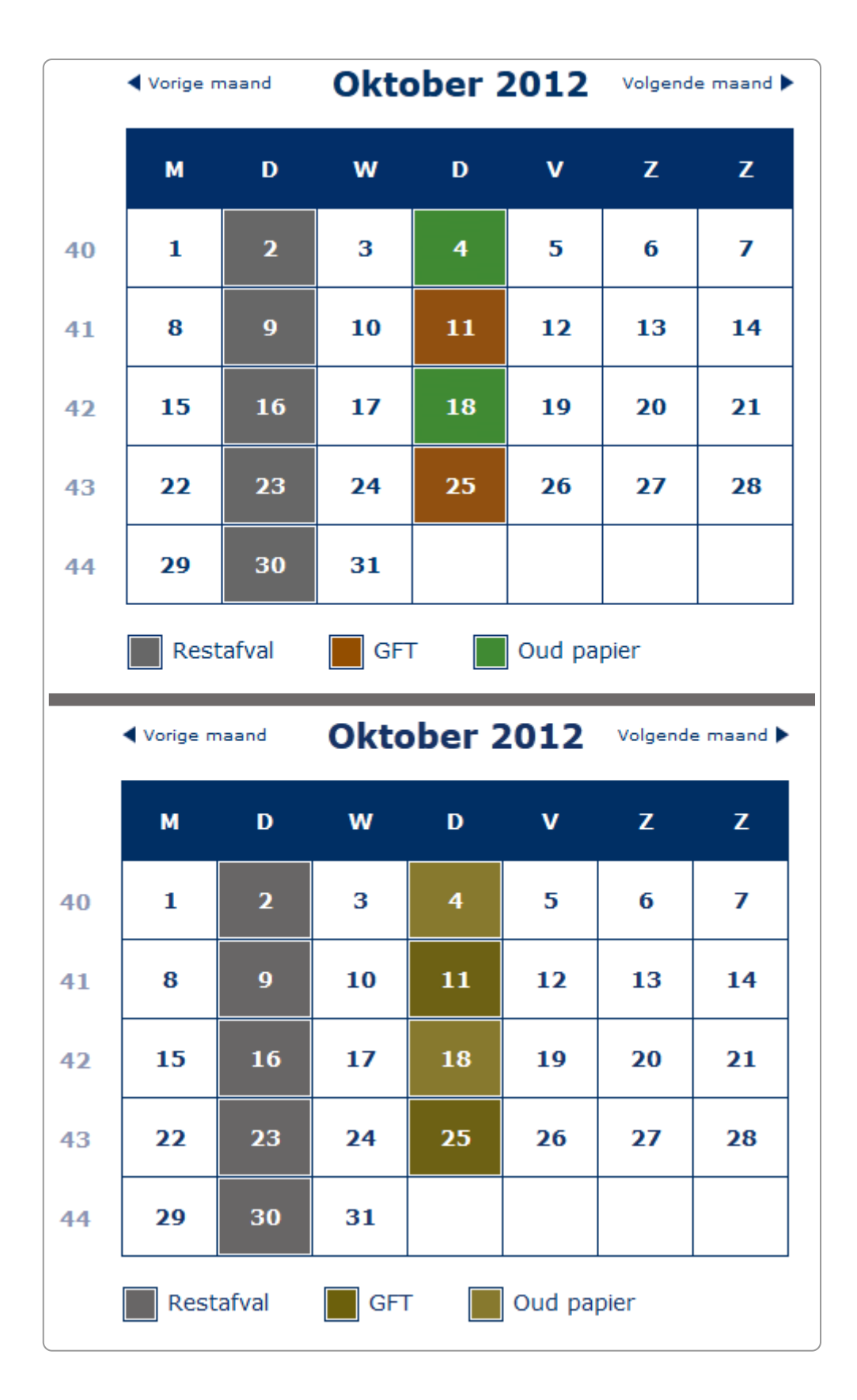

De oplossingen zijn vaak makkelijk, zoals in het voorbeeld hieronder van een kaart (Bron: Geonovum). Linksboven het origineel (1), linksonder de versie bij kleurenblindheid (2). Het onderscheid dat met rood-groen was aangebracht is verdwenen. Rechtsboven (3) en rechtsonder (4) de aangepaste afbeelding. Hierbij is de betekenis ook met een icoontje van een huis en een boom overgebracht. En zo blijft de afbeelding ook begrijpelijk als je minder goed kleuren ziet.

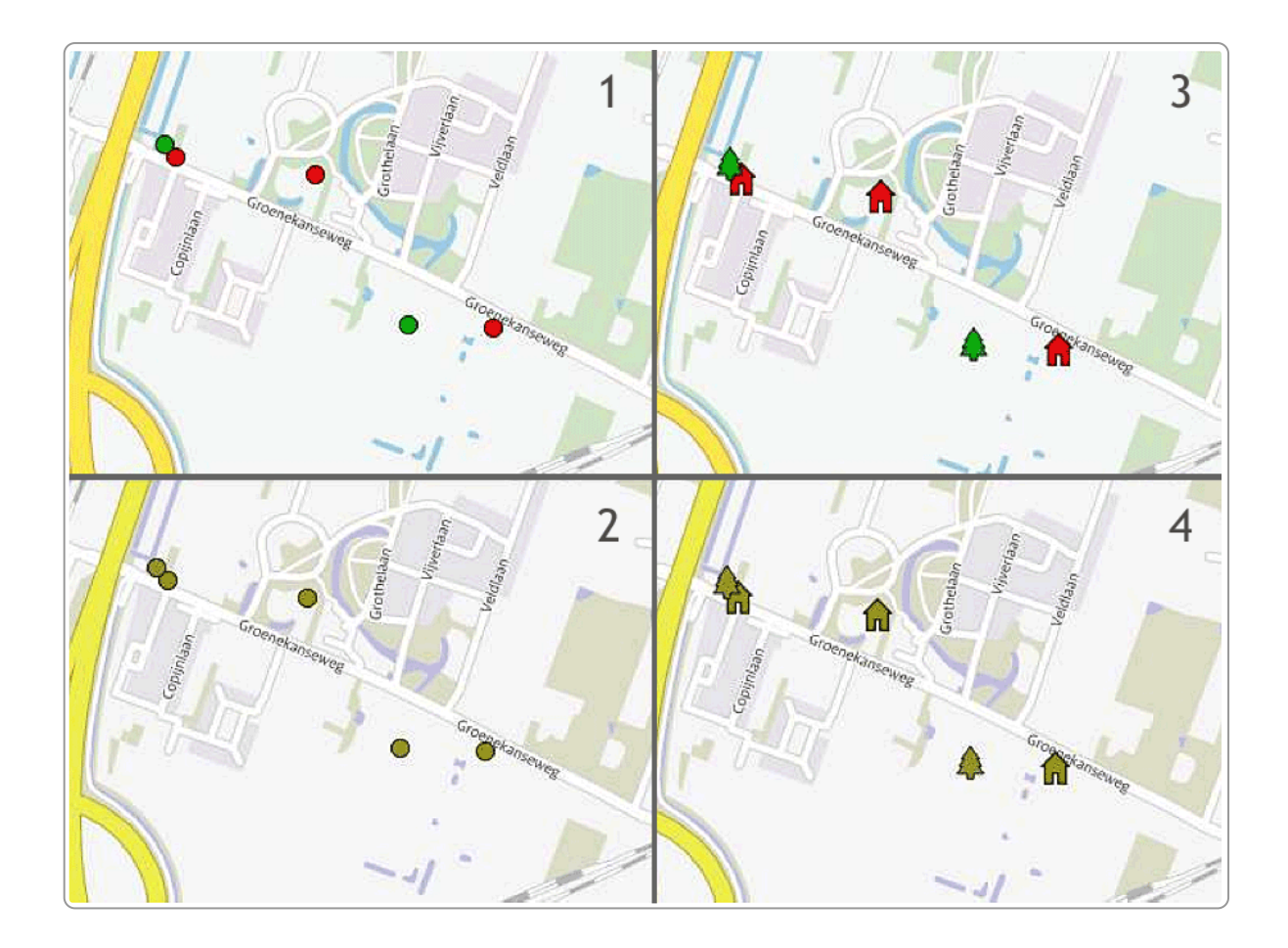

Nog een voorbeeld hieronder. Op deze pagina van teletekst is de kleur voor de koersen die gedaald zijn. Maar bij die gedaalde koersen staat ook een minteken. En gestegen is groen en een plusje

Zo is de betekenis met kleur én met tekst overgebracht. En zo is het dus voor iedereen toegankelijk.

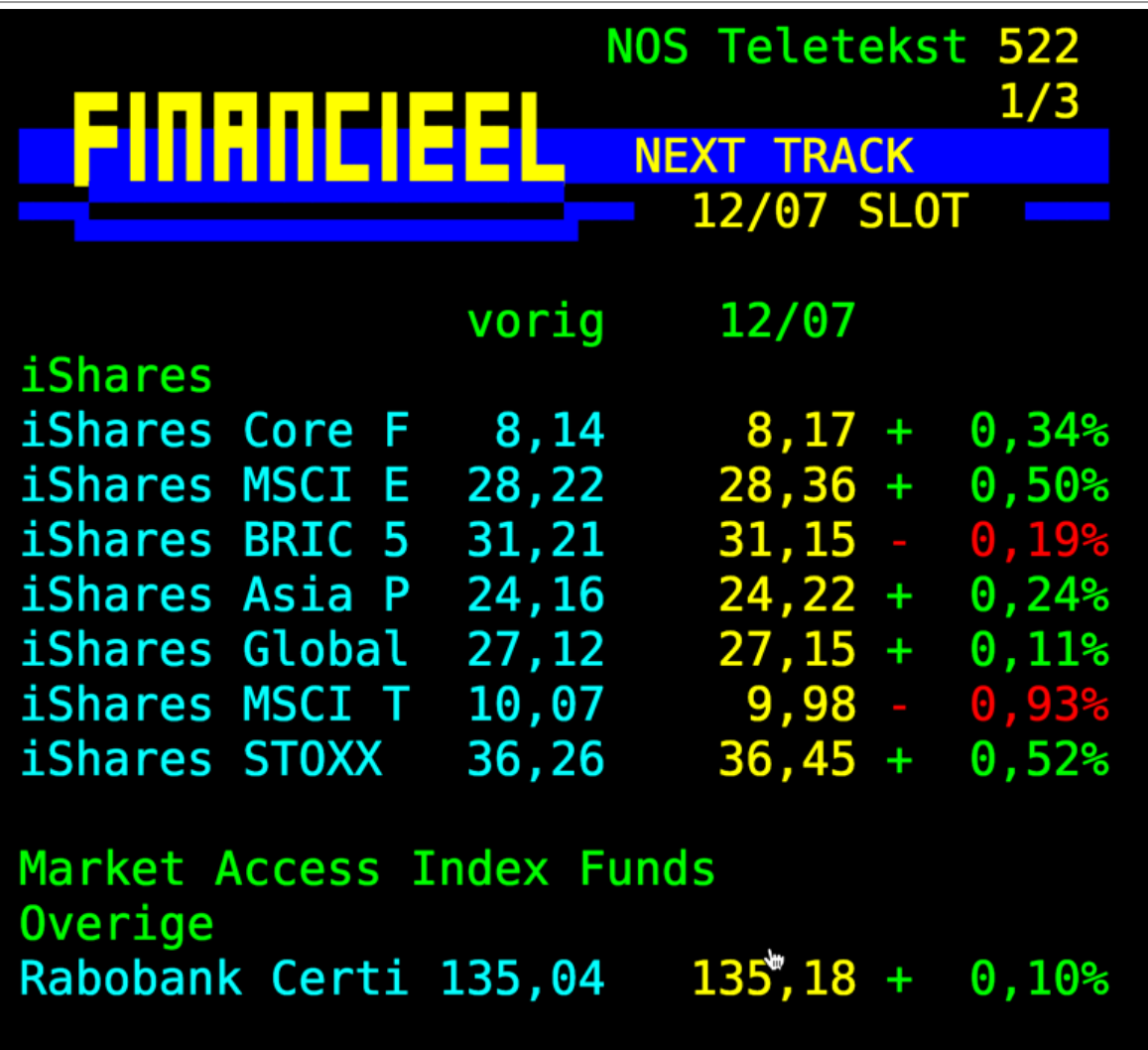

## **6.4 Contrast van tekst**

## **Omschrijving**

Als er weinig contrast is tussen tekst en achtergrond, dan is de tekst minder goed leesbaar.

## **Succescriterium**

1.4.3 Contrast, minimum (niveau AA)

## **Contrastratio: een eenduidige maat voor contrast**

Voor contrast is een maat: **contrastratio**. Deze heeft een waarde van 1 tot 21.

Bij geen contrast is de waarde 1 (officieel schrijf je dan 1:1). Bij een maximaal contrast (zwart op wit of wit op zwart) is dat 21 (officieel 21:1).

|                       | Contrastratio |
|-----------------------|---------------|
| Kun je dit nog lezen? | 21.0          |
| Kun je dit nog lezen? | 7.2           |
| Kun je dit nog lezen? | 2.3           |
| Kun je dit nog lezen? | 1.3           |
|                       | 1.0           |

Contrastratio:  $21 =$  maximaal contrast,  $1 =$  minimaal contrast (wit op wit)

Er zijn 2 tools die handig zijn om het contrast van tekst en afbeeldingen in pdf-bestanden te testen:

- Contrast Checker van [WebAIM](https://www.internetacademy.nl/ebooks/webtechniek/tools-in-de-browser-zoals-add-ons#section4)
- Colour Contrast [Analyser](https://www.internetacademy.nl/ebooks/webtechniek/losse-tools#section3) van TPGi

Beide tools zijn er voor Windows en de Mac.

## **Contrast tekst en achtergrond**

Binnen WCAG 2 level AA zijn de eisen:

- Tekst met tekstgrootte kleiner dan 14-punts vetgedrukt of 18-punts normaal: minimale contrastwaarde van 4,5.
- Tekst met tekstgrootte van ten minste 14-punts vetgedrukt of 18-punts normaal: minimale contrastwaarde van 3.

De tekstgrootte (font-size) op het web is meestal [gedefinieerd](https://blueprintdigital.com/font-sizes-in-responsive-design/) in em, % of px. Em en % geven de relatieve grootte aan ten opzichte van het element waarin het is opgenomen. Stel de waarde in een p-element is 1.1em en het bovenliggende element is de body, dan is dit 110% van de lettergrootte van de body. Is het p-element ook nog opgenomen in een ander element, dan ga je uit van de waarde van dat element. Zo **overerft** (cascading) de opmaakinformatie.

Als er geen font-size is gedefinieerd dan is dit de standaardgrootte: 16 px.

Hoe kun je nu de lettergrootte omrekenen naar punts? Om van punts naar pixels te gaan moeten we de waarde [vermenigvuldigen](https://www.mcdpartners.com/news/meeting-wcag-color-contrast-guideline/) met 1⅓. Dus bijvoorbeeld 18 pt wordt dan 24 px (18 \* 1⅓).

En vanuit pixels kunnen we weer doorrekenen naar em en %, omdat 16 px gelijk is aan 100% of 1 em.

Je kunt de volgende waardes voor het omrekenen gebruiken:

- 14 pt = 18.67 px  $(1\frac{1}{3}$  \* 14) = 1.2 em  $(18.67/16)$  = 120%
- $\cdot$  18 pt = 24 px = 1.5 em = 150%

Deze waardes - 120% en 150% - kun je dus gebruiken om vast te stellen welke waarde je als contrasteis kunt gebruiken: 4,5 of 3,0.

De berekening kun je ook andersom doen. Hieronder een voorbeeld van een knop Zoeken. De tekst is wit (#fff) en de achtergrond groen (#349B4B). Het contrastratio is 3,54. Lager dan 4,5 maar hoger dan 3,0. Voldoet dit contrast?

1. De fontgrootte is .875 em en de basisgrootte is 100%.

- 2. Omgezet naar pixels: 87,5% x 16 px = 14 px
- 3. Omgezet naar punts: 14 gedeeld door 1⅓ = 10,5 pt
- 4. 10,5 pt is kleiner dan 14 pt. Het contrast moet dan minimaal 4,5 zijn, dus is het contrast onvoldoende.

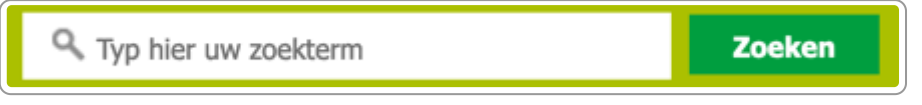

#### **Links in lopende tekst**

Het is ook belangrijk dat een link in een lopende tekst goed te herkennen is als een link. De beste manier is het onderstrepen van de link en de link een afwijkende kleur te geven. Daarbij is blauw het beste herkenbaar.

Dit geldt niet voor links die NIET in een lopende tekst staan, bijvoorbeeld in een menu. Die zijn door de lay-out voldoende duidelijk te herkennen als link.

Je kunt ook kiezen om links in lopende tekst niet te onderstrepen, maar dan moeten de links bij focus wel in vorm afwijken. Ook het contrastratio moet minimaal 3 zijn met omringende tekst.

Links in lopende tekst niet onderstrepen is voor veel mensen niet duidelijk. Daarom adviseert WCAG om links in lopende tekst altijd te onderstrepen.

Let er verder op dat de linkkleur anders is dan de kleur van koppen, anders is dit onderscheid voor de bezoeker van de website niet duidelijk.

## **6.5 Contrast van afbeeldingen**

#### **Omschrijving**

Het contrast voor een afbeelding met achtergrond is minimaal 3,0.

#### **Succescriterium**

1.4.11 Contrast van niet-tekstuele content (Niveau AA)

#### **Testen**

- WCAG Contrast Checker
- Color Contrast Analyzer en WebAIM Contrast Checker om te meten in een pdf of documenten

Deze tools bespreken we in Tools in de [browser,](https://books.theinternetacademy.nl/webtechniek/tools-in-de-browser-zoals-add-ons/) zoals add-ons en [Losse](https://books.theinternetacademy.nl/webtechniek/losse-tools/) tools.

## **6.6 Uitzonderingen op de eis voor een goed contrast**

In een aantal gevallen hoef je geen rekening te houden met de contrasteisen:

- Bij tekst in het organisatielogo.
- Bij een zogenaamde 'inactieve component van de gebruikersinterface', zoals een knop die uitgeschakeld is of de placeholdertekst (prefill) in een zoekvenster.
- Tekst die puur decoratief is of 'toevallige' tekst in een afbeelding waarbij de tekst zelf onbelangrijk is.

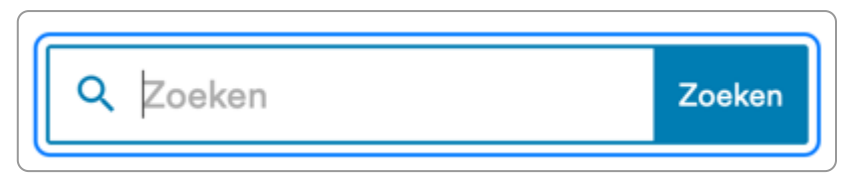

De placeholdertekst 'Zoeken' in dit zoekscherm heeft een laag contrast, maar voor een placeholdertekst mag dat.

## **6.7 Tekstafstand**

In WCAG 2.1 is er ook een criterium bijgekomen over de opmaak van tekst, [succescriterium](https://www.w3.org/Translations/WCAG21-nl/#tekstafstand) 1.4.12: Tekstafstand. Deze houdt in dat er geen verlies van functionaliteit mag zijn als het volgende wordt ingesteld:

- Regelhoogte (regelafstand) naar ten minste 1,5 keer de lettergrootte
- Afstand tussen alinea's naar ten minste 2 keer de lettergrootte
- Letterafstand (spatiëren van letters) naar tenminste 0,12 keer de lettergrootte
- Spatiëren van woorden naar ten minste 0,16 keer de lettergrootte

Een tool om dit te testen staat op Short note on getting spaced out with SC 1.4.12 Text [Spacing.](https://developer.paciellogroup.com/blog/2018/05/short-note-on-getting-spaced-out-with-sc-1-4-12-text-spacing/)

Als je de bookmarklet in je browser hebt gezet:

- 1. Ga naar de pagina die je wilt testen.
- 2. Start de bookmarklet (er ontstaan witruimtes in je tekst).
- 3. Kijk of alles nog zichtbaar en leesbaar is (zoals je ook test met Resize/Herschalen).
- 4. Ook met een kleiner venster tot 320px moet dit goed werken.

## **6.8 Geo-informatie**

## **Omschrijving**

Kaarten zoals Google Maps zijn heel handig, maar ze zijn niet altijd toegankelijk. Een kaartje mag ontoegankelijk zijn, als je ook een toegankelijk alternatief biedt. Dit toegankelijke alternatief moet wel direct aangeboden worden bij de ontoegankelijke kaart.

Los van dit alternatief moet het kaartje wel zo toegankelijk mogelijk zijn, dus bijvoorbeeld goed contrast.

Meer hierover vind je in het hoofdstuk [Kaartinformatie](https://books.theinternetacademy.nl/handboek-webcontent/kaartinformatie-of-geo-informatie/) of geo-informatie in ons e-book Webcontent.

## **Succescriteria**

verschillende criteria

## **6.9 Semantiek**

## **Omschrijving**

Met semantiek bedoelen we dat we duidelijk maken wat de betekenis is van bepaalde informatie. Dan doen we onder andere door de juiste html-code te gebruiken

## **Succescriteria**

- 1.3.1 Info en relaties
- 2.4.1 Blokken omzeilen
- 2.4.6 Koppen en labels
- 4.1.2 Naam, rol, waarde
## **Uitleg**

#### **Kopstijlen of headings**

Wellicht het bekendste voorbeeld voor semantiek is het gebruik van kopstijlen voor alle koppen op je pagina: de titel bovenaan heeft een h1-stijl, de tussenkoppen h2 en de koppen van het volgende niveau h3, zie het voorbeeld hieronder.

<h1>Zoogdieren</h1> <h2>Olifanten</h2> <h3>Afrikaanse olifant</h3> <h3>Aziatische olifant</h3> <h2>Leeuwen</h2> (enzovoort)

Kopstijlen zijn om verschillende redenen belangrijk, maar in ieder geval voor mensen die de tekst niet kunnen zien. En natuurlijk ook voor Google, want die kan ook niet zien. Met de kopstijlen maak je duidelijk wat de structuur is van een pagina of document.

Je hebt bijvoorbeeld een artikel met als titel "Fietsen in Nederland". Ziende mensen zien door de opmaak van de pagina dat dit de titel is, maar Google en gebruikers van schermlezers zien niet of iets groot of vet is en weten dan niet wat de titel is. Met html-code kun je wel de betekenis duidelijk maken. De code wordt dan: <h1>Fietsen in Nederland</h1>.

Op deze manier hebben we **betekenis** (**semantiek**) toegevoegd aan de tekst. Zo is voor iedereen duidelijk dat deze tekst de titel is van de pagina.

Een uitgebreide uitleg staat in het hoofdstuk Headings voor [betekenisvol](https://books.theinternetacademy.nl/handboek-webcontent/headings-voor-betekenisvol-opmaken/) opmaken.

#### **Vet en cursief**

De html-elementen strong (vet) en emphasis (schuin). Beide hebben de betekenis nadruk. Gebruik deze elementen niet om hele zinnen vet of cursief te maken.

Let er op dat schermlezers niet oplezen of iets vet of cursief is. Breng dus geen betekenis over met vet of cursief.

#### **Blockquote**

Het html-element <blockquote> gebruik je voor een vrijstaand citaat. Met vrijstaand bedoelen we dat het een alinea is, en niet een onderdeel van een alinea.

Met css kun je de opmaak van de blockquote aanpassen.

Het webadres van de bron geef je aan met het cite-attribuut:

```
<blockquote cite="http://developer.mozilla.org">
Dit is een citaat van het Mozilla Developer Center.
</blockquote>
```
Dit ziet er dan bijvoorbeeld zo uit:

Dit is een citaat van het Mozilla Developer Center.

Als een citaat is opgenomen in een lopende zin gebruik je geen blockquote, zoals in onderstaand voorbeeld:

"Kleurrijke politici zijn tegenwoordig alleen in de extreme kampen te vinden", zei de oud-minister in het interview.

De html-code hiervoor is zonder blockquote-element:

<p>"Kleurrijke politici zijn tegenwoordig alleen in de extreme kampen te vinden", zei de oudminister in het interview.</p>

#### **Andere voorbeelden**

Enkele andere voorbeelden van betekenisvol opmaken:

- Opsommingen
- Titels van iframes (bij een video die je in je site toont via bijvoorbeeld YouTube of Vimeo)
- Tabellen: zie [Tabellen.](https://books.theinternetacademy.nl/handboek-webcontent/tabellen/)

Het op deze manier betekenisvol opmaken van je tekst is belangrijk voor de vindbaarheid in Google, maar ook voor mensen met screenreaders. Er zijn nog veel meer mogelijkheden om betekenis aan teksten toe te voegen, onder andere met rich snippets. Meer daarover in Andere vormen van [betekenisvol](https://books.theinternetacademy.nl/handboek-webcontent/taal-en-andere-vormen-van-betekenisvol-opmaken/) opmaken.

# **6.10 Video**

#### **Omschrijving**

Video met spraak moet ondertiteld zijn. Als er informatie ook in beeld wordt overgebracht, dan is audiodescriptie nodig. Bij audio-bestanden is een transcript nodig.

#### **Succescriteria**

- 1.2.1 Geluidsopnames en video-opnames zonder geluid (niveau A)
- 1.2.2 Ondertiteling bij video-opnames (niveau A)
- 1.2.3 Tekstalternatief bij video-opnames (niveau A)
- 1.2.4 Ondertitels voor doven en slechthorenden, live video (niveau AA)
- 1.2.5 Audiodescriptie bij video-opnames (niveau AA)
- 1.4.2 Geluidsbediening (niveau A)

#### **Toepassen**

#### **Ondertiteling**

Video met spraak moet ondertiteld worden, om 3 redenen:

- 1. Voor de 1,5 miljoen doven en slechthorenden in Nederland.
- 2. Voor iedereen die geen geluid kan gebruiken, bijvoorbeeld omdat je in de trein zit of op een werkplek zonder geluid.
- 3. Ondertiteling maakt een video beter vindbaar, want de tekst is indexeerbaar en maakt aan een zoekmachine duidelijk waar de video over gaat.

Ondertiteling kan als los bestand bij de video worden aangeboden. De ondertiteling kan dan aan- en uitgezet worden. Deze vorm van ondertiteling heet **closed captions**. Vergelijk dit met streamingdiensten of een videofilm, die je huurt of koopt en waarbij je ook kunt kiezen of je ondertiteling aan- of uitzet.

Een andere vorm van ondertiteling is als deze in de video zit. Je kunt deze dan niet aan- of uitzetten. Deze vorm heet **open captions**.

Closed captions heeft een paar belangrijke voordelen boven open captions:

- 1. Op een klein scherm zijn de closed captions relatief wat groter, zodat ze goed leesbaar blijven.
- 2. Het aanpassen is veel makkelijker dan met open captions.
- 3. Bij closed captions is de ondertiteling in een los bestand. Indexatie door zoekmachines is zo mogelijk.

Een video die niet-talig is hoeft geen ondertiteling of audiodescriptie. Bijvoorbeeld een 360-graden-video van een trouwzaal van een gemeente.

#### **Audiodescriptie**

Soms is er in een video ook informatie te zien, bijvoorbeeld de naam van een spreker. Dan moet je audiodescriptie toevoegen. Helaas kun je dit extra geluid niet als los bestand toevoegen.

Heb je audiodescriptie nodig, plaats dan een 2e video waarin de audiodescriptie is opgenomen. Verwijs in het titleattribuut van de 1e video naar deze 2e video.

Dit is natuurlijk nogal omslachtig, dus probeer audiodescriptie bij de productie van de video al te voorkomen.

#### **Plaatsing in de site**

Voor het aanbieden van video kun je uitstekend gebruik maken van sites als YouTube of Vimeo. De video embed je dan via een iframe op je eigen site. Meer informatie hierover vind je in ons e-book over video en audio: [Toegankelijkheid](https://books.theinternetacademy.nl/toegankelijke-online-video-en-audio/toegankelijkheid-van-de-videoplayer/) van de videoplayer.

#### **Volledig transcript**

Het is handig om een volledig transscript aan te bieden. Dat maakt de video ook bruikbaar voor doof-blinden en zoekmachines kunnen de video beter indexeren.

## **6.11 Tabellen**

#### **Omschrijving**

Het doel van een tabel is het bondig en overzichtelijk weergeven van een grotere hoeveelheid informatie. Vaak zijn dit getallen, maar het kan ook gewoon tekst zijn.

#### **Succescriteria**

• 1.3.1 Info en relaties (niveau A)

#### **Toepassen**

Een tabel, die data presenteert, is in principe heel handig en toegankelijk, mits de tabel goed is opgemaakt. Een tabel goed opmaken is meestal niet erg ingewikkeld. Belangrijk is dat je de tabelopbouw eenvoudig houdt.

Uitgebreide informatie over het toegankelijk maken van tabellen vind je het hoofdstuk [Tabellen](https://books.theinternetacademy.nl/handboek-webcontent/tabellen/) in ons e-book **Webcontent** 

# **7. Bedienbaar**

Om een computer te bedienen heb je een toetsenbord en een muis. Maar die heb je niet altijd en niet iedereen kan een muis of toetsenbord bedienen. Om die reden moet de website ook bruikbaar zijn zonder muis of **toetsenbord.**

# **7.1 Bedienbaar met toetsenbord en muis**

**Let op:** Mac-gebruikers moeten de instellingen voor het [toetsenbord](#page-10-0) aanpassen om te kunnen testen met het toetsenbord.

## **Omschrijving**

Mensen die blind zijn kunnen geen muis gebruiken, want ze zien niet waar de muis zich op het beeldscherm bevindt. Zij zijn dus voor de invoer aangewezen op het toetsenbord. Ook voor mensen met motorische problemen of mensen met RSI kan het gebruik van de muis moeilijk zijn.

Een groot verschil tussen het werken met een toetsenbord en een muis is dat het werken met een toetsenbord in principe altijd lineair is. Met een muis kun je direct op een link klikken, waar die ook op de pagina staat. Met een toetsenbord begin je normaal gesproken linksboven en moet je alle links een voor een langs om te komen bij de link die je aan wilt klikken.

## **Succescriteria**

- 1.3.2 Betekenisvolle volgorde (niveau A)
- 2.1.1 Toetsenbord (niveau A)
- 2.1.2 Toetsenbordval (niveau A)
- 2.4.1 Blokken overslaan (niveau A)
- 2.4.7 Focus zichtbaar (niveau AA)

## **Toepassen**

Alles moet bereikbaar zijn met het toetsenbord. Je kunt dit zelf eenvoudig testen. Toets daarbij het volgende:

- 1. De toetsen tab, enter en de pijltjestoetsen werken naar verwachting
- 2. Alles is bereikbaar
- 3. Focus is zichtbaar
- 4. Tabvolgorde is logisch
- 5. Alles is bruikbaar

Het testen van de toetsenbordtoegankelijkheid is de makkelijkste en een van de belangrijkste testen op toegankelijkheid.

Regelmatig kom je tegen dat iets niet toegankelijk is met het toetsenbord. Dat gaat vaak om verkeerd geïmplementeerd JavaScript. Bijvoorbeeld bij het tabben door de site blijf je haken op een tekst, waar dit script onderzit. Dat heet een **toetsenbordval**.

Een screenreader kan de content ook niet-lineair opvragen. De gebruiker kan bijvoorbeeld een koppenlijst opvragen en direct naar een kop in de content springen. Of een linklijst opvragen met alle hyperlinks. In feite zijn dit de mogelijkheden om te scannen, iets wat de ziende persoon met zijn ogen doet.

Dat betekent wel weer dat het belangrijk is dat alle koppen zijn opgemaakt met kopstijlen en dat kop- en linkteksten betekenisvol zijn.

# **7.2 Tabindex**

Met het **attribuut tabindex** manipuleer je de tabvolgorde binnen een website.

Normaal gesproken zijn alleen links en formulierelementen tabbaar. De tabvolgorde is bepaald door de volgorde waarin de elementen in de code staan.

Met tabindex kun je aan deze tabnavigatie wijzigen: je kunt een element toevoegen, verwijderen of de plek in de tabvolgorde wijzigen.

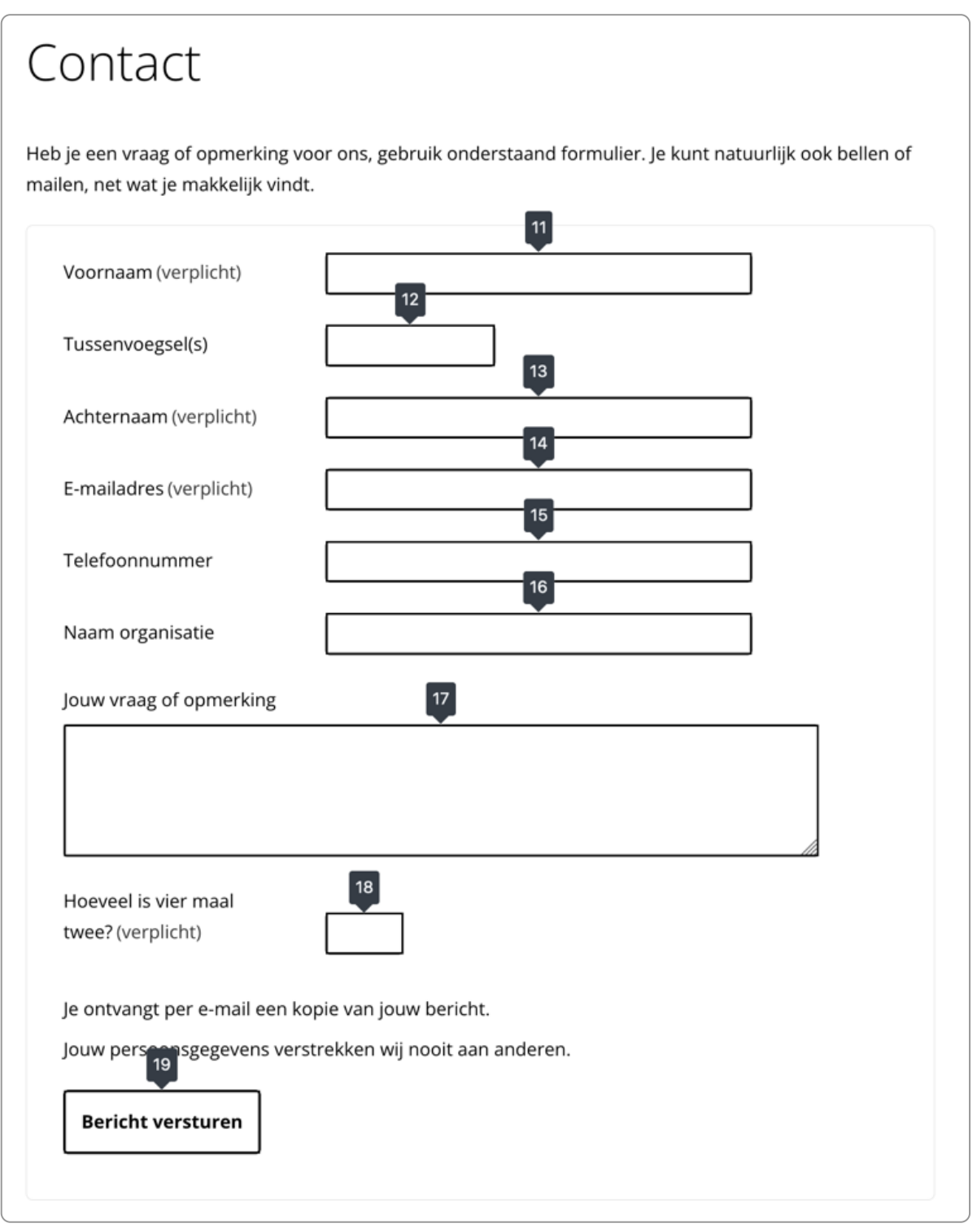

In dit formulier zie je een normale goede tabvolgorde van de velden.

## **Waardes voor de tabindex**

De tabindex heeft als waarde altijd een geheel getal (integer). Er zijn 3 manieren om het te gebruiken:

- 1. positief getal, bijvoorbeeld tabindex = "1": geeft een element een expliciete tabvolgorde en overschrijft daarmee de standaard tabvolgorde binnen een pagina. Gebruik deze nooit.
- 2. tabindex= "0": hiermee maak je een element tabbaar, op de plek waar het element in de code staat. De tabvolgorde wordt dus verder niet aangepast.
- 3. tabindex= "-1": hiermee haal je een element juist uit de tabvolgorde. Het is niet meer 'tabbaar'.

#### **tabindex ="1" (of elk getal boven 1)**

Een positieve waarde voor de tabindex is altijd verkeerd. Vermijd dit dus altijd. Wil je de tabvolgorde veranderen, verander dan de volgorde van de elementen in de broncode.

#### **tabindex ="0"**

Soms wil je een ander element dan een link of formulierveld ook meenemen in de tabvolgorde, bijvoorbeeld op een pelement voor een instructie bij een formulier:

<p tabindex="0">Heb je een vraag of opmerking voor ons, gebruik onderstaand formulier. Je kunt natuurlijk ook bellen of mailen, net wat je makkelijk vindt.</p>

#### **tabindex ="-1"**

Als tabindex wordt gebruikt is dat meestal om hiermee een element uit de tabnavigatie te halen. Dat kan met de waarde "-1".

Hieronder een voorbeeld waarbij een veld uit de tabvolgorde wordt gehaald:

<input type="text" id="input\_extra" name="feedback[extra]" value="" tabindex="-1">

In dit geval is het een veld dat bedoeld is om spammers te weren en juist niet ingevuld moet worden.

## **7.3 Skiplinks naar onderdelen van je site**

#### **Omschrijving**

Sommige mensen kunnen geen muis gebruiken en zijn aangewezen op enkel het toetsenbord. Voor hen is het belangrijk dat zij blokken content kunnen overslaan. Bijvoorbeeld dat ze direct bij de hoofdinhoud van een pagina kunnen springen.

Blokken overslaan kan goed met zogenaamde **skiplinks**. Normaal zie je die niet, maar als je door de site tabt worden die wel zichtbaar. Probeer dat maar eens op onze site, [www.internetacademy.nl.](https://www.internetacademy.nl/) Als je met de tabtoets door de site gaat, wordt de skiplink 'Naar inhoud' zichtbaar.

Deze zichtbaarheid is handig voor toetsenbordgebruikers. Gebruikers van screenreaders kunnen zo ook makkelijk delen van de pagina overslaan.

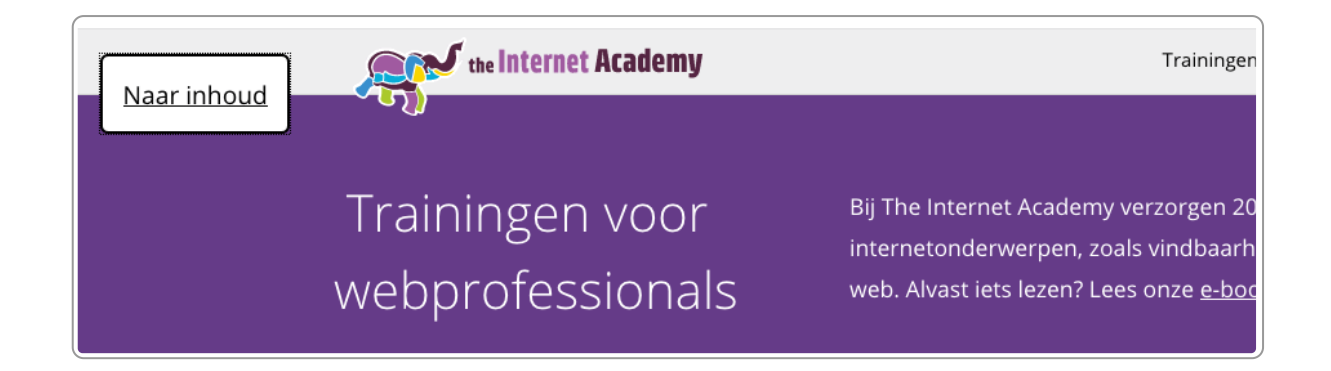

## **Succescriterium**

2.4.1 Blokken overslaan (niveau A)

## **Toepassen**

De skiplinks worden in de template van je website ingebouwd. Zorg dat de skiplink de 1e link is.

# **7.4 Zichtbaar zijn waar je bent**

## **Omschrijving**

Succescriterium 2.4.7 geeft aan dat zichtbaar moet zijn waar je met de tab-toets in de site bent. Normaal geeft je browser een lijntje om de link waar je op dat moment bent (de focus), zoals hieronder is te zien (lijntje om NCDT 2022). Webbouwers halen dit lijntje soms weg en dat is niet de bedoeling.

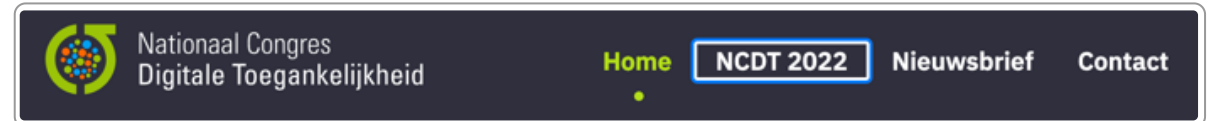

De focus rectangle is zichtbaar op het menu-item NCDT 2022.

## **Succescriterium**

2.4.7 Focus zichtbaar

## **Toepassen**

- 1. Ga met je tabtoets door je site en controleer of je steeds kunt zien waar je met de tabtoets zit.
- 2. Doe dit door de hele pagina totdat je weer bij het begin bent.
- 3. Zie je de focus niet, dan is de focus mogelijk verwijderd door de webbouwer.

Let er ook op dat de focus zichtbaar is bij aanklikbare afbeeldingen.

**Opmerking**: In WCAG 2.2 is een extra criterium over deze focus opgenomen, zie Nieuwe [succescriteria](https://www.internetacademy.nl/ebooks/wcag-in-de-praktijk/wcag-richtlijnen-voor-een-toegankelijke-website#section8) in WCAG 2.2. Handig om alvast rekening te houden.

# **7.5 Kopstijlen voor koppen**

## **Omschrijving**

Koppen geven een pagina betekenis en structuur. Vandaar dat het belangrijk is dat de kopteksten betekenisvol zijn en dat je ook de juiste kopstijlen gebruikt.

## **Succescriteria**

- 2.4.2 Paginatitel (niveau A)
- 2.4.6 Koppen en labels (niveau AA)

## **Toepassen**

In ons e-book webcontent geven we een uitgebreide uitleg hierover in het hoofdstuk Headings voor [betekenisvol](https://books.theinternetacademy.nl/handboek-webcontent/headings-voor-betekenisvol-opmaken/) opmaken.

Algemene adviezen:

- Zorg voor een <h1> op elke pagina
- Zorg voor unieke <h1>-tekst
- Pas heading alleen toe als de tekst ook echt een kop is
- Voorkom lege headings
- Hou de juiste volgorde van de niveaus aan. Bijvoorbeeld ga niet van <h2> naar <h4> of van <h2> naar <h1>.

## **Uitzondering: headings bij gebruik van modals**

Als je werkt met een modal dan zie je bij de controle van de pagina dat de koppen van de modal ook staan in de pagina waar de modal geopend wordt. Omdat een modal meestal ook een h1 heeft, zie je 2 keer een h1 in de code. Dit is geen probleem, want in principe krijgt de schermlezer alleen de headings van de pagina waar die is, dus van de modal óf van de hoofdpagina.

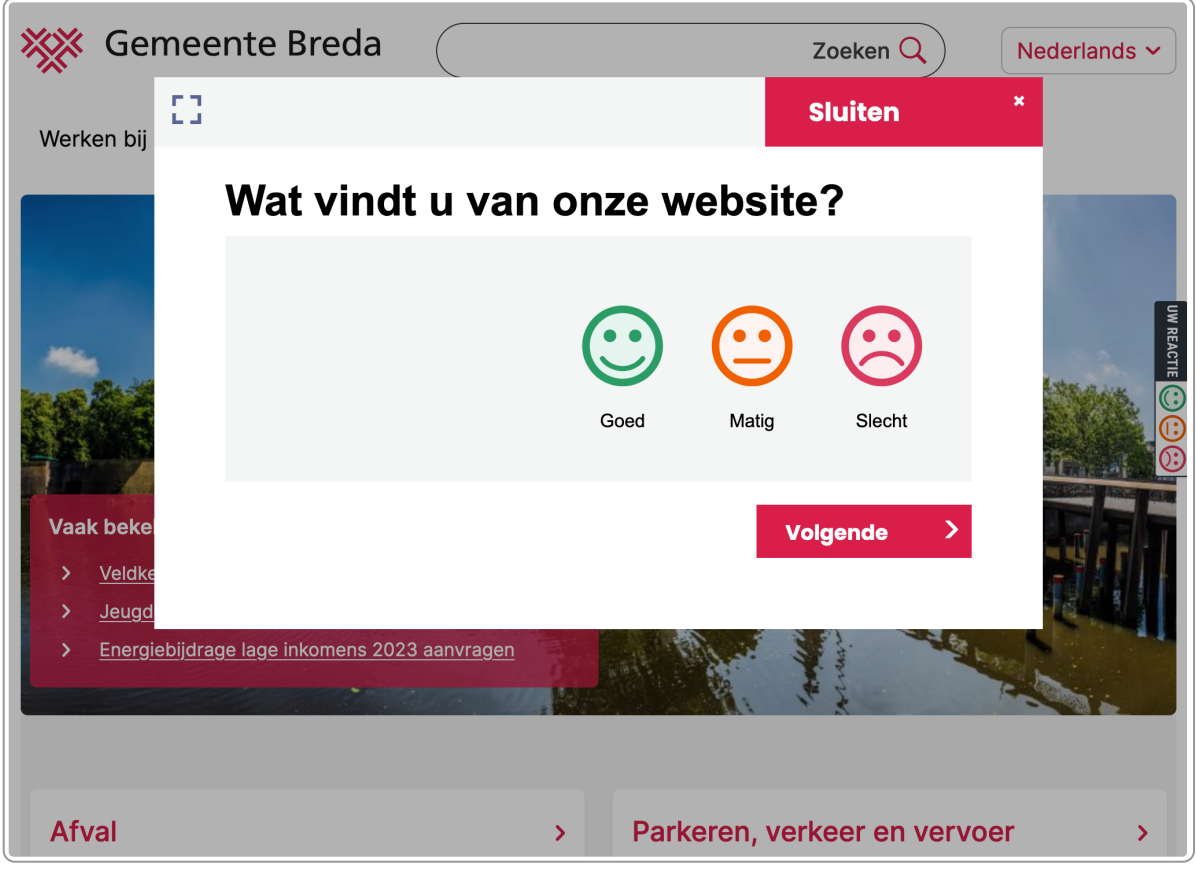

Een modal (Wat vindt u van onze website?) op de website van de gemeente Breda.

# **7.7 Hyperlinks**

## **Omschrijving**

Bij een link moet duidelijk zijn waar de link naar toegaat, anders wordt het een grote verrassing als je er op klikt.

## **Succescriteria**

2.4.4 Linkdoel, in context (niveau A)

## **Toepassen**

Zie de uitleg in het hoofdstuk Hyperlinks: [verbindingen](https://books.theinternetacademy.nl/handboek-webcontent/hyperlinks-verbindingen-leggen/) leggen in ons e-book Webcontent.

# **7.8 Plaatsaanduiding met rechts en links**

## **Omschrijving**

Het lijkt zo logisch om te schrijven 'In het submenu aan de rechterkant kunt u (...)', maar als de website responsive is zal dit vaak niet rechts zijn maar eronder of erboven. Ook blinde gebruikers weten niet waar de 'rechterkant' is, want links of rechts bestaat niet in spraak- of braille-uitvoer.

## **Succescriteria**

1.3.3 Zintuiglijke eigenschappen (niveau A)

## **Toepassen**

Verwijs niet met rechts, links of soortgelijke aanduidingen zoals een 'horizontaal menu'. Onder en boven kun je wel gebruiken.

Hieronder een voorbeeld waarbij verwezen wordt naar een horizontaal menu; voor mobiele gebruikers en gebruikers van een screenreader is het niet duidelijk welk menu bedoeld wordt.

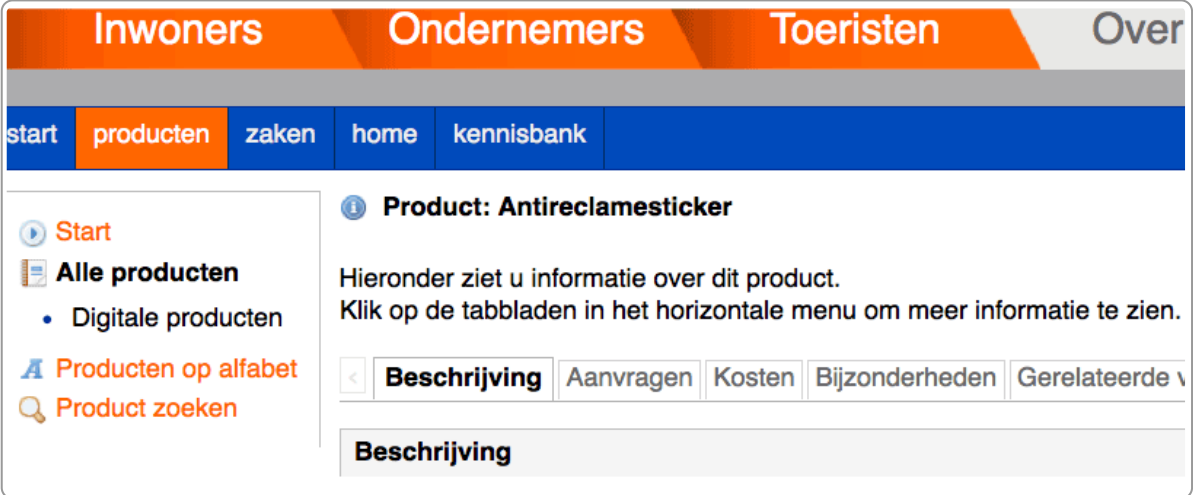

# **7.9 Instellen toetsenbordtoegankelijkheid op een Mac**

Op een Apple-computer moet je de browser aanpassen om te kunnen testen op de toetsenbordtoegankelijkheid.

- Firefox:
	- Systeemvoorkeuren (van de Mac) ▸ Toetsenbord ▸ Toetscombinaties
	- Selecteer onderaan het voorkeurenvenster de optie Verplaats focus tussen regelaars met toetsenbordnavigatie. In macOS Mojave of lager kies je Alle regelaars.

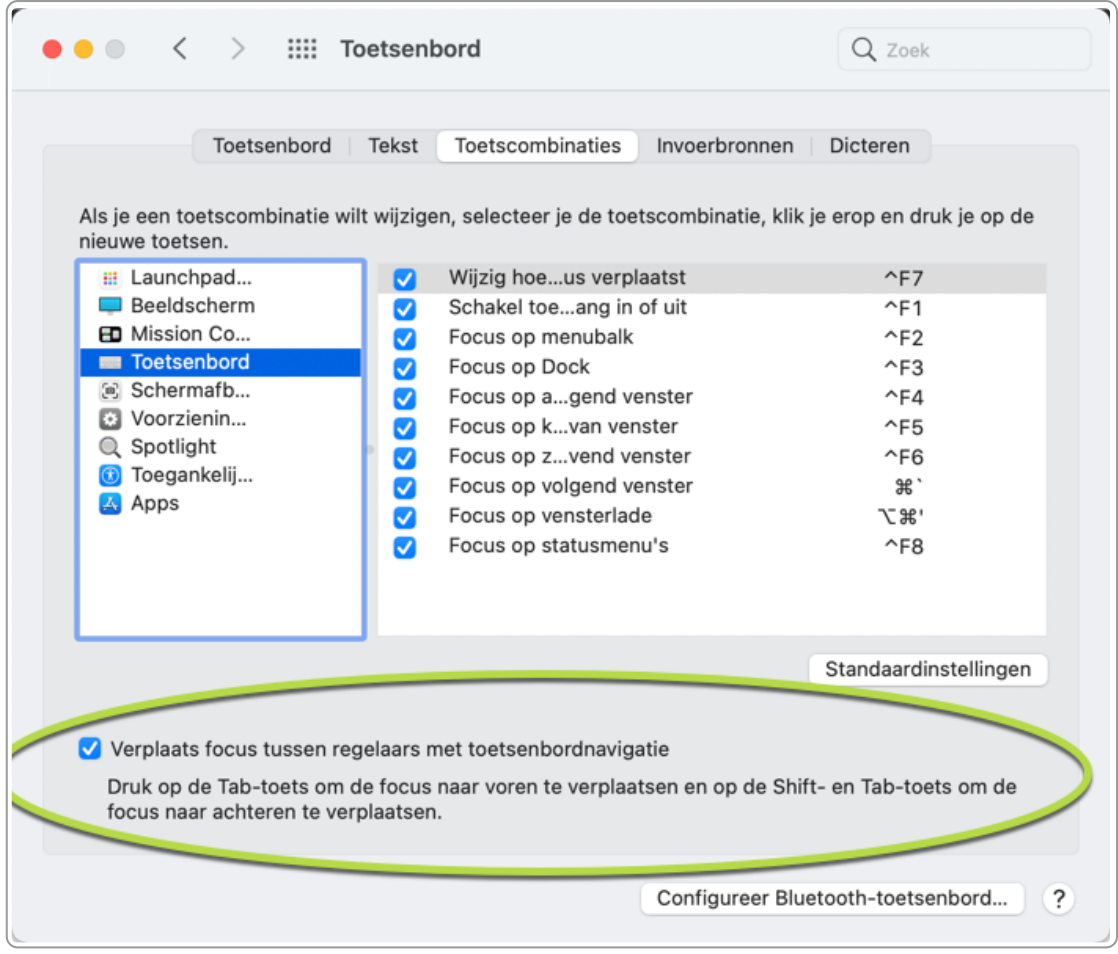

- Chrome:
	- Voorkeuren ▸ Toegankelijkheid
	- Selecteer Navigeren op pagina's met een tekstcursor (Gebruik de sneltoets F7 om browsen met navigatietoetsen aan of uit te zetten).
- Safari:
	- Voorkeuren ▸ Geavanceerd ▸ Tabtoets markeert elk onderdeel op de webpagina

# **8. Begrijpelijk**

**Met deze richtlijn wordt vooral de gekozen taal bedoeld, zowel voor pagina's als voor tekstfragmenten. Door in de code aan te geven welke taal gebruikt wordt zijn teksten ook begrijpelijk voor zoekmachines en gebruikers van screenreaders.**

# **8.1 Taal van de pagina**

## **Omschrijving**

De taal van de pagina moet in de HTML-code aangegeven zijn. In ons geval is dat meestal Nederlands.

#### **Succescriterium**

3.1.1 Taal van de pagina

#### **Toepassen**

Op een pagina die in het Nederlands is, staat bovenaan de pagina dit aangegeven met deze code:

```
<html lang="nl">
```
# **8.2 Taal van tekstfragmenten**

## **Omschrijving**

Als er in een Nederlandse zin een aantal woorden in het Engels staan, dan moet dat ook in de HTML-code worden aangegeven. Dit is belangrijk voor gebruikers van screenreaders, want dan wordt het ook in de juiste uitspraak opgelezen. Ook voor zoekmachines is dit belangrijk, want zij weten dan hoe de tekst geïndexeerd moet worden.

## **Succescriterium**

3.1.2 Taal van onderdelen

#### **Toepassen**

Heb je 2 of meer woorden in een andere taal dan de taal van de pagina, geef dit aan met het lang-attribuut. Bijvoorbeeld:

<p>Met de leuze <span lang="en">In Search of Excellence</span> probeert deze site zich te onderscheiden van haar concurrentie.</p>

Deze lang-tag is vaak niet nodig. Ze is niet nodig in deze situaties:

Er is slechts 1 woord in een andere taal, bijvoorbeeld:

Deze mogelijkheid is een nieuwe **feature** van het CMS.

De tekst is een naam, bijvoorbeeld:

Het project **In Search of Excellence** gaat op 3 april van start.

Een moeilijke situatie is bijvoorbeeld als je een Engelstalige pagina hebt in een Nederlandse site. In veel gevallen zijn dan het menu en andere onderdelen in het Nederlands, en is de primaire content in het Engels. Zie het voorbeeld hieronder.

Dat kan je dan bijvoorbeeld als volgt oplossen:

- Kies als basistaal Nederlands.
- Plaats om de content die in het Engels is een zogenaamde div, en geef deze het lang-attribuut 'en':

```
<div lang="en">
<h1>English</h1>
[alle Engelstalige content]
</div>
```
# **9. Robuust**

**De code van de webpagina moet goed verwerkt kunnen worden door browsers, brailleleesregels,** screenreaders en andere hulpapparatuur. Dit heet 'robuust'. Html-code hoeft niet valide te zijn, dat is geen eis **binnen WCAG.**

# **9.1 Zorg voor goede HTML-code**

## **Omschrijving**

Een browser vertaalt HTML-code naar een zichtbaar opgemaakte website. Voor deze vertaling moet de browser weten hoe zij de HTML-code precies moet vertalen. De kans dat dat goed gaat is het grootst als de HTML-code correct is.

WCAG stelt daarom een aantal eisen aan de kwaliteit van de HTML. Belangrijkste eis is dat deze goed 'parst': de browser interpreteert de code op de juiste manier. WCAG eist niet dat de HTML-code valide is.

## **Succescriteria**

4.1.1 Parsen (niveau A)

## **Voldoen**

Als we strikt kijken naar de eisen in WCAG, dan zijn voor dit criterium dit de eisen:

- HTML-elementen hebben een start- en een eindtag.
- HTML-elementen zijn correct genest.
- HTML-elementen bevatten geen duplicate attributen.
- ID's zijn uniek.

Onderstaande code is een voorbeeld van een verkeerde nesting:

<p>De fiets is een <strong>rode <em>Gazelle</strong></em>.<p>

Ons advies is echter om wat uitgebreider te kijken en te kijken of de HTML-code goed is. Dat gaat verder dan de strikte eisen die hierboven staan, maar maakt het toetsen makkelijker en goede HTML-code maakt de kans op fouten in de site kleiner.

Toetsen of de HTML-code valide is kan als volgt:

- 1. Ga naar The W3C Markup [Validation](http://validator.w3.org/) Service.
- 2. Plak het webadres van de pagina in Address en kies Check.
- 3. Bekijk de fouten. Sommige kun je wellicht zelf aanpassen. Leg de andere fouten voor aan je webbouwer.

Maak je al gebruik van de add on [Webdeveloper,](https://internetacademy.nl/ebooks/webtechniek/tools-in-de-browser-zoals-add-ons/#section1) dan kun je de code ook toetsen via Tools ▸ Valide HTML.

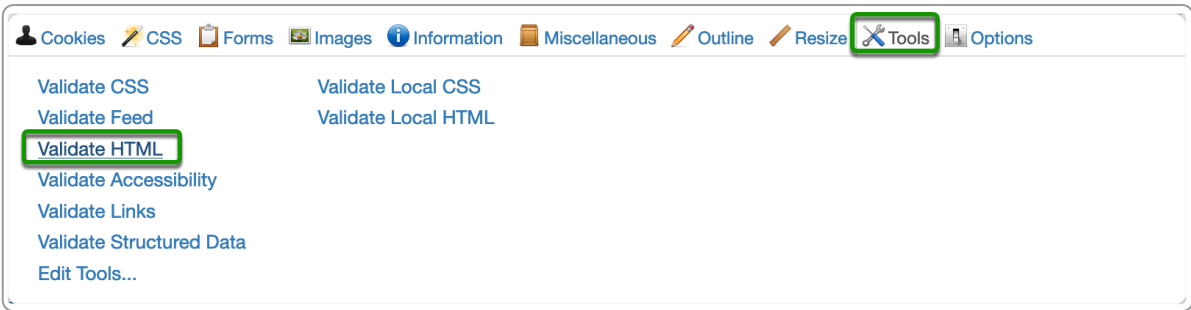

# **9.2 Naam, rol, waarde**

## **Succescriterium**

4.1.2 Naam, rol, waarde (niveau A)

## **Omschrijving**

Om een website goed te kunnen gebruiken is het nodig dat voor elk onderdeel (zoals een link of een afbeelding) duidelijk is wat de naam, de rol en de waarde is. HTML is zo gebouwd dat in principe bij elk element dit aangegeven kan worden.

Dit is echter niet direct het geval bij onderdelen in een webpagina die op maat gemaakt zijn, zoals een accordeon.

Het gaat dan vaak om zogenaamde bedieningselementen: elementen waarbij de gebruiker interactie met de website heeft.

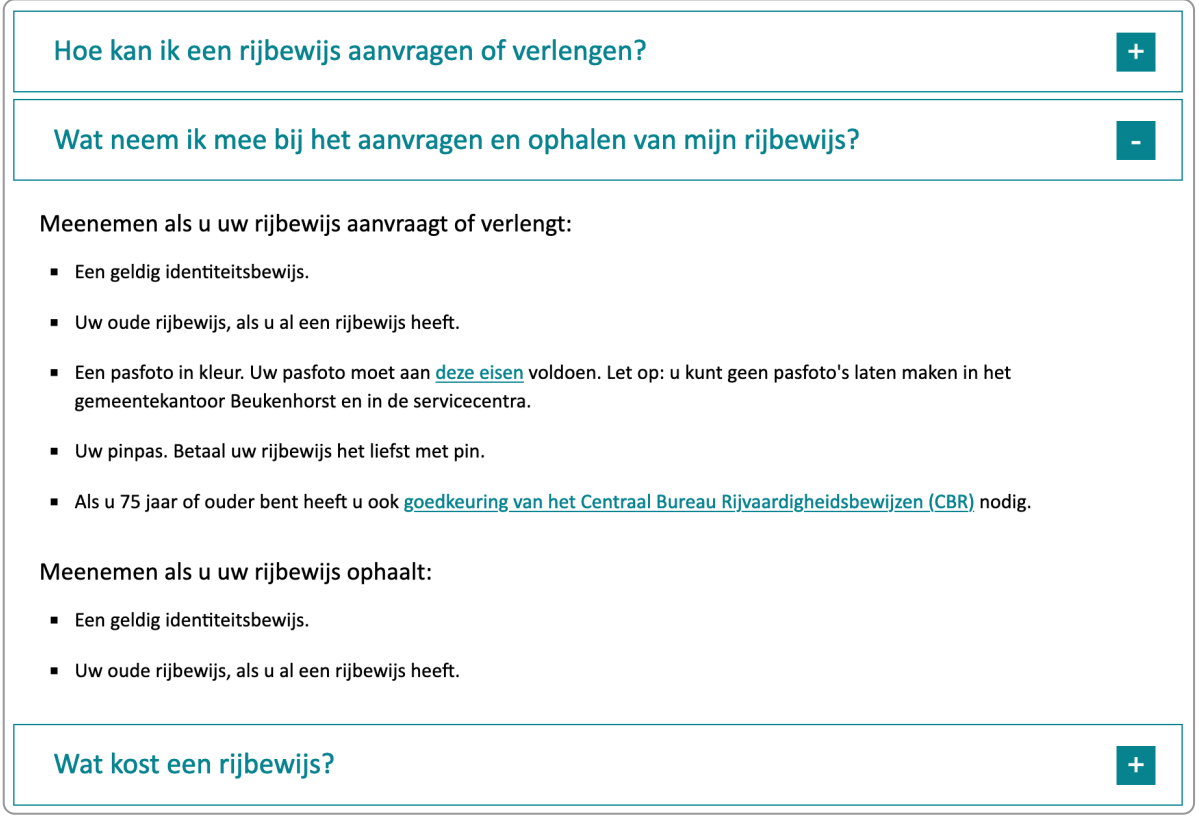

Voorbeeld van een accordeon. Met + en - kunnen de paragrafen open- en dichtgeklapt worden.

## **Toepassen**

Voeg [WAI-ARIA](https://internetacademy.nl/ebooks/wcag-in-de-praktijk/html-dom-accessibility-tree-en-wai-aria/#section4) toe bij de onderdelen waarbij het niet mogelijk is om met HTML deze naam-rol-waarde goed te coderen. Met deze toevoeging zijn ze ook begrijpelijk en bruikbaar voor gebruikers van schermlezers of mensen die enkel een toetsenbord gebruiken.

Denk hierbij aan elementen zoals:

- Bedieningselementen, zoals links, knoppen, accordeons
- Formulierelementen, zoals invoervelden, keuzerondjes, selectievakjes en keuzelijsten
- Interactieve elementen, zoals dialoogboxen en pop-ups

#### **Testen**

Kijk in de [accessibility](https://books.theinternetacademy.nl/wcag-in-de-praktijk/html-dom-accessibility-tree-en-wai-aria/) tree of elk bedieningselement het volgende heeft:

- toegankelijke naam
- rol (indien van toepassing)
- waarde (indien van toepassing)

Deze kenmerken zijn vaak alleen goed te controleren met een [schermlezer](https://internetacademy.nl/ebooks/wcag-in-de-praktijk/wcag-richtlijnen-voor-een-toegankelijke-website/#section7).

# **9.3 Statusberichten**

## **Toelichting**

Sommige fout- en juist succesmeldingen zijn heel subtiel: er verschijnt bijvoorbeeld alleen bovenaan in beeld kort een balk met de melding.

| <b>CATIA</b><br>Servicepagina opgeslagen.<br>$\checkmark$<br>Course Administration for line internet Academy<br>Profiei   Ultioggen |               |                     |                  |                  |                 |                                            |                     |                     |                   |
|----------------------------------------------------------------------------------------------------|---------------|---------------------|------------------|------------------|-----------------|--------------------------------------------|---------------------|---------------------|-------------------|
| Home                                                                                                    | <b>Intake</b> | <b>Activiteiten</b> | <b>Cursisten</b> | <b>Sjablonen</b> | <b>Docenten</b> | Contactpersonen                            | <b>Organisaties</b> | <b>Certificaten</b> | <b>Beheer</b>     |
| « Vorige                                                                                                    |               |                     |                  |                  |                 | Kennismaken met HTML: maak je 1e webpagina |                     |                     | <b>Volgende</b> » |
| Les 2: Beginnen met HTML                                                                                                    |               |                     |                  |                  |                 |                                            |                     |                     |                   |
|                                                                                                    |               | Opslaan             | Annuleren        |                  |                 |                                            |                     |                     |                   |
|                                                                                                    |               |                     |                  |                  |                 |                                            |                     |                     |                   |

Groene balk met daarin het statusbericht 'Servicepagina opgeslagen'

Gebruikers die blind zijn, slechtziend of gewoon minder alert zijn kunnen deze niet waarnemen of vinden en krijgen zo niet deze informatie.

#### **Succescriterium**

4.1.3 [Statusberichten](https://www.w3.org/Translations/WCAG21-nl-20200526/#statusberichten) (niveau AA): Belangrijke wijzigingen in inhoud die geen focus krijgen worden gecommuniceerd aan de gebruiker zonder dat dit zorgt voor een onnodige onderbreking.

#### **Toepassen**

Voeg de juiste rol toe aan een statusbericht. In het voorbeeld hieronder is er een groene voortgangsbalk.

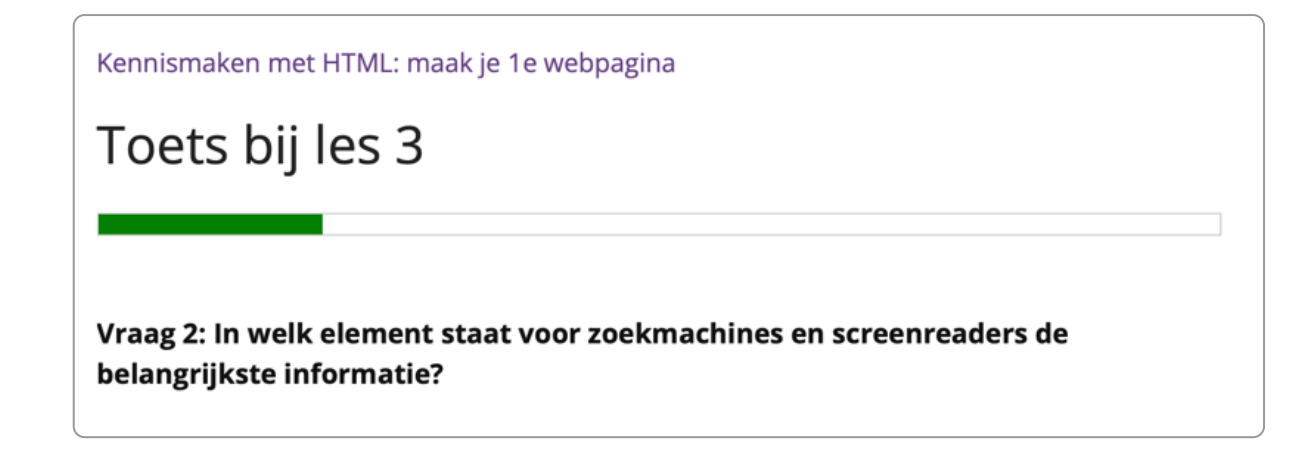

Door aan het element progress de rol progressbar toe te voegen en via WAI-ARIA de waarden is dit voor gebruikers van screenreaders ook duidelijk.

<progress role="progressbar" aria-valuenow="2" aria-valuemin="1" aria-valuemax="5" max="5" value="1">20%</progress>

# **10. Formulieren**

**Voor de toegankelijkheid van formulieren zijn vrij veel succescriteria. En terecht, want de toegankelijkheid** van formulieren is enorm belangrijk en het gaat vaak mis. Vooral voor mensen die gebruik maken van een **screenreader betekenen fouten in formulieren vaak dat ze volledig onbruikbaar zijn.**

# **10.1 Omschrijving**

Dat het mis gaat komt meestal door gebrek aan kennis bij de ontwikkelaars, niet omdat het te moeilijk of te kostbaar is.

Bij het toetsen van je website op toegankelijkheid is het belangrijk dat je dit deel goed toetst of laat toetsen. Formulieren zijn vrij complex om te toetsen.

# **10.2 Succescriteria**

- 1.1.1 Niet-tekstuele content (niveau A)
- 1.3.1 Info en relaties (niveau A)
- 2.2.1 tijd is aanpasbaar
- 3.2.1 Wijziging bij focus
- 3.2.2 Wijziging bij input
- 3.3.1 Fouten voorkomen en herstellen (niveau A)
- 3.3.2 Labels of instructies (niveau A)
- 3.3.3 Foutsuggestie (niveau AA)
- 3.3.4 Foutpreventie, wettelijk, financieel, gegevens (niveau AA)
- 4.1.2 naam, rol, waarde

# **10.3 Toepassen**

## **Toetsenbordtoegankelijk**

Als een formulier niet toegankelijk is met het toetsenbord, dan is het niet bruikbaar voor mensen die geen muis kunnen gebruiken, zoals blinden of mensen met een motorische beperking.

## **Koppeling van beschrijving en invoerveld**

Een gewoon tekstinvoerveld heeft een **beschrijving** en een **invoerveld**. Deze moeten aan elkaar gekoppeld zijn om ze te kunnen gebruiken als je een screenreader gebruikt.

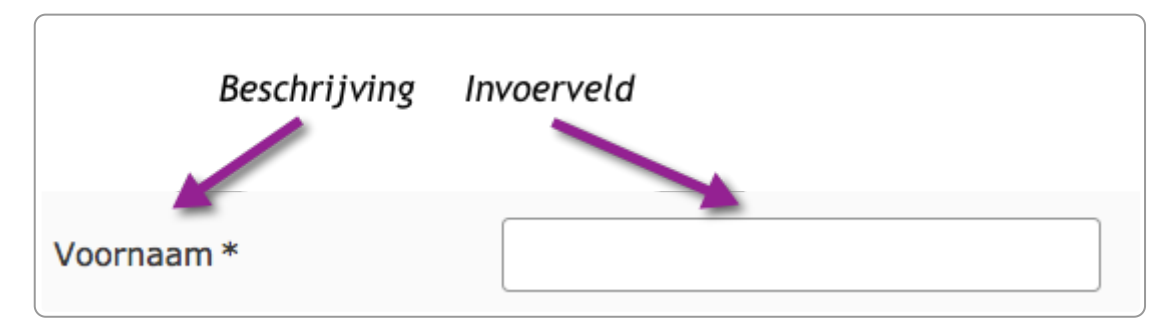

Zo'n koppeling kun je maken door te zorgen dat het **for-attribuut** bij het label en het **id-attribuut** bij het input-element gelijk zijn. Dit noemen we de **label-id-koppeling**.

```
<label for="voornaam">Voornaam*</label>
<input id="voornaam" name="voornaam" type="text">
```
Een uitgebreidere uitleg van dit onderwerp vind je in Creating [Accessible](https://webaim.org/techniques/forms/) Forms van WebAIM.

Voor het koppelen van de beschrijving en de formulierknop is het volgende belangrijk:

- label-id-koppeling bij de velden:
	- text
	- textarea
	- checkboxen
	- radiobuttons
	- dropdowns
- het value-attribuut bij:
	- submit
	- reset
	- tekst tussen button-tags bij een button
	- alt-tekst bij een afbeelding

#### **Groeperen van velden**

Velden die bij elkaar horen groepeer je met het fieldset-element. Direct na <fieldset> komt het legend-element: daarmee geef je een naam aan de groep velden.

Fieldsets zijn altijd nodig als de labels van losse invoervelden te weinig informatie geven, bijvoorbeeld in het volgende voorbeeld. Daarbij zijn de labels 'ja' en 'nee'.

```
Wilt u de nieuwsbrief ontvangen?
O ja O nee
```
#### **Instructies**

Geef je bij een veld een instructie (bijvoorbeeld 'Gebruik 4 cijfers' ), dan moet deze staan in het label-attribuut.

#### **Verplichte velden**

Bij verplichte velden moet vooraf aangegeven worden op welke manier de verplichte velden zijn aangegeven.

Hieronder een voorbeeld waarbij dat niet goed gaat, want de melding wordt pas na de verplichte velden aangegeven.

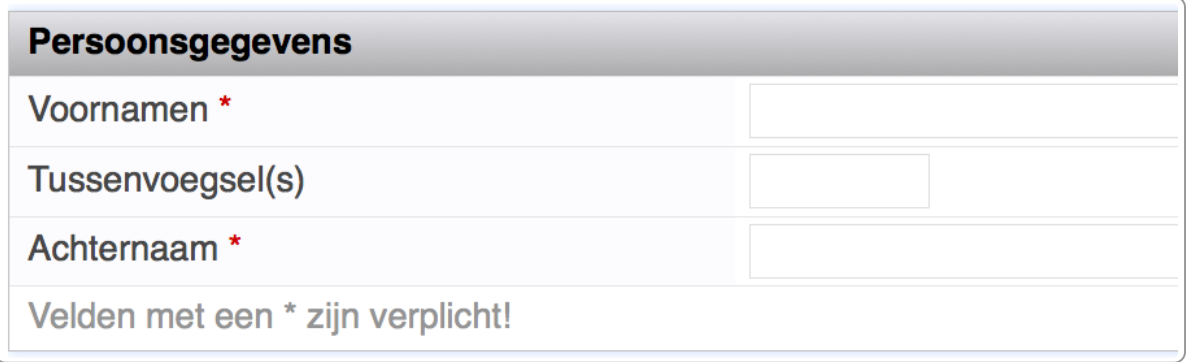

Hieronder een voorbeeld hoe het wel moet: de instructie wordt vooraf gegeven.

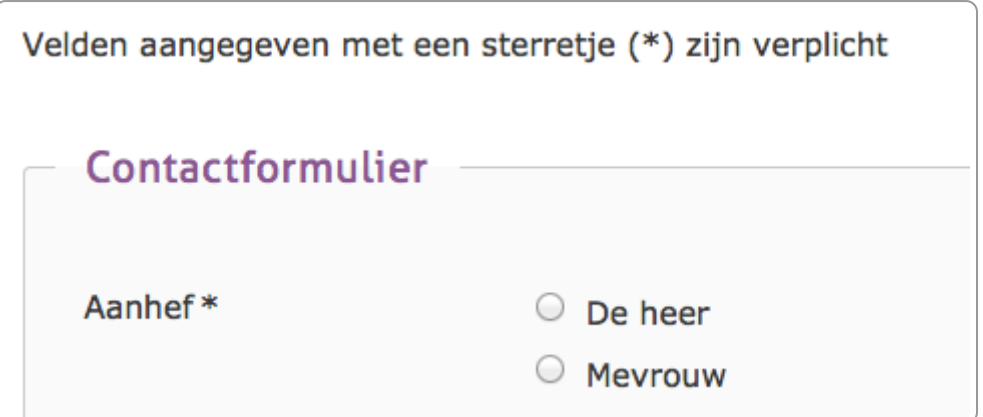

## **Foutmeldingen**

Als een veld niet goed is ingevuld en het formulier geeft een foutmelding terug, dan moet deze foutmelding expliciet vermelden op welk veld deze betrekking heeft en wat de gebruiker moet doen. Alleen de melding 'Invoer verplicht' of zo is niet voldoende, want dan is niet duidelijk bij welk veld deze melding hoort.

Hieronder een adequate foutmelding.

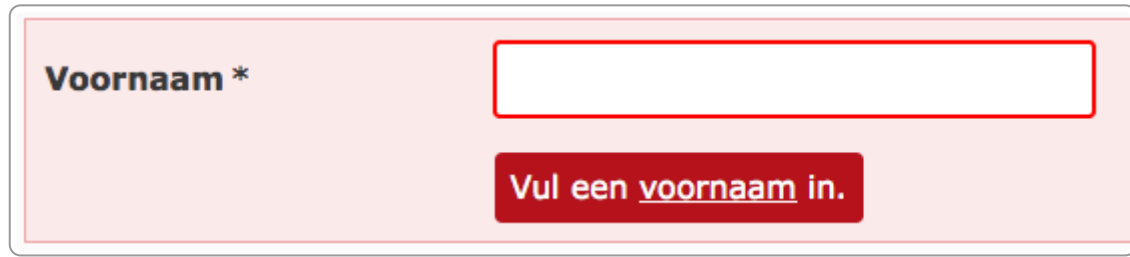

## **Tijdslimiet**

Soms zit er een tijdslimiet op een webpagina. Een voorbeeld is het gebruik van DigiD: daar moet je om de zoveel tijd iets intypen, want om veiligheidsredenen word je automatisch uitgelogd als je niets doet.

Succescriterium 2.2.1 eist dat de tijdslimiet aanpasbaar is: de gebruiker moet de tijdslimiet kunnen uitzetten of aanpassen.

## **Contextwijziging**

Als je met de muis beweegt, mag er niet opeens iets gebeuren. Dat kan soms zo gemaakt zijn in een formulier. Er mag dus pas iets gebeuren als je op iets klikt. (succescriterium 3.2.1)

Hetzelfde geldt als je tekst of iets anders invoert in een formulier: er mogen dan niet automatisch grote wijzigingen plaatsvinden.

# **11. Pdf en andere digitale documenten**

**Ook pdf's en andere downloadbare documenten moeten voldoen aan de WCAG-richtlijnen. Het toegankelijk maken van deze documenten is echter heel anders dan html-pagina's. De 1e stap is vaak om jezelf de retorische vraag te stellen of de pdf wel op de website moet staan.**

# **11.1 Omschrijving**

Word-bestanden, pdf's of andere bestanden op je website moeten toegankelijk zijn.

# **11.2 Succescriteria**

Bijna alle succescriteria van WCAG.

## **11.3 Toepassen**

## **Moet je wel pdf gebruiken?**

Pdf is het overgangsformaat van papier naar digitaal. De meeste pdf's worden niet meer uitgeprint, maar ze zijn nog wel vrijwel allemaal opgemaakt voor print. Is dat niet gek? Misschien niet, maar het toont wel aan dat de meesten van ons nog zijn blijven hangen in de papieren wereld, terwijl een groot deel van onze informatie al in de digitale wereld staat.

Pdf heeft als formaat veel voordelen ..., voor de afzender! Het is vooral makkelijk (druk op de knop in Word). Voor de ontvanger is het niet zo handig. De content is vaak slecht, want de pdf valt buiten de reguliere eindredactie. De opmaak is slecht, want deze valt buiten de reguliere huisstijlcontrole. Pdf is vooral handig voor de afzender omdat deze ongecontroleerd zijn informatie online kan krijgen.

Maar, pdf is soms wel handig voor de ontvanger. Grotere documenten – zoals een Jaarverslag – lezen niet makkelijker in html. Als pdf kun je het downloaden en later nog eens lezen op je e-reader. Dit e-book is ook in pdf, want als e-book kun je deze ook lezen als je offline bent. En eerlijk gezegd, voor ons is het ook handig, want bijwerken en lay-outen is nog altijd een stuk makkelijker in een tekstverwerkingsprogramma dan in html. Wel is deze pdf geoptimaliseerd voor gebruik op e-readers.

Ergo: bekijk goed of informatie wel in pdf gepubliceerd moet worden. Is de informatie belangrijk voor je klanten EN staat de informatie niet elders op de website EN is de informatie relatief eenvoudig om te zetten in html, kies dan voor html.

## **Voor pdf en andere bestanden gelden dezelfde richtlijnen als voor html**

De richtlijnen voor de toegankelijkheid van PDF en Word zijn gelijk aan die van html. Dus bijvoorbeeld gebruik kopstijlen, geef betekenisvolle afbeeldingen een alternatieve tekst en geef bestanden een titel mee. Een volledige uitleg vind je in ons e-book [Toegankelijke](https://books.theinternetacademy.nl/toegankelijke-pdfs-met-word/) pdf's maken met Microsoft Word.

# **12. Onderzoeken van je website op toegankelijkheid**

**Om vast te stellen of jouw website voldoet aan de WCAG-criteria moet de website worden getoetst. Dat gebeurt in de praktijk met een handmatige inspectie van de site op basis van de WCAG-EM, de evaluatiemethode van het W3C.**

## **12.1 Beperkt zelf toetsen**

De eerste stap is altijd het zelf beperkt toetsen. Deze stap zou elke webeigenaar moeten doen. Het gaat hierbij alleen om een eerste en snelle indruk van de site. Dit eigen onderzoek hoeft ook niet te voldoen aan [WCAG-EM](https://www.w3.org/WAI/test-evaluate/conformance/wcag-em/).

Vragen die je kunt onderzoeken zijn:

- Is de site toetsenbordtoegankelijk?
- Hebben betekenisvolle afbeeldingen een alt-tekst en decoratieve geen alt-tekst?
- Is de HTML-code valide? (is geen verplichting, maar vaak wel handig)
- Zijn headings op een goede manier gebruikt?
- Zijn tabellen goed opgemaakt?
- Zijn video's toegankelijk met ondertiteling en audiodescriptie?
- Is er een skiplink?
- Is het contrast goed?

Met een paar tools krijg je al een goede indruk van de toegankelijkheid. En de gevonden punten kun je gelijk oppakken en (laten) aanpassen. Veel tools zijn gratis, bijvoorbeeld als add-on in je browser.

Voorbeelden van deze tools zijn:

- Inspector in de browser (Chrome en Firefox)
- Web Developer
- Axe-tool voor in de Inspector
- HeadingsMap
- Colour Contrast Analyzer

Deze tools bespreken wij in ons e-book Webtechniek voor [niet-techneuten](https://books.theinternetacademy.nl/webtechniek/tools-in-de-browser-zoals-add-ons/).

Het is niet alleen goedkoop, het maakt je ook een goede gesprekspartner naar externe partijen, omdat je een beter idee krijgt waar toegankelijkheid over gaat.

Wil je dit leren, volg dan onze training Webtechniek voor [niet-techneuten](https://www.theinternetacademy.nl/trainingen/webtechniek).

# **12.2 Geautomatiseerd toetsen**

Geautomatiseerd toetsen is een goede eerste stap naar een volledig onderzoek. Er zijn veel tools waarmee je websites geautomatiseerd kunt toetsen, zoals [Deque](https://www.deque.com/axe/), [BrowserStack,](https://www.browserstack.com/) Monsido en Siteimprove.

Met geautomatiseerde testen toets je ongeveer 20% van de succescriteria. Ondanks dat het maar een deel toetst, geeft het je wel een goede start van je onderzoek. De volgende stap is een handmatige toets, dus een menselijke beoordeling.

## **12.3 Handmatig toetsen**

Een echte officiële toetsing kan alleen door een mens gedaan worden. De onderzoeker gebruikt daarbij de evaluatiemethode [WCAG-EM](https://www.w3.org/WAI/test-evaluate/conformance/wcag-em/). Het toetsen is ingewikkeld. Hoewel je zelf het onderzoek zou mogen doen, adviseren wij dit te laten door een externe partij.

Vroeger was het zo dat een toetsingsinstantie gecertificeerd moest zijn. Dat leidde er toe dat er slechts heel weinig aanbieders waren, waardoor de prijzen hoog werden. Nu is het zo dat iedereen de toets mag doen. Wel moet het gebeuren op basis van WCAG-EM en moet het toetsingsrapport openbaar zijn. Deze transparantie zorgt ervoor dat er toch controle is op de uitvoering van zo'n onderzoek.

Een handig hulpmiddel om je resultaten van het onderzoek in vast te leggen is deze [Excel-template:](https://accessibility.huit.harvard.edu/template-reporting-accessibility-issues) Template for Reporting Accessibility Issues.

# **12.4 Zelf testen met een screenreader**

Mensen die blinden of ernstig slechtziend zijn kunnen niet of nauwelijks een beeldscherm gebruiken. Zij hebben dus iets anders nodig om de informatie van een webpagina te krijgen. Zij gebruiken daarvoor een **schermlezer** (schermleesprogramma) of **screenreader**, zoals Jaws, VoiceOver of NVDA.

Een screenreader heeft 2 functies:

- 1. Tekst op een website oplezen als spraak of omzetten naar braille. De uitvoer in braille gaat via een **brailleleesregel** (zie hieronder).
- 2. Input van de gebruiker gebruiken voor de uitvoering van taken.

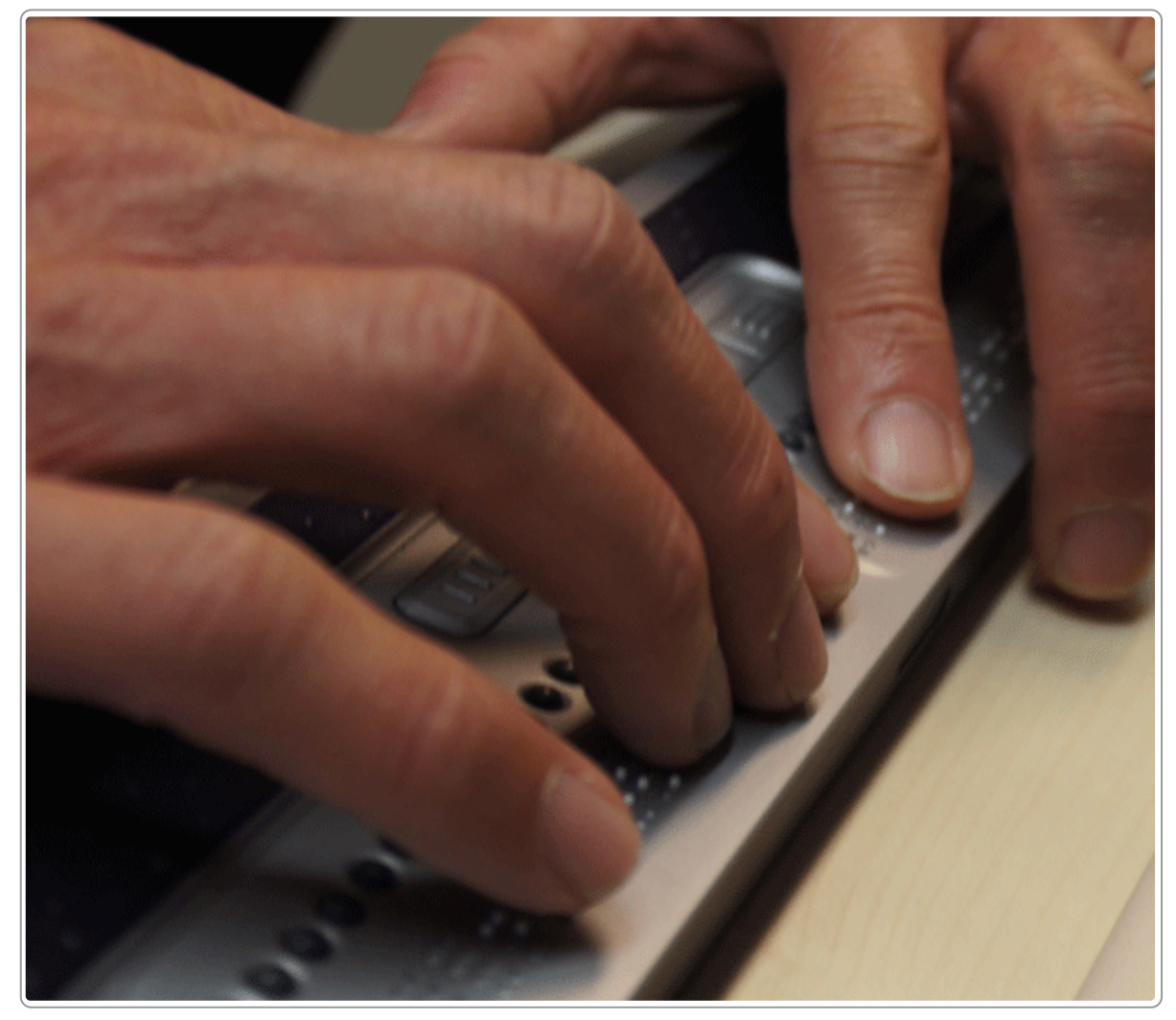

Brailleleesregel

Om een idee te krijgen van de toegankelijkheid van je tekst kun je een screenreader downloaden. Even een waarschuwing: het gebruik is nogal complex en zeker de eerste keren frustrerend. Neem er even de tijd voor om het te leren (een dagdeel) of vraag iemand die werkt met screenreaders om uitleg (zeker een paar uur ...).

**Leestip: Testing with Screen [Readers](https://webaim.org/articles/screenreader_testing/)** 

De volgende screenreaders kun je gebruiken:

- [JAWS,](https://www.freedomscientific.com/Products/software/JAWS/) Job Access With Speech, is een betaald programma, maar kun je in een probeerversie 40 minuten gebruiken. Daarna moet je de computer herstarten voor een volgende 40 minuten. JAWS werkt alleen op Windows.
- [NVDA,](https://www.nvaccess.org/) NonVisual Desktop Access, is een gratis reader, die ook alleen werkt op Windows.
- [Voiceover](https://help.apple.com/voiceover/info/guide/10.12/): zit standaard op de Apple-computers.

# **12.5 De officiële inspectie**

Het onderzoek (of inspectie) moet gaan over de hele website. Als de content op meerdere domeinen staat, dan moet de onderzoeker ook al deze domeinen meenemen in het onderzoek.

De onderzoeker trekt een zogenaamde selecte steekproef. Er worden dus niet een aantal willekeurige pagina's gekozen, maar WCAG-EM schrijft voor dat bepaalde pagina's en bepaalde gebruikte technieken in het onderzoek moeten zitten.

Op basis van het onderzoek schrijft de onderzoeker een rapport. In de meeste gevallen voldoet de site nog niet aan alle toegankelijkheidscriteria. De organisatie krijgt dan de tijd om deze te herstellen. Daarna volgt een hertoets op dezelfde pagina's.

Het onderzoek mag niet ouder zijn dan 3 jaar.

# **12.6 Scheiding van het onderzoek in systeem en content**

Tegenwoordig is het mogelijk om het onderzoek te verdelen in een onderzoek van het *systeem* (bijvoorbeeld het CMS) en een onderzoek van de *content*. Dat is ongeveer de scheiding tussen de software van de leverancier en de content die de redacteur invoert.

Voorbeelden van deze systemen zijn een Content Management Systeem (CMS) of een andere applicatie, zoals een applicatie voor formulieren of voor het publiceren van raadsvergaderingen. In een CMS zitten templates, modules en opmaak, die redelijk universeel zijn voor de afnemers van dit CMS. In een formulierenapplicatie zitten standaard componenten voor het maken van een formulier.

Je kunt vragen aan je webbouwer of zij een systeemonderzoek hebben laten doen. Dan hoef jij alleen nog maar het contentonderzoek te doen. En zo bespaar je al snel tweederde van de kosten van een onderzoek.

# **12.7 Toetsingsonderzoek door de webbouwer zelf is nutteloos**

Sommige webbureaus onderzoeken zelf hun software en claimen zo naar klanten dat hun CMS of andere applicatie toegankelijk is. Vrijwel altijd is dat niet het geval.

Het probleem is dat de webbouwer natuurlijk een belang heeft om het goed te keuren. Zo is de kans groot dat zij hun applicatie goedkeuren, terwijl deze feitelijk niet voldoet. Dit is het bekende verhaal van de slager die zijn eigen vlees keurt. Ook de leverancier moet een onafhankelijke partij inschakelen voor het toetsen van zijn applicatie.

# **12.8 Testen met mensen van de doelgroep**

Naast een expertonderzoek is het een goede aanvulling om je site te onderzoeken met mensen uit de doelgroep. Het testen met gebruikers is altijd zinvol en je kunt dat dan uitbreiden met gebruikers die moeite hebben met bijvoorbeeld zien, horen of hun motoriek.

Wees wel voorzichtig met het interpreteren van de resultaten:

- Er is een enorm groot verschil tussen blinde gebruikers (net zoals bij niet-blinde gebruikers). Sommigen kunnen braille of zijn zeer ervaren met hun schermlezer. Anderen doen alles met spraak en kennen de functies van hun schermlezer nog maar beperkt.
- Een dove gebruiker zal wellicht dingen niet opmerken die voor een blinde wel storend zijn.
- De mening van 1 gebruiker kan heel waardevol zijn, maar het kan ook echt een mening zijn die niet relevant is voor een grotere groep gebruikers. Dit zogenaamde 'anecdotische bewijs' moet je goed op waarde schatten.

Wil je hier verder mee aan de slag gaan? In deze 3 artikelen vind je heel veel handige tips:

- Conducting Mobile Accessibility Research with [Screen-Reader](https://www.nngroup.com/articles/mobile-accessibility-research/) Users
- Running research [sessions](https://www.gov.uk/service-manual/user-research/running-research-sessions-with-people-with-disabilities) with disabled people
- [Research](https://userresearch.blog.gov.uk/2016/01/22/research-with-visually-impaired-users/) with visually impaired users

Onthoud wel dat gebruikersonderzoek nooit de experttoetsing op WCAG vervangt. Het zijn 2 onderzoeksmethoden die allebei nodig zijn.

**Tip:** Wil je aan de slag met gebruikersobservatie, dan is deze training wellicht iets voor je: [Gebruikersobservatie,](https://www.internetacademy.nl/trainingen/gebruikersobservatie-doe-het-zelf-training) doe-het-zelf-training.

# **13. Digitale toegankelijkheid borgen in je organisatie**

Zoals zo vaak met dit soort onderwerpen is de inhoud niet het moeilijkste, maar wel de organisatie daarvan. Hoe zorg je dat digitale toegankelijkheid in de organisatie wordt opgepakt en hoe borg je dit? Hoe krijg je **iedereen mee?**

# **13.1 Aandachtspunten voor de organisatie van digitale toegankelijkheid**

#### **Steun van het management**

Essentieel voor een geslaagd beleid rondom digitale toegankelijkheid is de expliciete steun van het management. Dit moet ergens vastgelegd zijn, bijvoorbeeld in een visie op digitale toegankelijkheid.

Het is niet voldoende als het management zegt dat zij er achter staat. Want niemand is tegen inclusie. Maar als dat ook betekent dat er keuzes gemaakt moeten worden, zijn er wel ineens mensen die bezwaar maken. Die mensen zijn er altijd, maar uiteindelijk moet je dan kunnen verwijzen naar het statement van het management.

#### **Eindverantwoordelijke voor digitale toegankelijkheid**

Er is iemand expliciet verantwoordelijk voor digitale toegankelijkheid. Dat is bij voorkeur in een rol als 'projectleider digitale toegankelijkheid' of 'adviseur digitale toegankelijkheid'. Deze persoon is herkenbaar in de organisatie als centraal aanspreekpunt, initiator en coördinator.

#### **Structureel budget en capaciteit**

Digitale toegankelijkheid heeft een prijskaartje en dit is ook zodanig duidelijk gemaakt in een structureel budget en het toewijzen van menskracht. Toegankelijkheid is structureel opgenomen in processen.

## **Onderdeel van het inkoopproces**

Bij het inkopen van diensten is het verplicht om digitale toegankelijkheid mee te nemen en vast te leggen in de contracten. Ook is afgesproken wat de vervolgstappen als de leverancier niet voldoet. Zo kan ook achteraf leveranciers verplicht worden om software en andere producten toegankelijk te maken.

Het is ook mogelijk om vooraf al een toegankelijkheidsverklaring te eisen bij de leverancier te vragen die antoont dat een applicatie toegankelijk is. Dit is de laatste jaren steeds gangbaarder.

#### **Inventarisatie websites, documenten, apps, systemen en intranetten**

De organisatie inventariseert alle digitale uitingen en stelt vast wat de toegankelijkheidsstatus van ieder kanaal is. Op basis hiervan wordt een actieplan vastgesteld. Dit kan in een spreadsheet, maar er zijn ook handige programma's die hierbij kunnen helpen.

#### **Toegankelijkheidsverklaringen**

Van elke website is er een toegankelijkheidsverklaring gepubliceerd. In deze verklaringen zitten ook het actieplan en dergelijke.

# **13.2 Betrokkenen bij digitale toegankelijkheid**

Als je aan de slag gaat met digitale toegankelijkheid, zorg dat je iedereen hierin meeneemt. Digitale toegankelijkheid is een onderwerp dat de hele organisatie aangaat. Van hoger management, juristen, inkopers en vormgevers tot HRadviseurs, trainers, redacteuren en testers.

In de publicatie Digitale [toegankelijk](https://www.digitoegankelijk.nl/aanpak/rollen-en-functies) in jouw organisatie: wie doet wat? zijn 12 rollen uitgewerkt. Die bespreken we hieronder.

## **Bestuurder of manager**

Je zorgt voor de randvoorwaarden zodat de benodigde activiteiten kunnen worden uitgevoerd: visie en strategie, budget, kennis, tijd en mensen. Je bent immers verantwoordelijk dat de dienstverlening toegankelijk is voor iedereen.

#### **Beleidsmedewerker**

De beleidsmedewerker digitale toegankelijkheid zorgt dat de organisatie kan voldoen aan de wettelijke verplichtingen van de toegankelijkheid van websites en apps. Een visie of strategie vormt de basis voor het inrichten van organisatiebrede werkprocessen rond uitvoering en toezicht.

## **Jurist of compliance manager**

Je bent verantwoordelijk dat collega's goed zijn geïnformeerd over de juridische verplichtingen ten aanzien van digitale toegankelijkheid.

## **Inkoper**

De inkoper zorgt dat WCAG een vaste plek heeft in het inkoopproces en zorgt dat er ook afspraken zijn over het handhaven van deze afspraken.

## **Initiator van projecten of product owner**

Bij de start van elk project moet digitale toegankelijkheid meegenomen worden. In elke rol in een project speel je daarom een belangrijke rol om dit ook mee te nemen.

#### **Documentenmaker of -beheerder**

Ook digitale documenten die je online publiceert moeten toegankelijk zijn voor iedereen, inclusief mensen met een functiebeperking. Als documentmaker gebruik je geschikte software om toegankellijke documenten te kunnen maken. Als beheerder creëer je de voorwaarden om toegankelijke documenten te kunnen maken.

## **Contentspecialist of redacteur**

Je bent verantwoordelijk voor de toegankelijke content van websites en apps. Niet alleen ben je verantwoordelijk voor de content die je zelf maakt, maar je hebt vaak ook een rol als adviseur. Naast praktische tips geven aan je collega's zul je ook vaak het belang van digitale toegankelijkheid moeten uitleggen.

#### **Communicatieadviseur**

Alle communicatie moet toegankelijk zijn voor iedereen. Ook bijvoorbeeld een video die snel op de site moet. Zorg dat je digitale toegankelijkheid goed geregeld hebt en ontoegankelijke content niet op de site komt.

## **Eigenaar huisstijl of vormgever**

Je bent verantwoordelijk voor dat ontwerpen en huisstijl voor websites, documenten en apps toegankelijk zijn voor iedereen. Dat betekent bijvoorbeeld dat je rekening houdt met contrast en leesbaarheid van teksten.

## **ICT-adviseur**

Je zorgt dat er binnen je afdeling voldoende kennis is over toegankelijkheid en de toegankelijkheid van software en systemen in jouw organisatie.

## **Ontwikkelaar of tester**

Je zorgt dat de software die je maakt of test toegankelijk is.

## **HR-adviseur of opleidingsadviseur**

Je bent verantwoordelijk voor vaardigheden en kennis van verschillende medewerkers op het gebied van digitale toegankelijkheid.

# **14. Het managen van digitale toegankelijkheid**

**Het organiseren van digitale toegankelijkheid in je organisatie is complex. Het gaat om een langetermijnvisie, om het overtuigen van de mensen in je organisatie, om opleiden, om controleren en om motiveren. Verschillende organisaties hebben hier ideeën over gepubliceerd. Enkele hiervan presenteren we in dit hoofdstuk.**

#### **Richtlijnen van het Europees Agentschap voor speciaal onderwijs en inclusief onderwijs 14.1**

Interessant om naar te kijken zijn de richtlijnen van het Europees Agentschap voor speciaal onderwijs en inclusief onderwijs (European Agency for Special Needs and Inclusive Education). Een [goedleesbare](https://www.european-agency.org/) uitleg uitleg staat op [Wikipedia.](https://en.wikipedia.org/wiki/European_Agency_for_Special_Needs_and_Inclusive_Education)

Dit Europese Agentschap is een onafhankelijke organisatie waarin de lidstaten samenwerken aan meer inclusieve onderwijssystemen. Het ondersteunt initiatieven om onderwijs ook toegankelijk te maken voor mensen met een beperking.

Zij hebben 7 richtlijnen gepubliceerd, die interessant zijn voor elke organisatie die aan de slag wil met digitale toegankelijkheid:

- 1. Neem een toegankelijkheidsverklaring op in de langetermijnstrategie van de organisatie.
- 2. Ontwikkel een strategie of plan voor het implementeren van toegankelijke informatie.
- 3. Maak iemand verantwoordelijk voor de uitvoering van het informatie-toegankelijkheidsplan en stel hem of haar de benodigde middelen ter beschikking.
- 4. Plan een stapsgewijze implementatie wees ambitieus en bescheiden tegelijk.
- 5. Veranker toegankelijkheid in de informatieproductie en de verspreiding van content.
- 6. Zorg voor voorlichting, onderwijs en opleiding over toegankelijkheid aan al het personeel.
- 7. Als je de productie van informatie uitbesteedt:
	- Zorg dat deze externe partijen voldoen aan de toegankelijkheidsvereisten
	- Zorg voor kwaliteitscontrole van de opgeleverde diensten en producten

# **14.2 W3C WAI: het managen van webtoegankelijkheid**

Het W3C Web [Accessibility](https://www.w3.org/WAI/planning-and-managing/) Initiative (WAI) heeft een handreiking gepubliceerd over het plannen en beheren van webtoegankelijkheid.

Ze noemen 4 hoofdfasen met daarin specifieke stappen per fase.

## **Fase 1: Initiëren**

Ontwikkel begrip voor toegankelijkheid en bouw enthousiasme op in de organisatie.

- Zorg dat je weet wat digitale toegankelijkheid inhoudt
- Inventariseer de huidige situatie
- Bepaal doelstellingen
- Ontwikkel een business case
- Zorg voor bewustwording
- Verzamel steun

## **Fase 2: Plan**

Ontwikkel duidelijke doelstellingen en een omgeving die toegankelijkheid ondersteunt.

- Ontwikkel een toegankelijkheidsbeleid
- Wijs verantwoordelijkheden toe
- Bepaal budget en middelen
- Evalueer de eigen situatie: intern en extern
- Onderzoek de toegankelijkheid van websites
- Realiseer een systeem van monitoring
- Werk samen met belanghebbenden

#### **Fase 3: Implementeer**

Zorg ervoor dat het personeel is opgeleid, dat de instrumenten beschikbaar zijn en dat de toegankelijkheid overal in is opgenomen.

- Bouw vaardigheden en deskundigheid op
- Integreer de doelstellingen in beleid
- Wijs taken toe en ondersteun de uitvoering
- Evalueer vroegtijdig en regelmatig
- Stel prioriteiten
- Monitor de voortgang en communiceer hierover.

## **Fase 4: Borg**

Blijf inhoud, processen en middelen evalueren en breng hierover verslag uit.

- Monitor de websites
- Onderhoud contacten met belanghebbenden
- Volg de normen en wetgeving
- Pas nieuwe technologieën toe
- Neem feedback van gebruikers op

# **14.3 Capability Maturity Model (CMM) for Software**

Het [Capability](https://www.techtarget.com/searchsoftwarequality/definition/Capability-Maturity-Model) Maturity Model (CMM) voor software werd in 2006 ontwikkeld door het Software Engineering Institute van de Carnegie Mellon University. Het is bedoeld voor softwareontwikkeling, maar het is uitstekend geschikt om de stadia digitale toegankelijkheid binnen een organisatie te omschrijven.

Het model maakt onderscheid in verschillende stadia van volwassenheid:

1. **Initieel**

Er is geen stabiel beleid voor digitale toegankelijkheid. Initiatieven zijn ad hoc. De organisatie heeft geen vast proces om ervoor te zorgen dat producten, diensten en informatie toegankelijk zijn.

2. **Beleid aanwezig**

De organisatie heeft beleid vastgesteld voor het beheer van projecten en procedures voor toegankelijkheid. De processen zijn uitgevoerd, gedocumenteerd, gehandhaafd, getraind, gemeten en kunnen worden verbeterd.

3. **Gedefinieerd**

Standaardprocessen voor het ontwikkelen en onderhouden van toegankelijkheid op organisatieniveau zijn gedocumenteerd en maken deel uit van een eenduidige, samenhangende aanpak. Processen worden waar nodig aangepast om de efficiëntie te verhogen.

#### 4. **Beheerd**

Er zijn goed gedefinieerde, meetbare doelen opgesteld voor producten en processen.

#### 5. **Optimaliseren**

Er is een voortdurende en proactieve procesverbetering in de gehele organisatie. De organisatie identificeert en corrigeert zwakke punten, en ze repliceert effectieve oplossingen elders in de organisatie.

Belangrijk aan dit model is dat je als organisatie misschien wel graag wil springen van stadium 1 naar 5, maar dat dit in de praktijk niet werkt. Je moet dus door alle stadia. Zit je in stadium 3, richt je dan op stadium 4.

# **14.4 Capability Maturity Model Integration (CMMI)**

Een verdere ontwikkeling van CMM is CMMI: Capability Maturity Model [Integration](https://en.wikipedia.org/wiki/Capability_Maturity_Model_Integration).

CMMI voegt een aantal dingen toe aan CMM:

- Agile-principes van continue feedback en continue verbeteringen (iteratief en incrementeel)
- Betere focus op strategische doelen

De niveaus van CMMI zijn ook net iets anders dan bij CMM:

#### 1. **Initieel**

Processen zijn onvoorspelbaar en reactief. Zij verhogen risico's en verminderen efficiency.

#### 2. **Beheerd**

Processen zijn gepland en gemanaged, maar zij hebben nog steeds problemen.

#### 3. **Gedefinieerd**

Processen zijn meer pro-actief dan reactief.

#### 4. **Kwantitatief beheerd**

Kwantitatieve gegevens worden gebruikt om voorspelbare processen te creëren die voldoen aan de behoeften van stakeholders, gebaseerd op nauwkeurigere metingen van de naleving van bedrijfsdoelstellingen.

#### 5. **Optimaliserend**

De organisatie heeft een reeks consistente processen die constant worden verbeterd en geoptimaliseerd.

# **15. Voer voor vormgevers**

Bij de mensen die de vormgeving van websites maken staat toegankelijkheid niet altijd in het vizier. Vaak is het gebrek aan kennis over dit onderwerp. Maar ook vaak ligt het probleem bij de briefing: de organisatie **heeft leuke ideeën, maar vergeet op dat moment de toegankelijkheid. Voorkomen is beter dan genezen, vandaar hieronder een aantal tips voor een toegankelijke vormgeving.**

# **15.1 Kleur van letters**

- Het beste leest zwarte letters op een witte achtergrond (Nielsen, Prioritizing Web Usability). Echt waar. Grijzige teksten zijn een trend, maar maken het lezen slechter. Denk je dat minder contrast beter is, kies dan voor een minder witte achtergrond.
- Contrast tussen tekst en achtergrond:
	- contrastratio minimaal 4,5 : 1 voor gewone tekst
	- minimaal 3,0 : 1 voor grote tekst
- Kleur van links: minimale contrastratio 3 : 1 met de omringende tekst.
- Links in lopende tekst moeten behalve in kleur ook afwijken in vorm. Zorg daarom dat de link onderstreept is, eventueel alleen bij mouseover (maar liever altijd). Nog een tip hierbij: kies in de css voor underlining, niet voor border-bottom.
- Zet geen tekst op een oneffen achtergrond, zoals tekst op een foto. Of zorg via een overlay dat het contrast goed is.

# **15.2 Afbeeldingen van tekst**

Een afbeelding van tekst mag niet in WCAG. Dit kun je oplossen door dit te doen met HTML/CSS. Uitzonderingen hierop zijn:

- Logo's
- Als de vormgeving van de tekst niet is na te bootsen in HTML/CSS, bijvoorbeeld als het een geschreven tekst is.

# **15.3 Voorkom narcisme of organisatiegericht denken**

- Uitingen van narcisme zijn: headerfoto's in de headers, carrousels en banners om eigen content te promoten.
- Probeer de header (logo, eventueel pay-off, menu) zo klein mogelijk te houden, maximaal 120 pixels hoog (liever minder). Gebruik geen fotomateriaal in de header, maar doe dat in het contentvlak.
- Gebruik NOOIT bewegende content, zoals caroussels. Niet overtuigd? Kijk op [shouldiuseacarousel.com.](http://shouldiuseacarousel.com/)
- Gebruik geen banners op je eigen site om je eigen content te promoten. Werk daarentegen met microcontent: titel, lead, eventueel foto.

# **Informatie over digitale toegankelijkheid op het 16. web**

**Je vindt hier een aantal websites die betrouwbare informatie geven over digitale toegankelijkheid. Het hoofdstuk werken we voortdurend bij, alle feedback is welkom!**

# **16.1 Check je bron en blijf kritisch**

We weten het allemaal, maar toch goed om niet te vergeten: er staat ook heel veel op het internet dat niet klopt. En dat is niet anders als het gaat over digitale toegankelijkheid.

Enkele opmerkingen:

- Veel informatie is gedateerd. Kijk goed naar de datum van publicatie.
- Er is nogal wat foutieve informatie.
- Kopieer niet zomaar code uit bijvoorbeeld een Slack-groep. ook daar zitten mensen die fouten maken.

Conclusie: check goed of de bron betrouwbaar is. En check ook je informatie nog een keer extra.

Hieronder bieden we je een kleine selectie van websites, die we als betrouwbare bronnen zien. Maar nog steeds geldt dat niet alles waar hoeft te zijn wat er staat.

# **16.2 Toegankelijkheid**

- MDN Web [Docs:](https://developer.mozilla.org/en-US/) een van de beste bronnen voor concrete technische informatie
- BBC Global [Experience](https://www.bbc.co.uk/gel) Language: toegankelijkheid is hier een van de onderwerpen
- WebAIM: Web [accessibility](https://webaim.org/) in mind
- [Accessibility](https://www.w3schools.com/accessibility) Tutorial van W3Schools: uitstekende stapsgewijze uitleg
- PDF [Accessibility](https://www.facebook.com/groups/PDFAccessibility) Facebook: groep van Chad Chelius en Dax Castro
- [Slack:](https://slack.com/help/articles/115004071768-What-is-Slack-) hier vind je verschillende channels (chatgroepen), waarin je vragen kunt stellen en antwoorden kunt vinden. De kwaliteit verschilt per channel en per gebruiker. Interessante channels zijn:
	- o Internationale slackgroep A11y
	- o Inclusive Design & Accessibility
	- Fronteers
- [Anysurfer](https://www.anysurfer.be/nl/documentatie), Belgische organisatie voor digitale toegankelijkheid met leuke en goede artikelen
- [Pleio](https://digitaaltoegankelijk.pleio.nl/), website van het Forum Standaardisatie en Stichting Pleio

# **16.3 WCAG**

- Richtlijnen voor [Toegankelijkheid](https://www.w3.org/Translations/WCAG21-nl/) van Webcontent (WCAG) 2.1 (Nederlandse vertaling)
- Website Accessibility [Conformance](https://www.w3.org/TR/WCAG-EM/) Evaluation Methodology (WCAG-EM) 1.0

Let op: wcag.nl is niet de officiële site van WCAG, maar een commerciële aanbieder in Nederland.

# **16.4 Wet- en regelgeving**

- [Digitoegankelijk.nl:](https://digitoegankelijk.nl/) de officiële site van de rijksoverheid over digitale toegankelijkheid
- Europese Richtlijn [2016/2102](http://eur-lex.europa.eu/legal-content/NL/TXT/HTML/?uri=CELEX%3A32016L2102&qid=1481290140258&from=en)
- European [Accessibility](https://eur-lex.europa.eu/legal-content/NL/TXT/HTML/?uri=CELEX:32019L0882&from=EN) Act (EAA): richtlijn 2019/882
- [VN-verdrag](https://wetten.overheid.nl/BWBV0004045/2016-07-14#Verdrag_2) handicap

# **16.5 Overig**

• International Association of Accessibility [Professionals:](https://www.accessibilityassociation.org/s/) IAAP: alles over certificering

# **17. Alle succescriteria niveau A, AA en AAA**

WCAG 2.2 heeft 81 succescriteria: 31 op niveau A, 24 op niveau AA en 31 op niveau AAA. De Nederlandse vertaling van versie 2.2 is nog niet klaar, dus voor het Nederlands moeten we het nog even doen met de **[Nederlandse](https://www.w3.org/Translations/WCAG21-nl/#geluidsbediening) vertaling van WCAG 2.1.**

# **17.1 Indeling succescriteria**

De verdeling van succescriteria over de niveaus is als volgt:

- A: 31 succescriteria
- AA: 24 succescriteria
- AAA: 31 succescriteria

Om aan de eis van AA te voldoen, moet je voldoen aan de criteria van A én AA.

## **17.2 Waarneembaar**

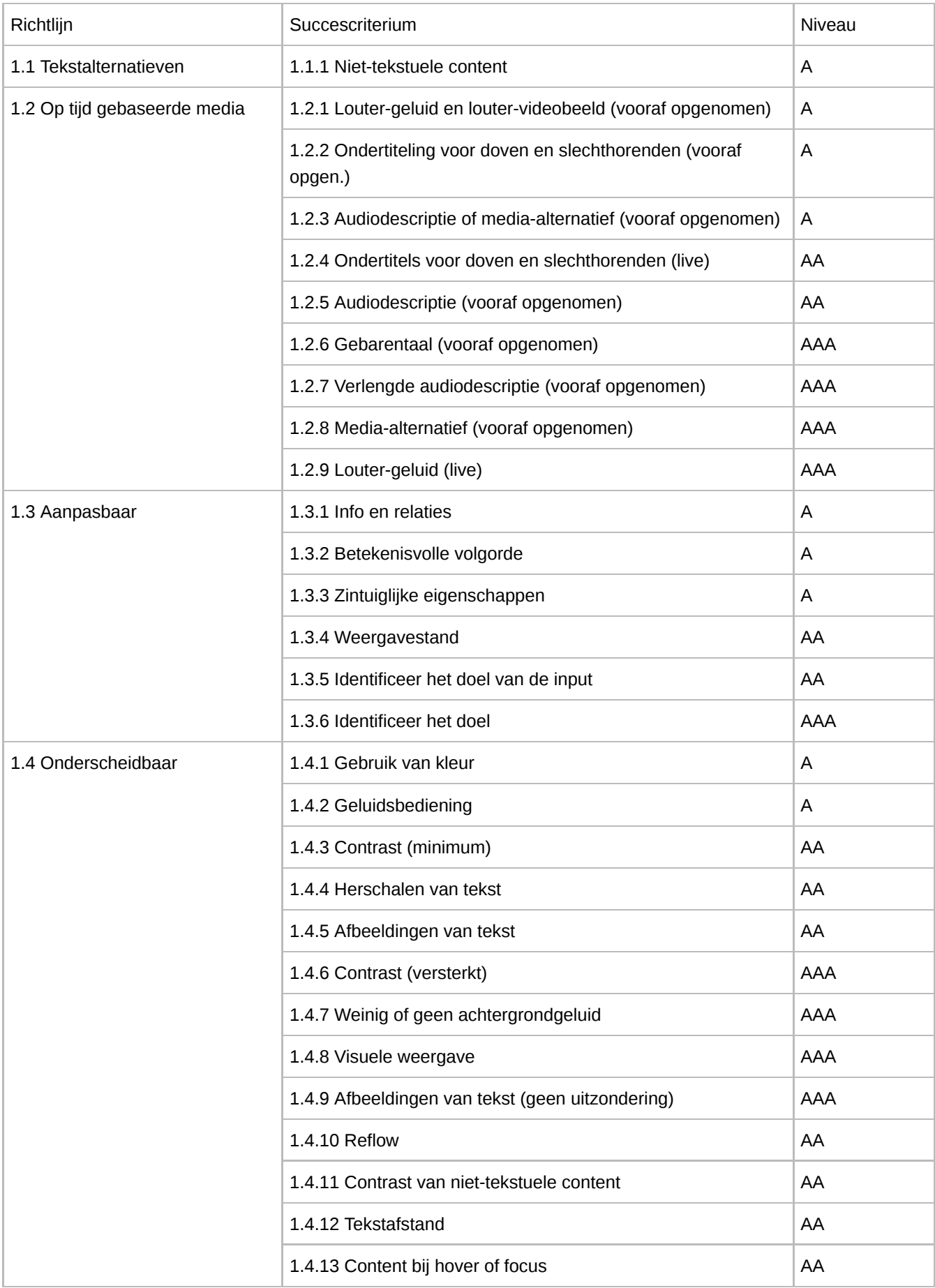

# **17.3 Bedienbaar**

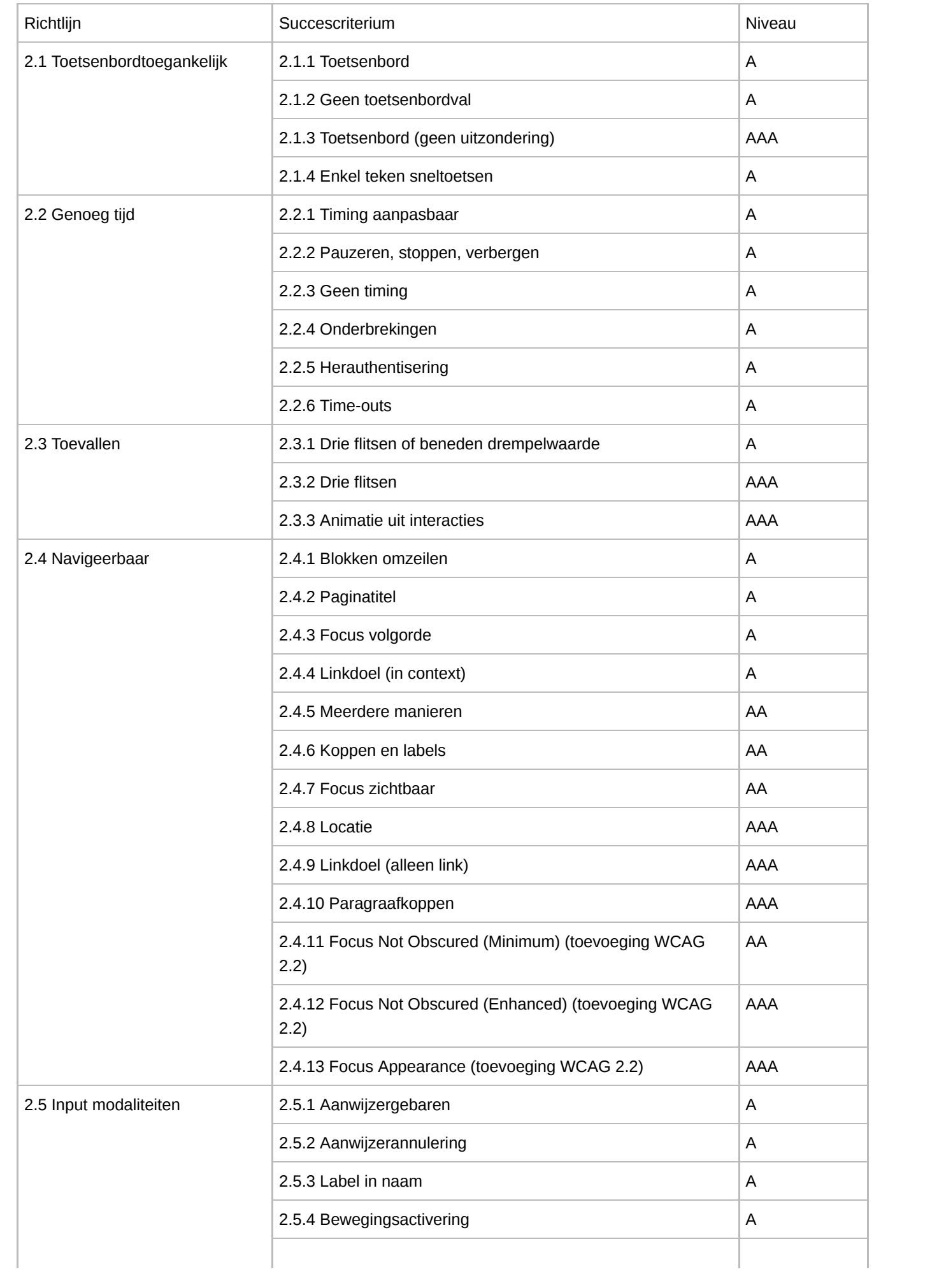
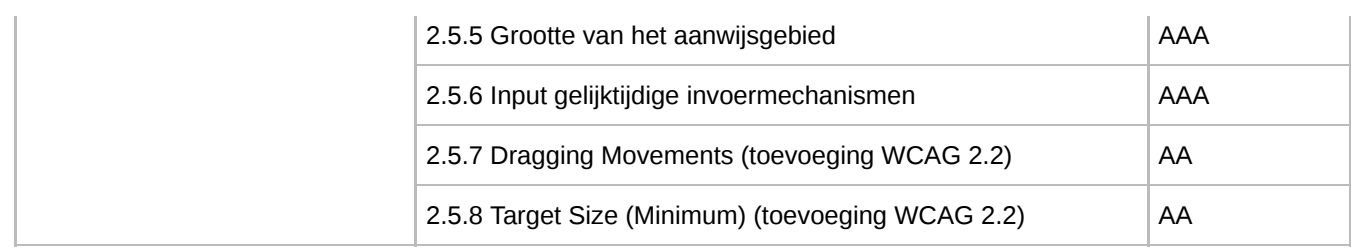

## **17.4 Begrijpelijk**

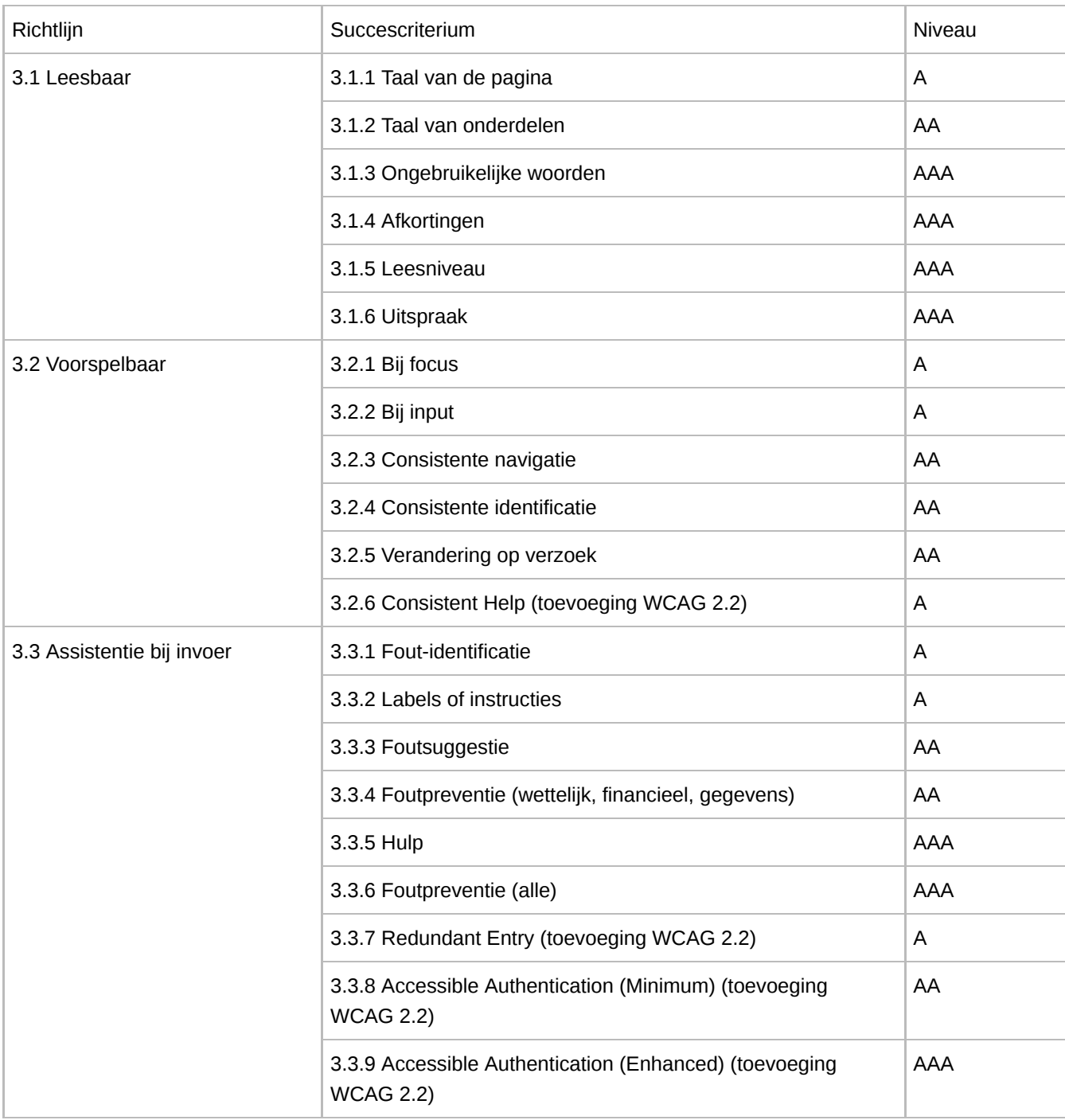

## **17.5 Robuust**

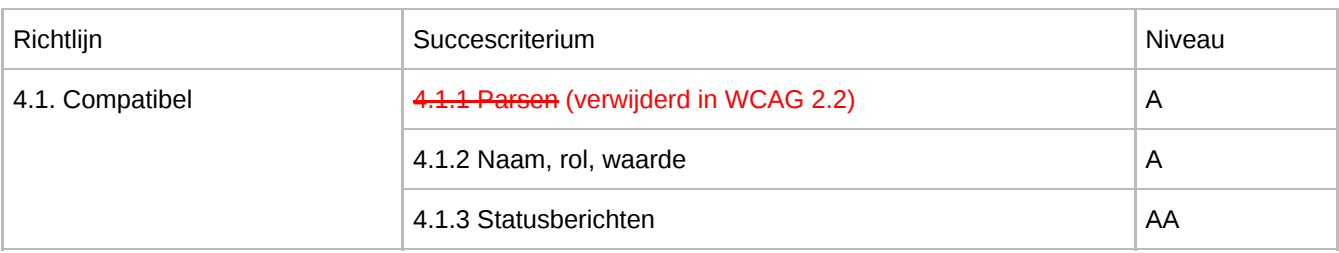

## **17.6 Toevoegingen WCAG 2.2: nieuwe criteria voor nieuwe doelgroepen**

In oktober 2023 is de langverwachte update voor WCAG verschenen, WCAG 2.2. In totaal zijn er 9 nieuwe succescriteria, waarvan 6 op niveau A en AA. Eén criterium (Parsen) uit versie 2.1 is verwijderd.

WCAG 2.2 is alleen nog in het Engels beschikbaar en daarom zijn de criteria nog in het Engels. Goed nieuws: aan de Nederlandse vertaling wordt gewerkt!

De nieuwe criteria zijn:

- 2.4.11 Focus Not Obscured (Minimum) (AA)
- 2.4.12 Focus Not Obscured (Enhanced) (AAA)
- 2.4.13 Focus Appearance (AAA)
- 2.5.7 Dragging Movements (AA)
- 2.5.8 Target Size (Minimum) (AA)
- 3.2.6 Consistent Help (A)
- 3.3.7 Redundant Entry (A)
- 3.3.8 Accessible Authentication (Minimum) (AA)
- 3.3.9 Accessible Authentication (Enhanced) (AAA)

## Verwijderd is 4.1.1 Parsing

Met WCAG 2.2 richt het W3C zich op 3 doelgroepen:

- 1. Mensen met een cognitieve, taal- en/of leerbeperking
- 2. Mensen met verminderd zicht
- 3. Gebruikers van mobiele toepassingen